**SeeBeyond ICAN Suite** 

# **e\*Way Intelligent Adapter for SWIFT ADK User's Guide**

*Release 5.0.5 for Schema Run-time Environment (SRE)*

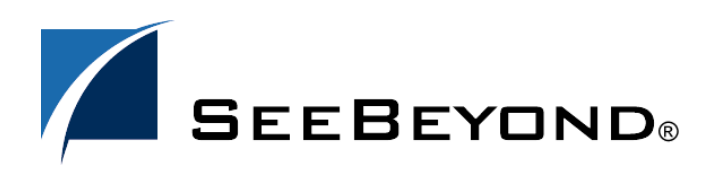

SeeBeyond Proprietary and Confidential

The information contained in this document is subject to change and is updated periodically to reflect changes to the applicable software. Although every effort has been made to ensure the accuracy of this document, SeeBeyond Technology Corporation (SeeBeyond) assumes no responsibility for any errors that may appear herein. The software described in this document is furnished under a License Agreement and may be used or copied only in accordance with the terms of such License Agreement. Printing, copying, or reproducing this document in any fashion is prohibited except in accordance with the License Agreement. The contents of this document are designated as being confidential and proprietary; are considered to be trade secrets of SeeBeyond; and may be used only in accordance with the License Agreement, as protected and enforceable by law. SeeBeyond assumes no responsibility for the use or reliability of its software on platforms that are not supported by SeeBeyond.

SeeBeyond, e\*Gate, e\*Way, and e\*Xchange are the registered trademarks of SeeBeyond Technology Corporation in the United States and/or select foreign countries. The SeeBeyond logo, SeeBeyond Integrated Composite Application Network Suite, eGate, eWay, eInsight, eVision, eXchange, eView, eIndex, eTL, ePortal, eBAM, and e\*Insight are trademarks of SeeBeyond Technology Corporation. The absence of a trademark from this list does not constitute a waiver of SeeBeyond Technology Corporation's intellectual property rights concerning that trademark. This document may contain references to other company, brand, and product names. These company, brand, and product names are used herein for identification purposes only and may be the trademarks of their respective owners.

© 2005 SeeBeyond Technology Corporation. All Rights Reserved. This work is protected as an unpublished work under the copyright laws.

**This work is confidential and proprietary information of SeeBeyond and must be maintained in strict confidence.**

Version 20050405201339.

## **Contents**

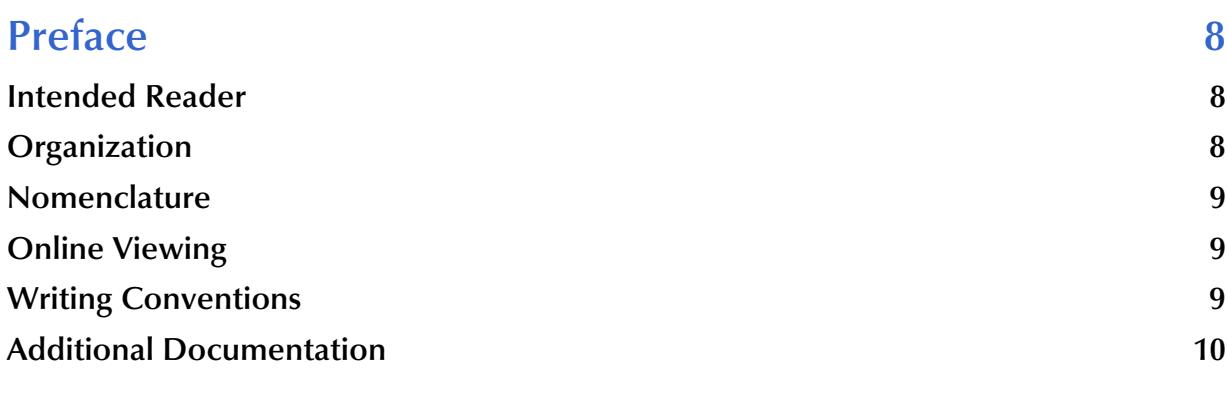

### **[Chapter 1](#page-10-0)**

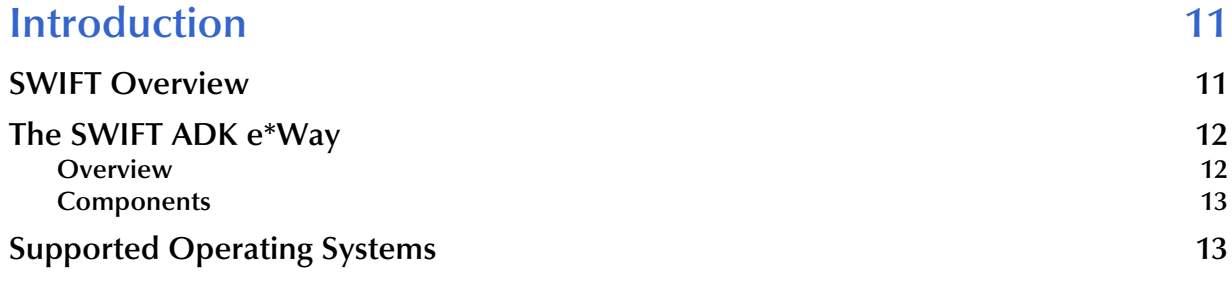

#### **[Chapter 2](#page-13-0)**

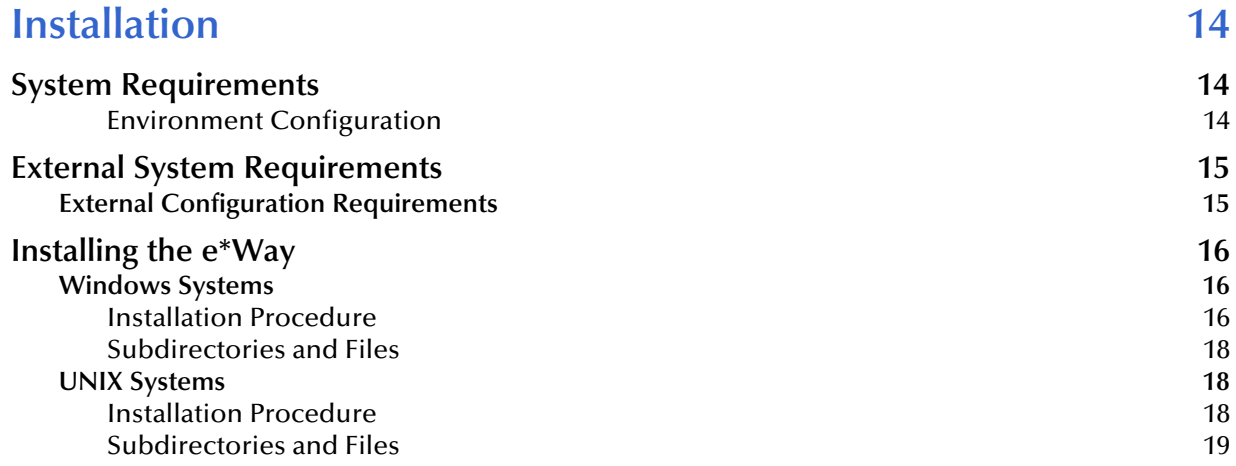

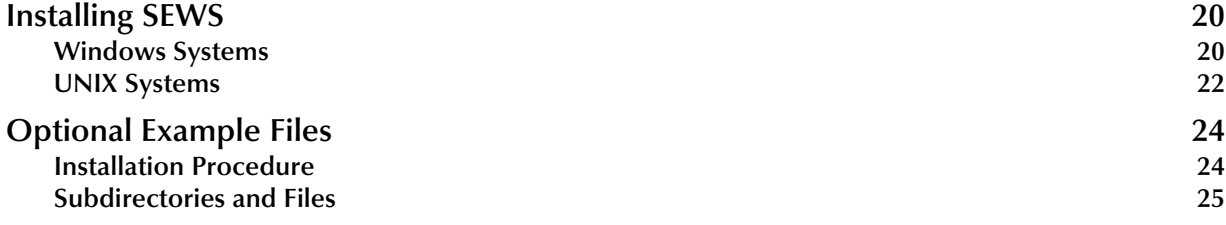

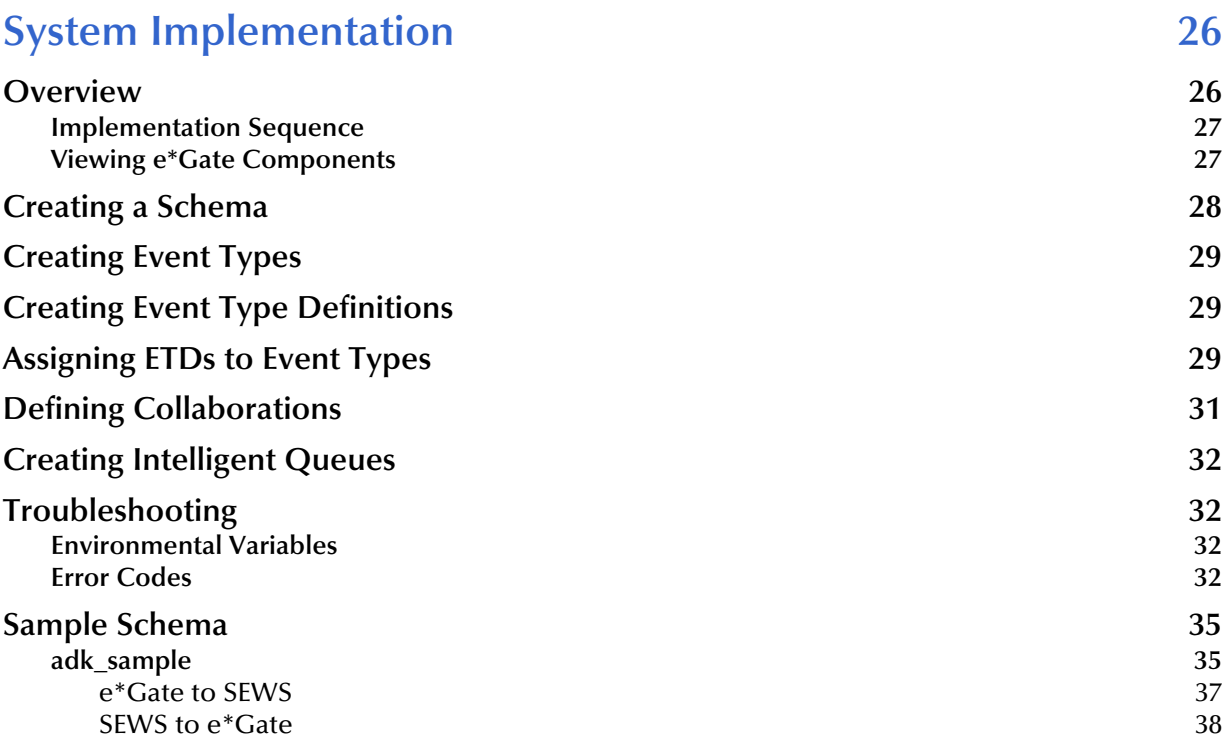

#### **[Chapter 4](#page-38-0)**

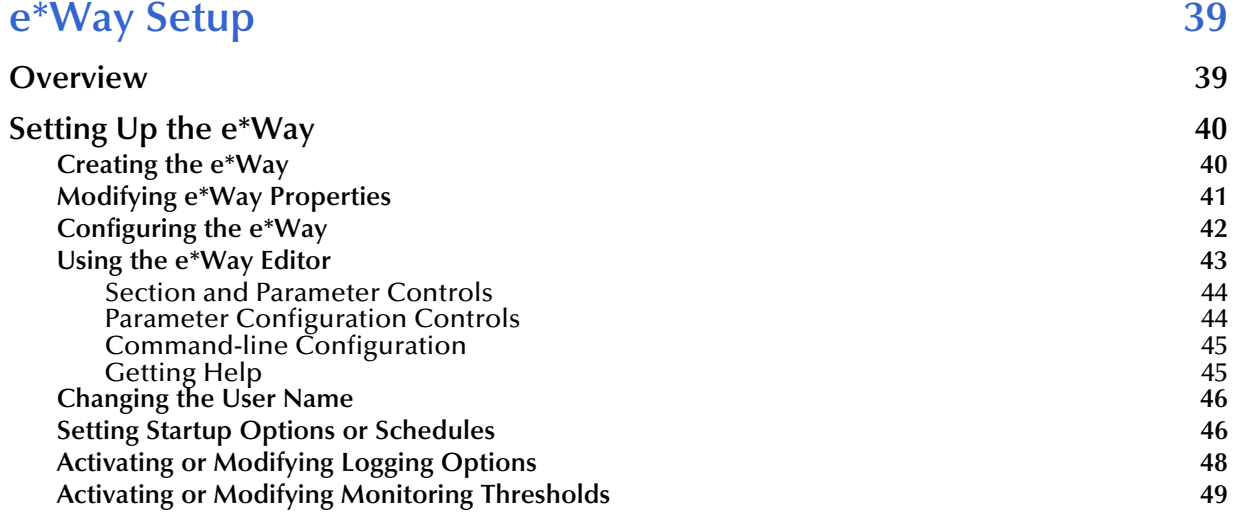

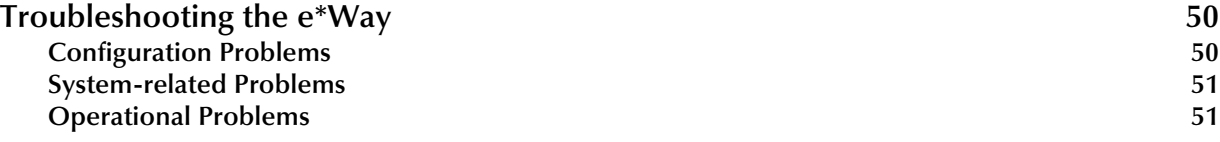

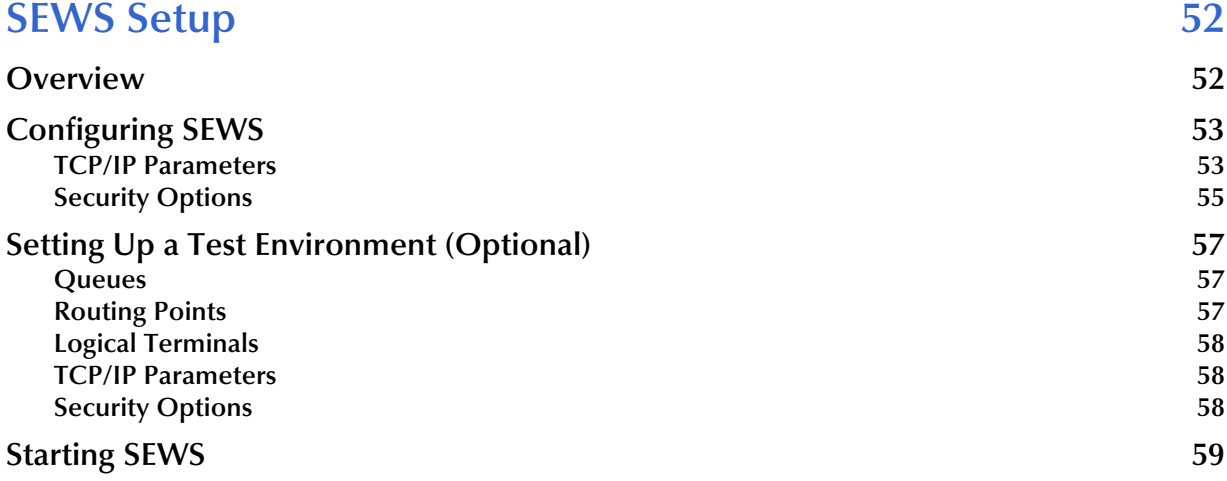

#### **[Chapter 6](#page-59-0)**

## **[Operational Overview 60](#page-59-1)**

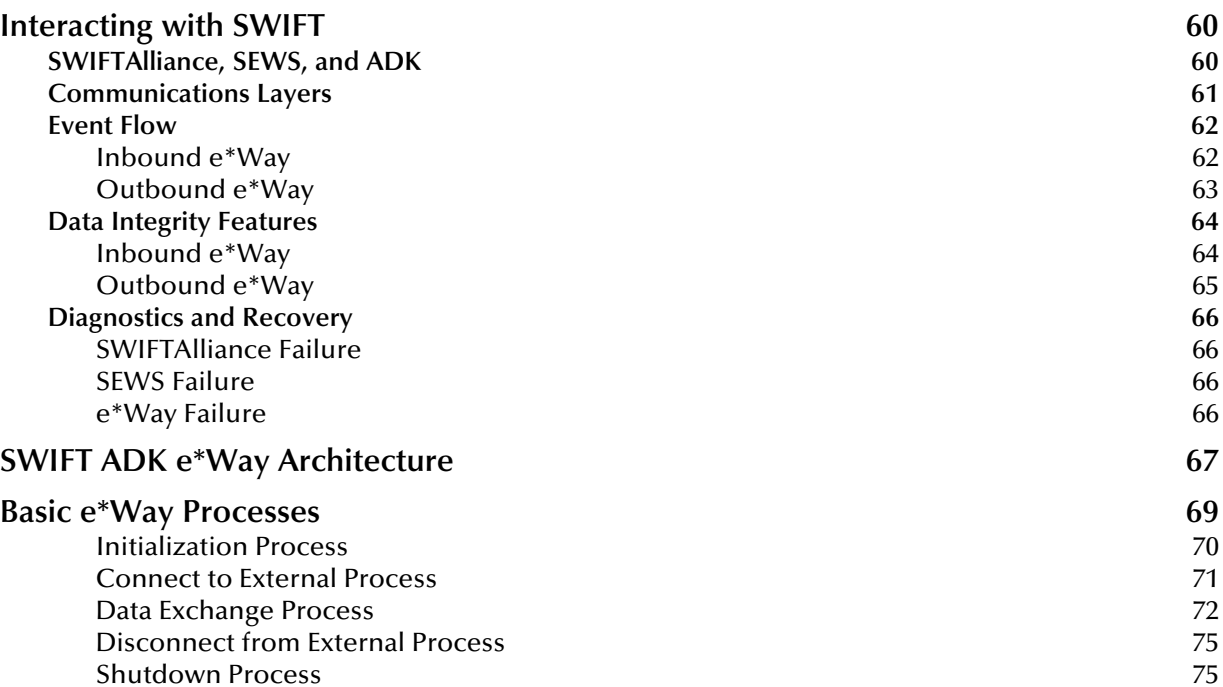

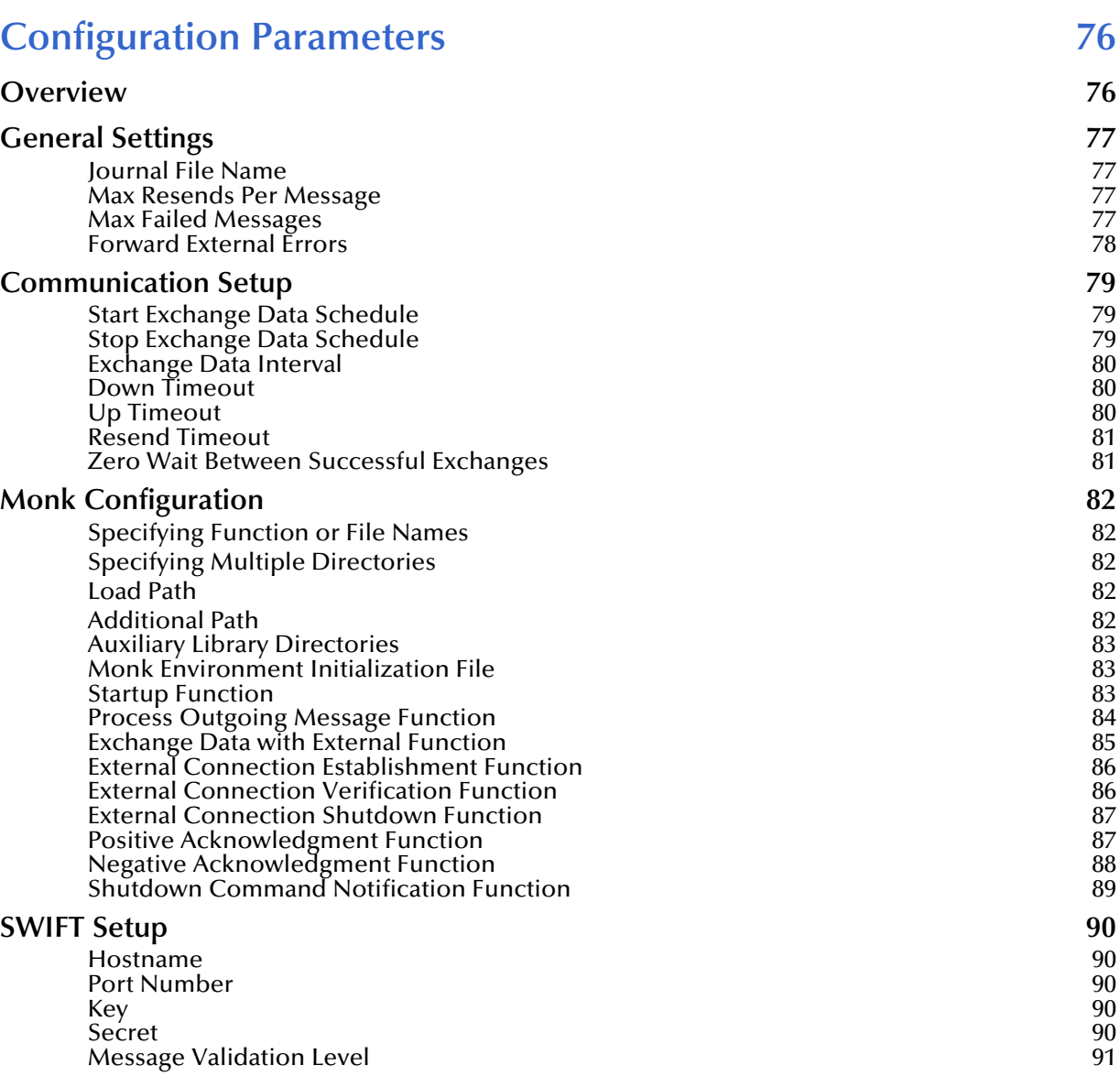

#### **[Chapter 8](#page-91-0)**

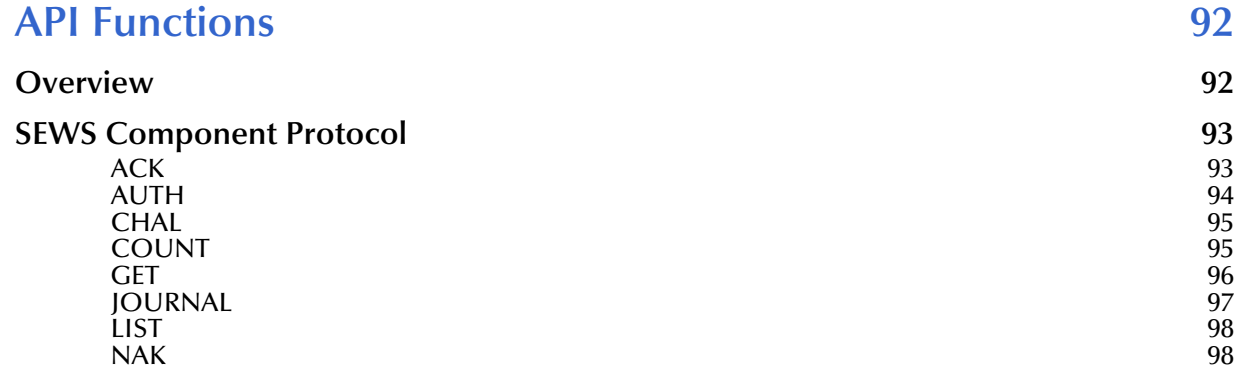

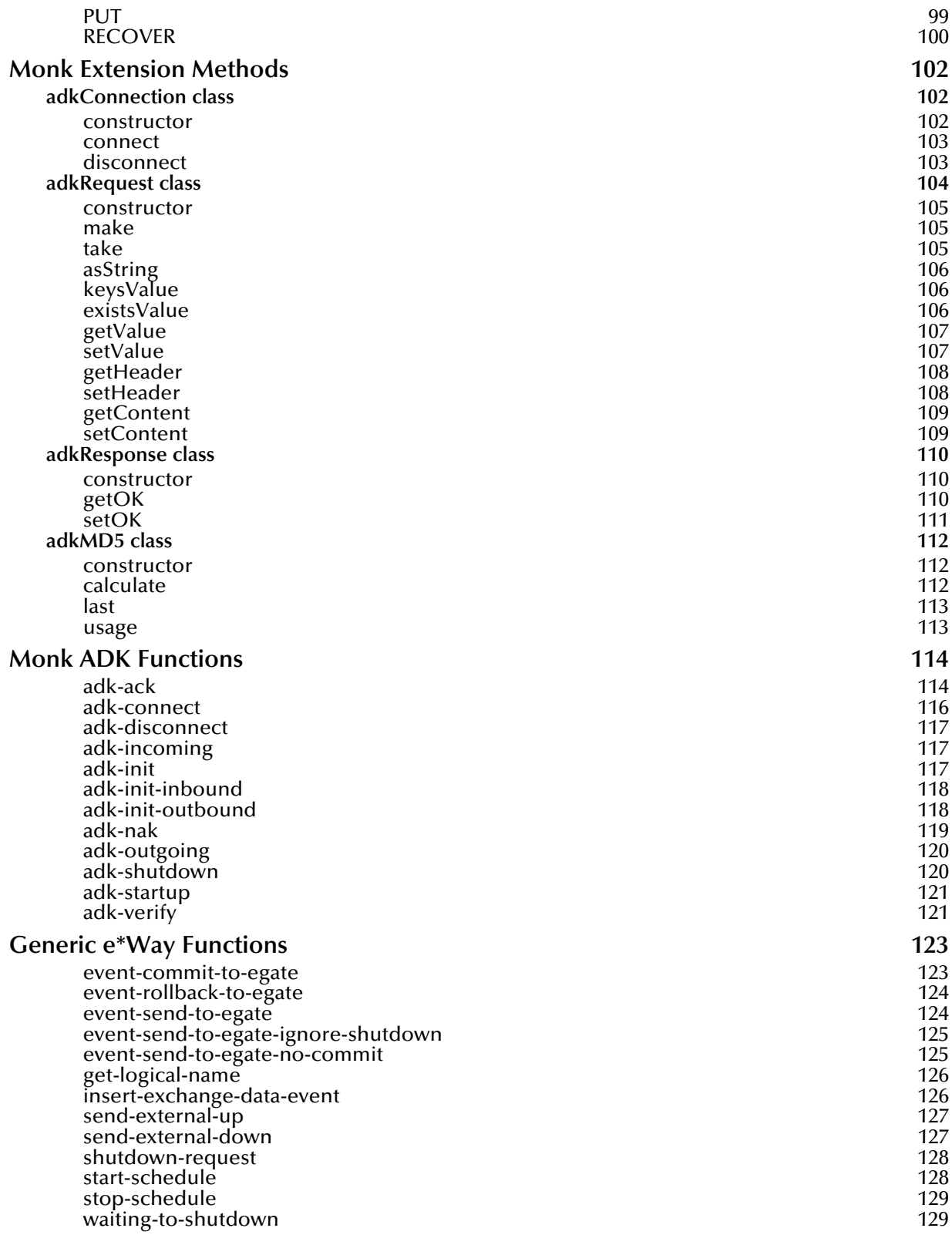

#### **Index** 130

## <span id="page-7-0"></span>**Preface**

This Preface contains information regarding the User's Guide itself.

## <span id="page-7-1"></span>P.1 **Intended Reader**

The reader of this guide is presumed to be a developer or system administrator with responsibility for maintaining the SeeBeyond<sup>™</sup> e<sup>\*</sup>Gate<sup>™</sup> Integrator system, and have a working knowledge of:

- Operation and administration of the appropriate operating systems (see **[Supported](#page-12-2)  [Operating Systems](#page-12-2)** on page 13)
- Windows-style GUI operations
- SWIFTAlliance and SWIFT ADK concepts and operations

## <span id="page-7-2"></span>P.2 **Organization**

This User's Guide is organized into two parts. The first part, consisting of Chapters 1-4, introduces the e\*Way and describes the procedures for installing the e\*Way and implementing a working system incorporating the e\*Way. Chapter [3](#page-25-3) also contains descriptions of the sample schemas provided with the product. These can be used to test your system following installation and, if appropriate, as templates you can modify to produce your own custom schemas.This part should be of particular interest to a System Administrator or other user charged with the task of getting the system up and running.

The second part, consisting of Chapters 5-7, describes the architecture and internal functionality of the e\*Way. This part should be of particular interest to a Developer involved in customizing the e\*Way for a specific purpose. Information contained in this part that is necessary for the initial setup of the e\*Way is cross-referenced in the first part of the guide, at the appropriate points in the procedures.

### <span id="page-8-0"></span>P.3 **Nomenclature**

Note that for purposes of brevity, the e\*Way Intelligent Adapter for SWIFT is frequently referred to as the SWIFT ADK e\*Way, or simply the e\*Way.

## <span id="page-8-1"></span>P.4 **Online Viewing**

This User's Guide is provided in Adobe Acrobat's Portable Document Format (PDF). As such, it can be printed out on any printer or viewed online. When viewing online, you can take advantage of the extensive hyperlinking imbedded in the document to navigate quickly throughout the Guide.

Hyperlinking is available in:

- The Table of Contents
- The Index
- Within the chapter text, indicated by **blue print**

Existence of a hyperlink *hotspot* is indicated when the hand cursor points to the text. Note that the hotspots in the Index are the *page numbers*, not the topics themselves. Returning to the spot you hyperlinked from is accomplished by right-clicking the mouse and selecting **Go To Previous View** on the resulting menu.

## <span id="page-8-2"></span>P.5 **Writing Conventions**

The writing conventions listed in this section are observed throughout this document.

#### **Monospaced (Courier) Font**

Computer code and text to be typed at the command line are set in Courier as shown below.

Configuration for BOB\_Promotion

java -jar ValidationBuilder.jar

Variables within a command line, or attributes within a function signature, are set in italics as shown below:

```
stcregutil -rh host-name -un user-name -up password -sf
```
#### **Bold Sans-serif Font**

- User Input: Click **Apply** to save, or **OK** to save and close.
- File Names and Paths: In the **Open** field, type **D:\setup\setup.exe**.
- Parameter, Function, and Command Names: The default parameter **localhost** is normally only used for testing; the Monk function **iq-put** places an Event into an IQ.

## <span id="page-9-0"></span>P.6 **Additional Documentation**

 Many of the procedures included in this User's Guide are described in greater detail in the *e\*Gate Integrator User's Guide*.

## <span id="page-10-1"></span><span id="page-10-0"></span>**Introduction**

This chapter provides a brief introduction to SWIFT and the e\*Way Intelligent Adapter for SWIFT ADK.

#### <span id="page-10-2"></span>1.1 **SWIFT Overview**

The Society for World-wide Interbank Financial Telecommunication (SWIFT) is a bankowned cooperative which supplies secure payment event transfer, matching, and other services to owner/member banks and other financial organizations (including brokers, securities deposit and clearing organizations, and stock exchanges) via its SWIFT Transport Network (STN). The types of events processed by SWIFT include:

- **Payments**: Clearing and settlements between member banks.
- **Securities**: Clearing and settlements and cross border electronic trade confirmations.
- **Forex, Money Markets and Derivatives**: Confirmation of trades, marketing and reporting facilities.
- **Trade Finance**: Documenting credits and collections.

The SWIFT ADK e\*Way provides secure messaging services (both receiving and transmitting) between SWIFT financial institutions. The SWIFT ADK e\*Way is designed specifically to interface with the SWIFTAlliance, and enables the SeeBeyond e\*Gate system to exchange data with SWIFTAlliance by providing:

- **Automated integration** of securities events in the new securities standards (events **MTxx**) which is based on the ISO15022 Data Dictionary. Messages received can be in SWIFT, Telex or Internal formats.
- **Translation** of incoming events received from SWIFT into the format required by existing applications.
- **Security**, by being subject to the same authentication features as other SWIFTAlliance components. Each session between the e\*Way and SWIFTAlliance is authenticated using MD5. See **AUTH** [on page 94.](#page-93-1)

The SWIFT ADK e\*Way uses the SWIFT Alliance Developer Toolkit (ADK), which is a library of APIs that can call services provided by SWIFTAlliance servers. For more information about ADK, see the *SWIFT ADK Reference Guide*.

## <span id="page-11-0"></span>1.2 **The SWIFT ADK e\*Way**

#### <span id="page-11-1"></span>1.2.1 **Overview**

Within SWIFTAlliance, the SEWS (SWIFT ADK e\*Way Service) component is linked to the STN through two routing points, one for incoming Events and the other for outgoing Events. These routing points are analogous to e\*Gate Intelligent Queues (IQs).

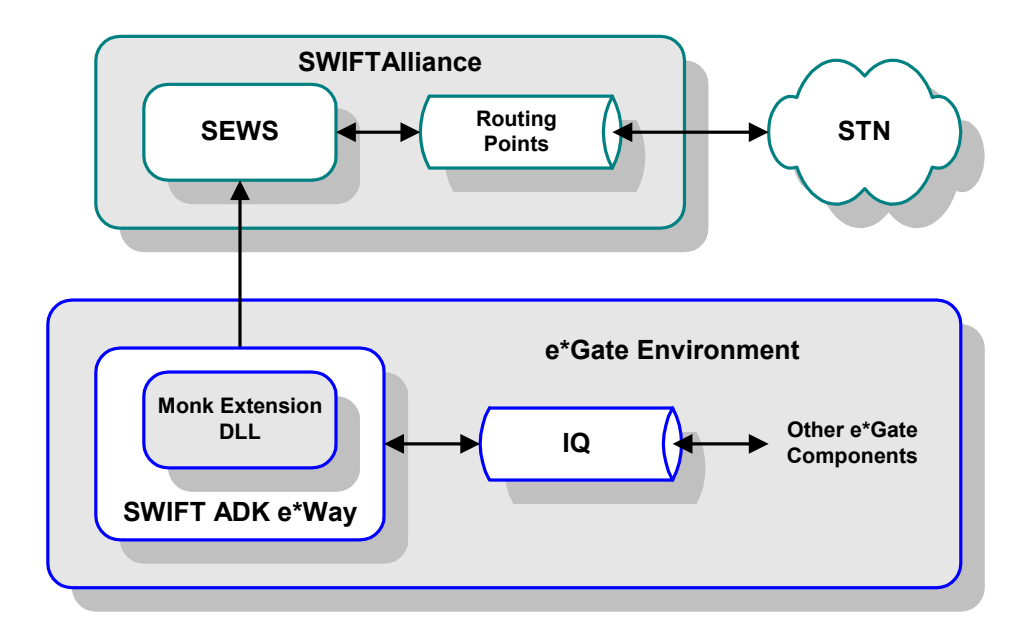

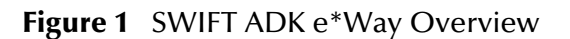

Messages received from the SWIFT Network are stored in the routing point. In order to retrieve an Event from the routing point, the ADK component must first reserve the Event and then retrieve it. The Event remains in the routing point until the e\*Way sends an acknowledgment to say that it has safely placed the Event in the appropriate IQ. The connection between e\*Gate and SWIFT can be monitored in the SWIFTAlliance log.

#### <span id="page-12-0"></span>1.2.2 **Components**

The SWIFT ADK e\*Way includes the following components:

- An executable file (Generic e\*Way Kernel), **stcewgenericmonk.exe**
- An accompanying dynamic load library, **stc\_swiftadk.dll**, which extends the executable file to form the SWIFT ADK e\*Way
- A default configuration file, **SwiftADK.def**
- Monk function scripts and library files, discussed in **[Chapter 8](#page-91-3)**.
- Example schema, discussed in **[Sample Schema](#page-34-2)** on page 35.

For a list of installed files, see **[Chapter 2](#page-13-4)**.

*Note: The* **SEWS** *ADK component also is provided with the e\*Way for installation on the SWIFT Server.*

## <span id="page-12-2"></span><span id="page-12-1"></span>1.3 **Supported Operating Systems**

The e\*Way Intelligent Adapter for e\*Gate and the accompanying SEWS Component are available on the following operating systems:

- Windows 2000, Windows XP, and Windows Server 2003
- IBM AIX 5.1L and 5.2
- Sun Solaris 8 and 9

## <span id="page-13-1"></span><span id="page-13-0"></span>**Installation**

<span id="page-13-4"></span>This chapter describes the requirements and procedures for installing the e\*Way software. Procedures for implementing a working system, incorporating instances of the e\*Way, are described in **[Chapter 3](#page-25-3)**.

*Note: Please read the readme.txt file located in the addons\ewswiftadk directory on the installation CD-ROM for important information regarding this installation.*

## <span id="page-13-2"></span>2.1 **System Requirements**

To use the e\*Way Intelligent Adapter for e\*Gate, you need the following:

- **1** An e\*Gate Participating Host.
- **2** A TCP/IP network connection to SWIFTAlliance.
- **3** Sufficient free disk space to accommodate e\*Way files:
	- Approximately 200 KB on Windows systems
	- Approximately 820 KB on Solaris system
	- Approximately 500 KB on AIX systems
- **4** Additional free disk space on the SWIFTAlliance host for the SEWS component (see additional information under **[External System Requirements](#page-14-0)** on page 15):
	- Approximately 95 KB of disk space on Windows systems
	- Approximately 1.7 MB of disk space on Solaris systems.
	- Approximately 780 KB of disk space on AIX systems
- *Note: Additional disk space is required to process and queue the data that this e\*Way processes; the amount necessary varies, based on the type and size of the data being processed, and any external applications performing the processing.*

#### <span id="page-13-3"></span>**Environment Configuration**

No changes are required to the Participating Host's operating environment to support this e\*Way.

### <span id="page-14-0"></span>2.2 **External System Requirements**

- The e\*Gate e\*Way requires a e\*Gate runtime license, and supports SWIFTAlliance 5.0.
- *Note: The ADK (Alliance Developer Kit) API protocol is supported only by the SWIFTAlliance Access product family. It is not supported by SWIFTAlliance Entry. Customers using SWIFTAlliance Entry can send and receive SWIFT messages through the SeeBeyond Batch e\*Way, by appropriately configuring the AFT (Automated File Transfer) interface in SWIFTAlliance Entry.*

### <span id="page-14-1"></span>2.2.1 **External Configuration Requirements**

- The SEWS component must be installed and configured (see **[Installing SEWS](#page-19-0)** on [page 20](#page-19-0) and **[Configuring SEWS](#page-52-2)** on page 53)
- *Note: The SEWS component must be installed on the same platform as the SWIFTAlliance server.*
	- Before installing SEWS into SWIFTAlliance on UNIX, the root user must set up the correct environment (see installation step [2](#page-21-1) under **[UNIX Systems](#page-21-0)** on page 22)

Two routing points, **SEWS\_to\_egate** and **SEWS\_from\_egate** are installed when the **SEWS** ADK component is installed. The ways in which these routing points are used, and messages are routed to and from them, are independent of SEWS and depend on the application being used. For information on how to configure routing points, see the SWIFT *System Management Guide*.

## <span id="page-15-0"></span>2.3 **Installing the e\*Way**

#### <span id="page-15-1"></span>2.3.1 **Windows Systems**

#### <span id="page-15-2"></span>**Installation Procedure**

*Note: The installation utility detects and suggests the appropriate installation directory. Use this directory unless advised otherwise by SeeBeyond.*

#### **To Install the e\*Way on a Microsoft Windows System**

- **1** Log in as an Administrator on the workstation on which you want to install the e\*Way (*you must have Administrator privileges to install this e\*Way)*.
- **2** Exit all Windows programs and disable any anti-virus applications before running the setup program.
- **3** Insert the e\*Way installation CD-ROM into the CD-ROM drive.
- <span id="page-15-3"></span>**4** Launch the setup program.
	- **A** If the CD-ROM drive's Autorun feature is enabled, the setup program should launch automatically. Follow the on-screen instructions until the **Choose Product** dialog box appears (see [Figure 2\)](#page-15-3). Check **Add-ons**, then click **Next**.

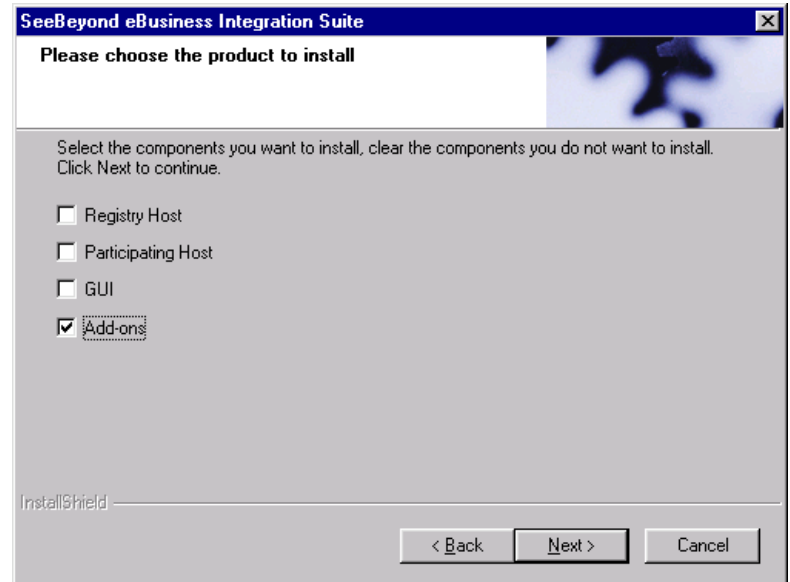

**Figure 2** Choose Product Dialog

**B** If the setup program does not launch automatically, use the Windows Explorer or the Control Panel's **Add/Remove Applications** feature to launch the following file on the CD-ROM drive (bypassing the **Choose Product** dialog):

setup\addons\setup.exe

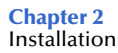

<span id="page-16-0"></span>**5** Follow the on-screen instructions until the **Select Components** dialog box appears (see [Figure 3](#page-16-0)). Highlight—*but do not check*—**eWays** and then click **Change**.

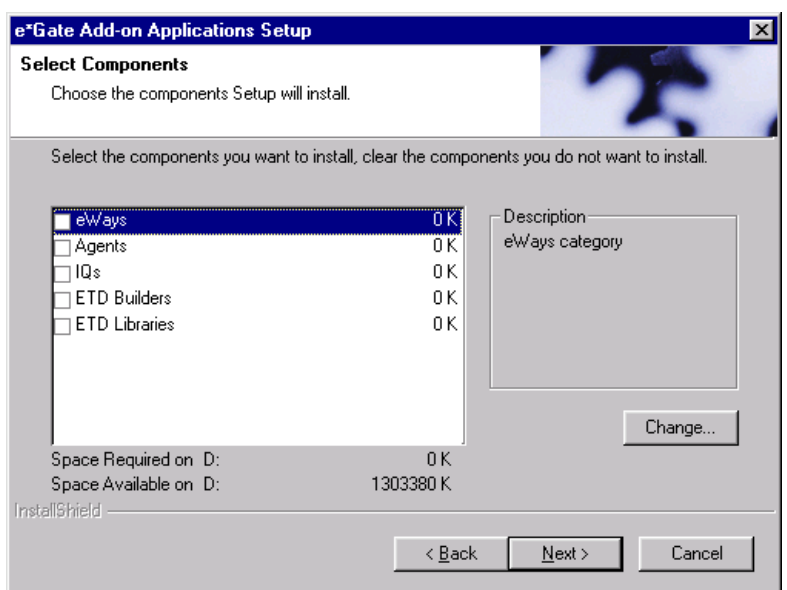

**Figure 3** Select Components Dialog

<span id="page-16-1"></span>**6** When the **Select Sub-components** dialog box appears (see [Figure 4\)](#page-16-1), check the **Swift ADK e\*Way**.

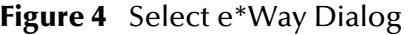

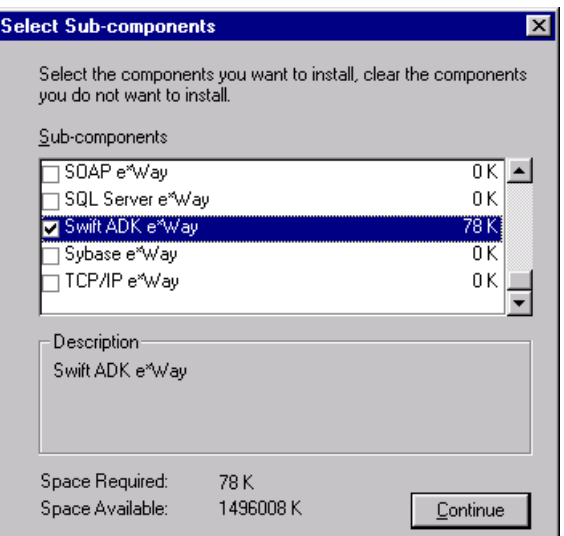

- **7** Click **Continue**, and the **Select Components** dialog box reappears.
- **8** Click **Next** and continue with the installation.

#### <span id="page-17-0"></span>**Subdirectories and Files**

By default, the InstallShield installer creates the following subdirectories and installs the following files within the **\eGate\client** tree on the Participating Host, and the **\eGate\Server\registry\repository\default** tree on the Registry Host.

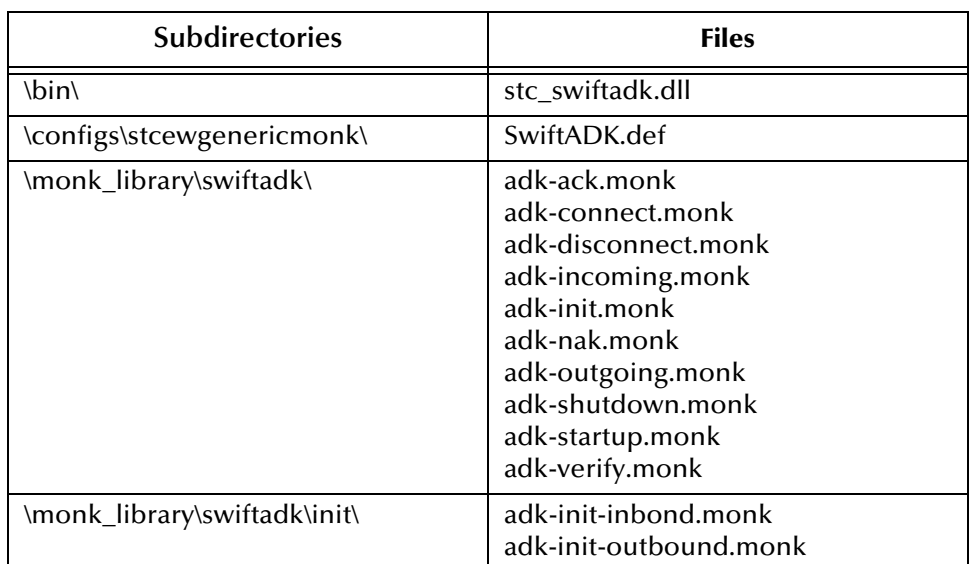

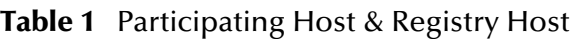

By default, the InstallShield installer also installs the following file within the **\eGate\Server\registry\repository\default** tree on the Registry Host.

#### **Table 2** Registry Host Only

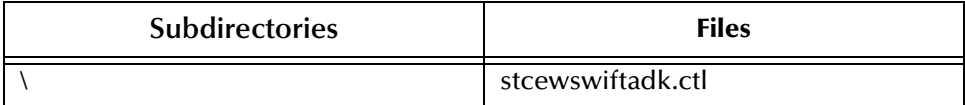

#### <span id="page-17-1"></span>2.3.2 **UNIX Systems**

*Note: The installation utility suggests the appropriate installation directory. Use this directory unless advised otherwise by SeeBeyond. You must have root privileges to install this e\*Way.*

#### <span id="page-17-2"></span>**Installation Procedure**

- **1** Log in as root on the workstation containing the CD-ROM drive and, if necessary, mount the CD-ROM drive.
- **2** Insert the CD-ROM into the drive.
- **3** At the shell prompt, type
	- **cd /cdrom**
- **4** Start the installation script by typing:

**./setup.sh**

**5** A menu of options appears. Select the **Install e\*Way** option. Then, follow any additional on-screen directions.

#### <span id="page-18-0"></span>**Subdirectories and Files**

The preceding installation procedure creates the following subdirectories and installs the following files within the **/eGate/client** tree on the Participating Host, and the **/eGate/Server/registry/repository/default** tree on the Registry Host.

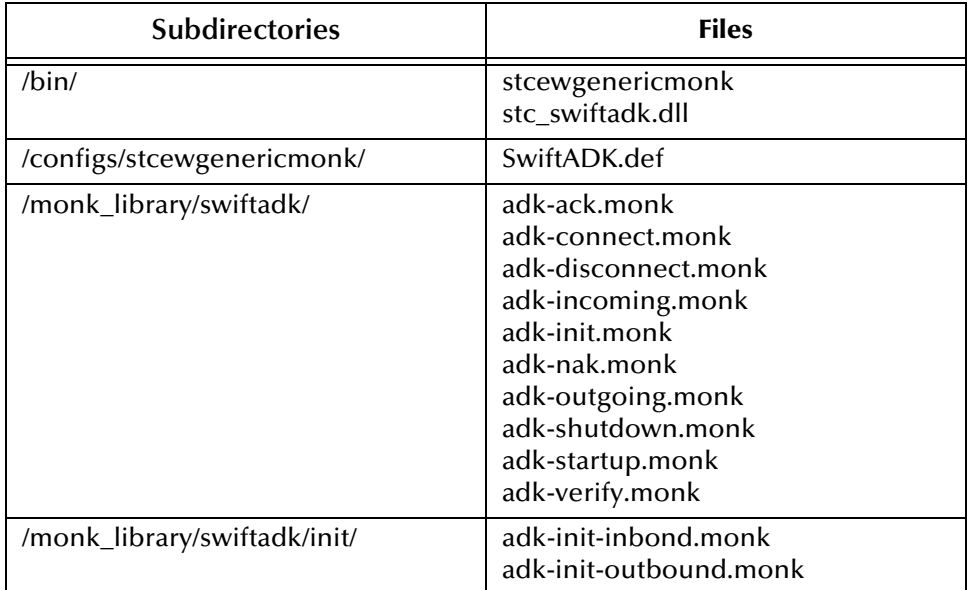

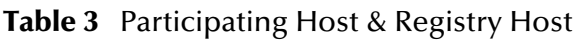

The preceding installation procedure also installs the following file only within the **/eGate/Server/registry/repository/default** tree on the Registry Host.

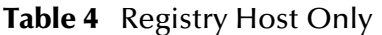

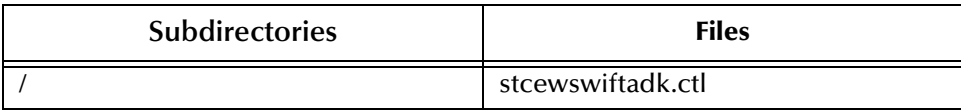

## <span id="page-19-0"></span>2.4 **Installing SEWS**

- The SEWS component *must* be installed on the same platform as the SWIFTAlliance server.
- The SWIFTAlliance servers *must not* be running.
- If the Addons installer starts up automatically, select **Cancel**.

#### <span id="page-19-1"></span>2.4.1 **Windows Systems**

#### **To install SEWS on a Windows 2000 system**

**1** Unzip the following file to a local directory:

<cd>:\SETUP\ADDONS\EWSWIFTADK\SEWS\WIN32\SEWS\_MEDIUM.ZIP

- **2** Log in to SWIFTAlliance as the user account under which it was installed.
- **3** Start the SWIFTAlliance ADK setup program by locating and running the file **ADK\_install.exe**. The location of this file depends upon where SWIFTAlliance was installed on your system. The SWIFTAlliance Set-up dialog is then displayed.

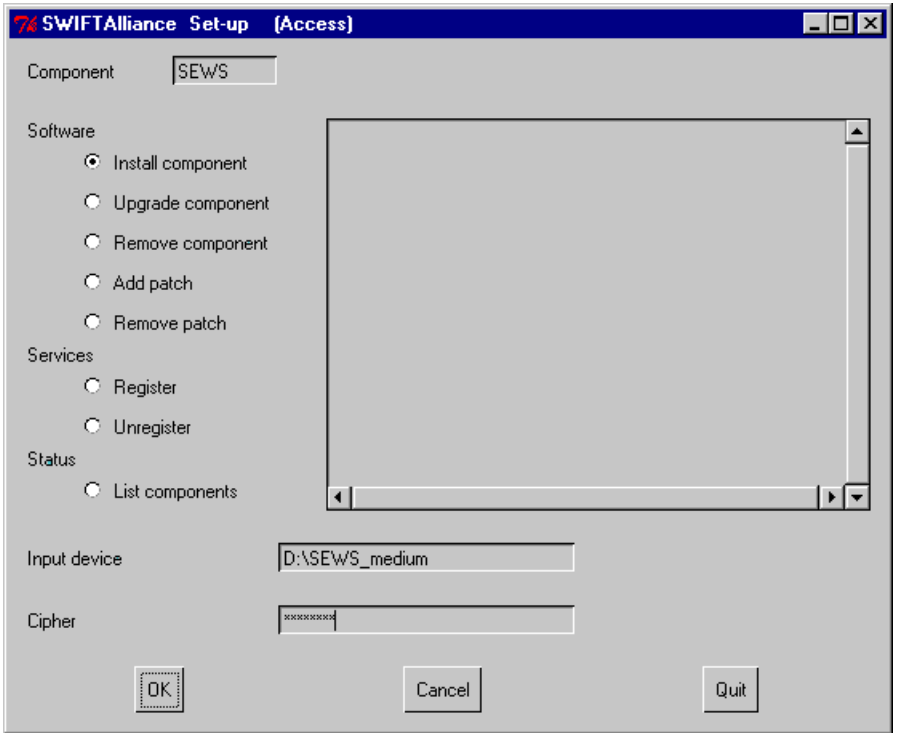

**Figure 5** SWIFTAlliance Set-up (Install component)

- **4** In the **Set-up** dialog, install SEWS as follows:
	- **A** In the **Component** field, type **SEWS**.
	- **B** In the **Software** group, select the **Install component** option (or **Upgrade component**, if a previous version of SEWS has been installed).

**C** In the **Input device** field, type in the path to the folder extracted in step 1:

<drive>\<temp directory>

**D** In the **Cipher** field, type the password provided in:

<cd>:\SETUP\ADDONS\EWSWIFTADK\SEWS\README.TXT

**E** Click **OK**. Progress messages are displayed in the message area of the dialog. When you see the following message, SEWS has been installed successfully:

ADKI session completed

**Figure 6** SWIFTAlliance Set-up (Register)

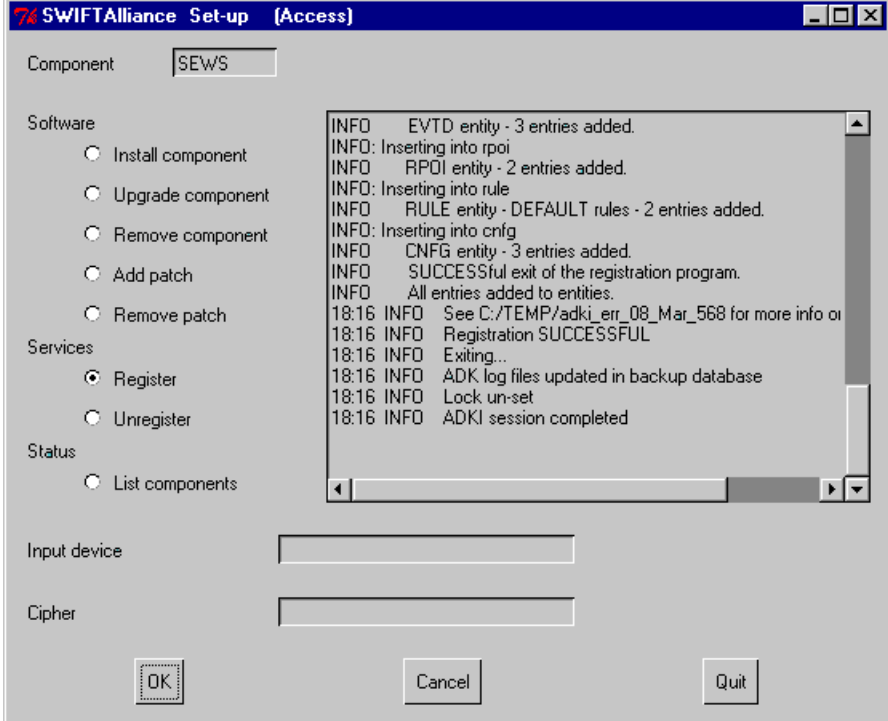

- **5** If you are performing a first-time installation, register SEWS as follows:
	- **A** In the **Set-up** dialog **Software** group, clear the **Install component** option.
	- **B** In the **Services** group, select **Register**.
	- **C** Clear the **Input device** and **Cipher** fields.
	- **D** Click **OK**. Progress messages are displayed in the message area of the dialog. When you see the following message, SEWS has been registered successfully:

ADKI session completed

**E** Click **Quit** to close the **Set-up** dialog.

#### <span id="page-21-0"></span>2.4.2 **UNIX Systems**

#### <span id="page-21-1"></span>**To install SEWS on a UNIX system**

- **1** Log in as **root,** running under **/bin/ksh**.
- **2** Set up the correct environment by sourcing the following script (including the period and space at the beginning):

. /usr/swa/alliance\_init -s

**3** Start the SWIFTAlliance ADK setup program by typing the following command: \$(ALLIANCE)/INA/bin/\$(ARCH)/adk\_install:

*Note: On Solaris,* **\$(ARCH)** *is set to* **'SunOS'***.*

The SWIFTAlliance Set-up dialog is then displayed.

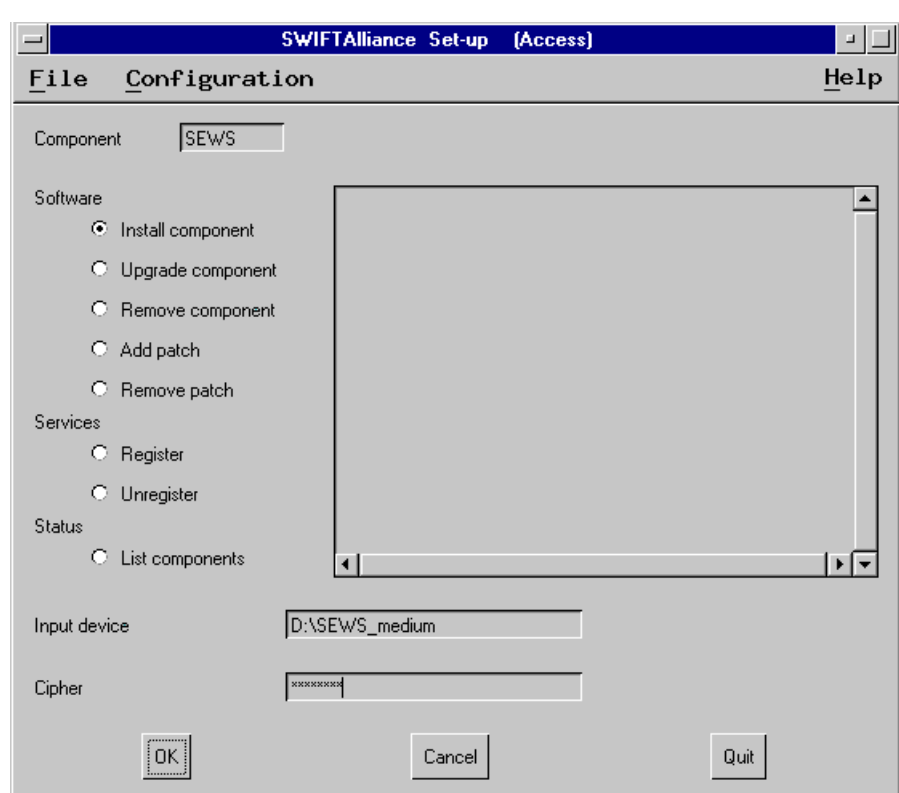

#### **Figure 7** SWIFTAlliance Set-up (Install component)

- **4** In the **Set-up** dialog, install SEWS as follows:
	- **A** In the **Component** field, type **SEWS**.
	- **B** In the **Software** group, select the **Install component** option (or **Upgrade component**, if a previous version of SEWS has been installed).
	- **C** In the **Input device** field, type in the fully-qualified path on the installation CD-ROM:

<cd>:\setup\addons\ewswiftadk\sews\sparc8\sews.medium

**D** In the **Cipher** field, type the password provided in:

<cd>:\setup\addons\ewswiftadk\sews\readme.txt

**E** Click **OK**. Progress messages are displayed in the message area of the dialog. When you see the following message, SEWS has been installed successfully:

```
ADKI session completed
```
**Figure 8** SWIFTAlliance Set-up (Register)

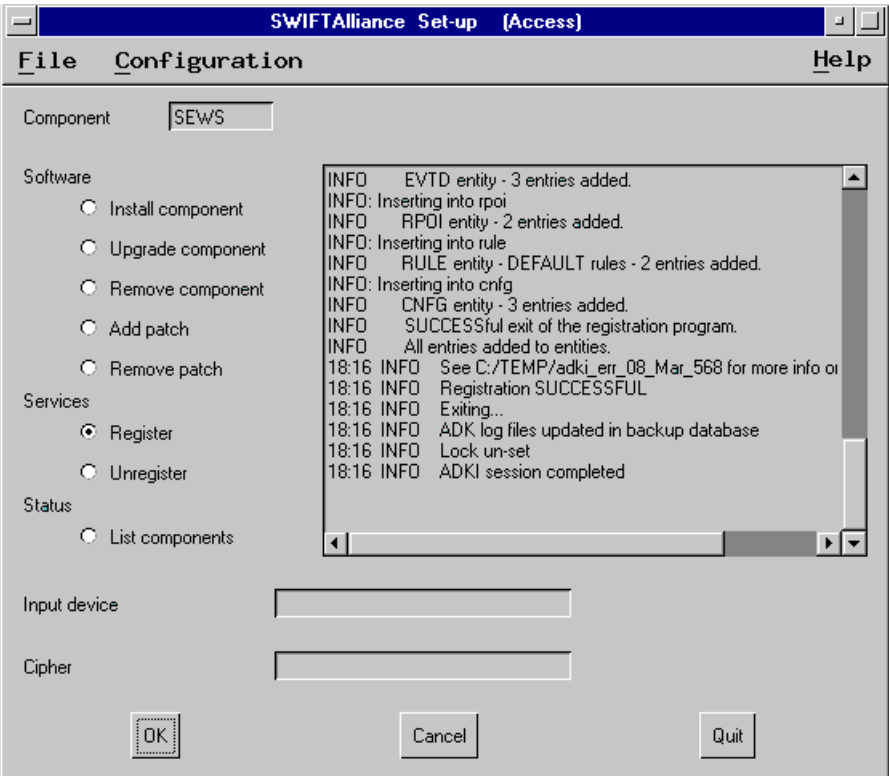

- **5** If you are performing a first-time installation, register SEWS as follows:
	- **A** In the **Set-up** dialog **Software** group, clear the **Install component** option.
	- **B** In the **Services** group, select **Register**.
	- **C** Clear the **Input device** and **Cipher** fields.
	- **D** Click **OK**. Progress messages are displayed in the message area of the dialog. When you see the following message, SEWS has been registered successfully:

ADKI session completed

**E** Click **Quit** to close the **Set-up** dialog.

## <span id="page-23-5"></span><span id="page-23-0"></span>2.5 **Optional Example Files**

The installation CD-ROM contains a sample schema, **adk\_sample**, located in the **samples\ewswiftadk** directory. To use a schema, you must load it onto your system using the following procedure. See **[Sample Schema](#page-34-2)** on page 35 for descriptions of the sample schema and instructions regarding its use.

*Note: The e\*Gate e\*Way must be properly installed on your system before you can run the sample schema.*

#### <span id="page-23-2"></span><span id="page-23-1"></span>2.5.1 **Installation Procedure**

**1** Invoke the **Open Schema** dialog box and select **New** (see [Figure 9\)](#page-23-2).

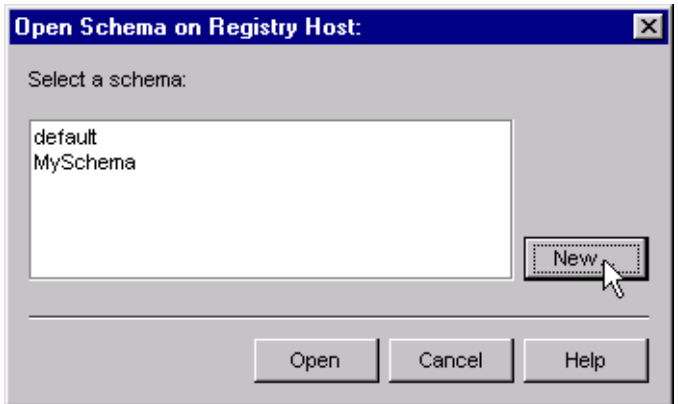

**Figure 9** Open Schema Dialog

- <span id="page-23-4"></span>**2** Type the name you want to give to the schema (for example, **adk.Sample**)
- <span id="page-23-3"></span>**3** Select **Create from export** and navigate to the directory containing the sample schema by clicking the **Find** button (see [Figure 10\)](#page-23-3).

**Figure 10** New Schema Dialog

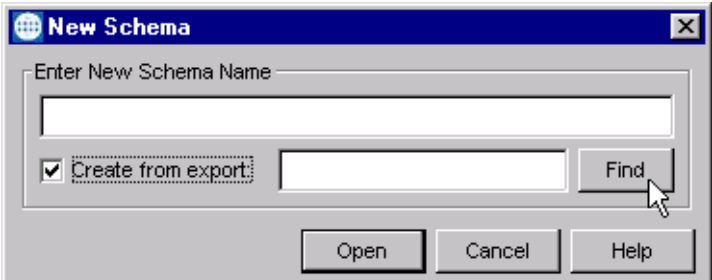

- **4** Navigate to **adk\_sample.zip** and click **Open**.
- *Note: The schema installs with the host name* **localhost** *and control broker name*  **localhost\_cb***. If you want to assign your own names, copy the file* **adk\_sample.zip**

*to a local directory and extract the files. Using a text editor, edit the file*  **adk\_sample.exp***, replacing all instances of the name* **localhost** *with your desired name. Add the edited* **.exp** *file back into the* **.zip** *file.*

### <span id="page-24-0"></span>2.5.2 **Subdirectories and Files**

The preceding procedure creates the following subdirectories and installs the following files within the **\eGate\Server\registry\repository\<SchemaName>** tree on the Registry Host, where **<SchemaName>** is the name you have assigned to the schema in step [2](#page-23-4).

| <b>Subdirectories</b>              | <b>Files</b>                                                                                 |
|------------------------------------|----------------------------------------------------------------------------------------------|
|                                    | adk_sample.ctl                                                                               |
| \runtime\configs\stcewfile\        | adk_sample_input.cfg<br>adk_sample_input.sc<br>adk_sample_output.cfg<br>adk_sample_output.sc |
| \runtime\configs\stcewgenericmonk\ | adk_sample_eway.cfg<br>adk_sample_eway.sc                                                    |

**Table 5** Subdirectories and Files Installed by Sample Schema Load

## <span id="page-25-1"></span><span id="page-25-0"></span>**System Implementation**

<span id="page-25-3"></span>This chapter describes the procedure for implementing your system, incorporating the SWIFTAlliance, SEWS, and the SWIFT ADK e\*Way.

#### <span id="page-25-2"></span>3.1 **Overview**

This e\*Way provides a specialized transport component for incorporation into an operational Schema. The schema also contains Collaborations, linking different data or Event types, and Intelligent Queues. Typically, other e\*Way types also are used as components of the Schema.

The following topics are discussed in this chapter:

**[Creating a Schema](#page-27-0)** on page 28 **[Creating Event Types](#page-28-0)** on page 29 **[Creating Event Type Definitions](#page-28-1)** on page 29 **[Assigning ETDs to Event Types](#page-28-2)** on page 29 **[Defining Collaborations](#page-30-0)** on page 31 **[Creating Intelligent Queues](#page-31-0)** on page 32 **[Troubleshooting](#page-31-1)** on page 32

**[Sample Schema](#page-34-0)** on page 35

### <span id="page-26-0"></span>3.1.1 **Implementation Sequence**

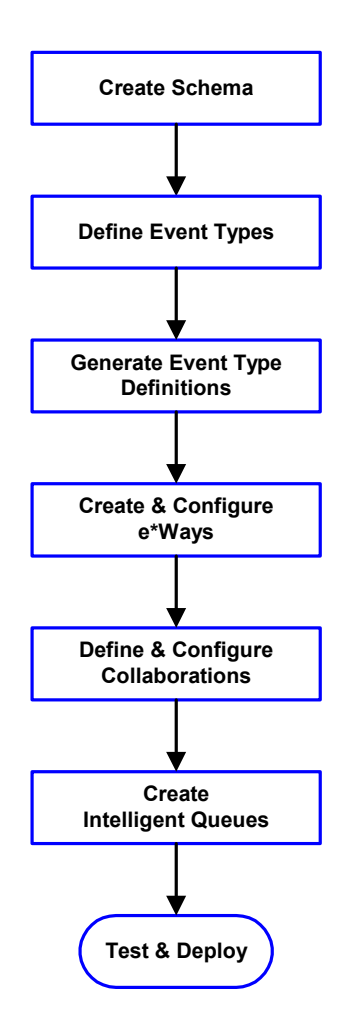

- **1** The first step is to create a new Schema—the subsequent steps apply only to this Schema (see **[Creating a Schema](#page-27-0)** on page 28).
- <span id="page-26-2"></span>**2** The second step is to define the Event Types you are transporting and processing within the Schema (see **[Creating Event Types](#page-28-0)** on page 29).
- **3** Third, you need to associate the Event Types created in the previous step with Event Type Definitions (ETDs) derived from the applicable Business Rules (see **[Creating Event Type](#page-28-1)  [Definitions](#page-28-1)** on page 29).
- **4** The fourth step is to create and configure the required e\*Ways (see **[Chapter 4](#page-38-3)**).
- **5** Next is to define and configure the Collaborations linking the Event Types from step [2](#page-26-2) (see **[Defining](#page-30-0)  [Collaborations](#page-30-0)** on page 31).
- **6** Now you need to create Intelligent Queues to hold published Events (see **[Creating Intelligent](#page-31-0)  Queues** [on page 32](#page-31-0)
- **7** Finally, you must test your Schema. Once you have verified that it is working correctly, you may deploy it to your production environment.

### <span id="page-26-1"></span>3.1.2 **Viewing e\*Gate Components**

Use the Navigator and Editor panes of the e\*Gate Schema Designer to view the various e\*Gate components. Note that you may only view components of a single schema at one time, and that all operations apply only to the current schema. All procedures in this chapter should be performed while displaying the **Components** Navigator pane. See the *e\*Gate Integrator User's Guide* for a detailed description of the features and use of the Schema Designer.

## <span id="page-27-0"></span>3.2 **Creating a Schema**

A schema is the structure that defines e\*Gate system parameters and the relationships between components within the e\*Gate system. Schemas can span multiple hosts.

Because all setup and configuration operations take place within an e\*Gate schema, a new schema must be created, or an existing one must be started before using the system. Schemas store all their configuration parameters in the e\*Gate Registry.

#### **To select or create a schema**

**1** Invoke the **Open Schema** dialog box and **Open** an existing schema or click **New** to create a new schema.

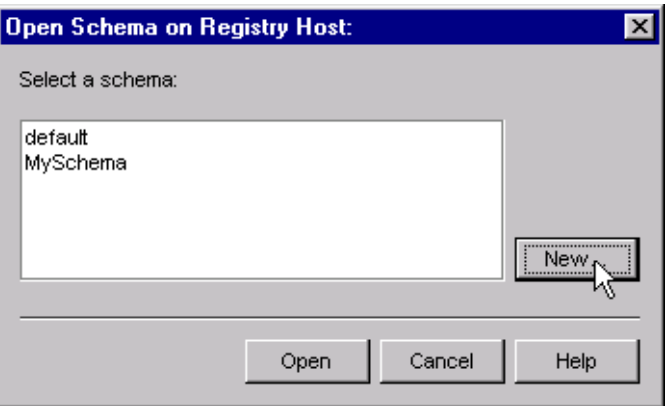

**Figure 11** Open Schema Dialog

<span id="page-27-1"></span>**2** Clicking **New** invokes the **New Schema** dialog box ([Figure 12\)](#page-27-1).

**Figure 12** New Schema Dialog

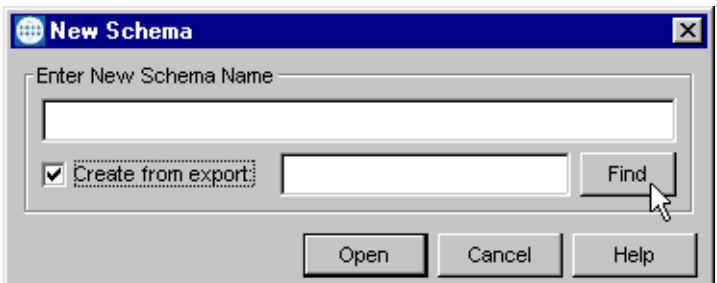

- **3** Enter a new schema name and click **Open**.
- **4** The e\*Gate Schema Designer then opens under your new schema name.
- **5** From the **Options** menu, click on **Default Editor** and select **Monk**.
- **6** Select the **Components** tab, found at the bottom of the Navigator pane of the e\*Gate Schema Designer window.
- **7** You are now ready to begin creating the necessary components for this new schema.

### <span id="page-28-0"></span>3.3 **Creating Event Types**

Within e\*Gate, messages and/or packages of data are defined as Events. Each Event must be categorized into a specific Event Type within the schema.

#### **To define the Event Types**

- **1** In the e\*Gate Schema Designer's Navigator pane, select the **Event Types** folder.
- 2 On the Palette, click the **New Event Type** button **...**
- **3** In the **New Event Type Component** box, enter the name for the input Event Type and click **Apply**. Use this method to create all required Event Types, for example:
	- **InboundEvent**
	- **ValidEvent**
	- **InvalidEvent**
- **4** After you have created the final Event Type, click **OK**.

## <span id="page-28-1"></span>3.4 **Creating Event Type Definitions**

Before e\*Gate can process any data, you must create an Event Type Definition to package and route that data within the e\*Gate system. In the case of SWIFT, the SeeBeyond SWIFT ETD Library provides pre-defined templates for the full range of SWIFT data types. See the *SWIFT ETD Library User's Guide* for more information.

See the *e\*Gate Integrator User's Guide* for additional information about Event Type Definitions and the e\*Gate ETD Editor.

## <span id="page-28-2"></span>3.5 **Assigning ETDs to Event Types**

#### **To assign ETDs to Event Types**

- **1** In the Schema Designer window, select the **Event Types** folder in the Navigator/ Components pane.
- **2** In the Editor pane, select one of the Event Types you created.
- **3** Right-click on the Event Type and select **Properties** (or click **in** the toolbar). The Event Type Properties dialog box appears. See [Figure 13](#page-29-0).

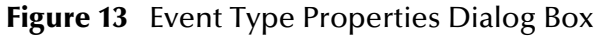

<span id="page-29-0"></span>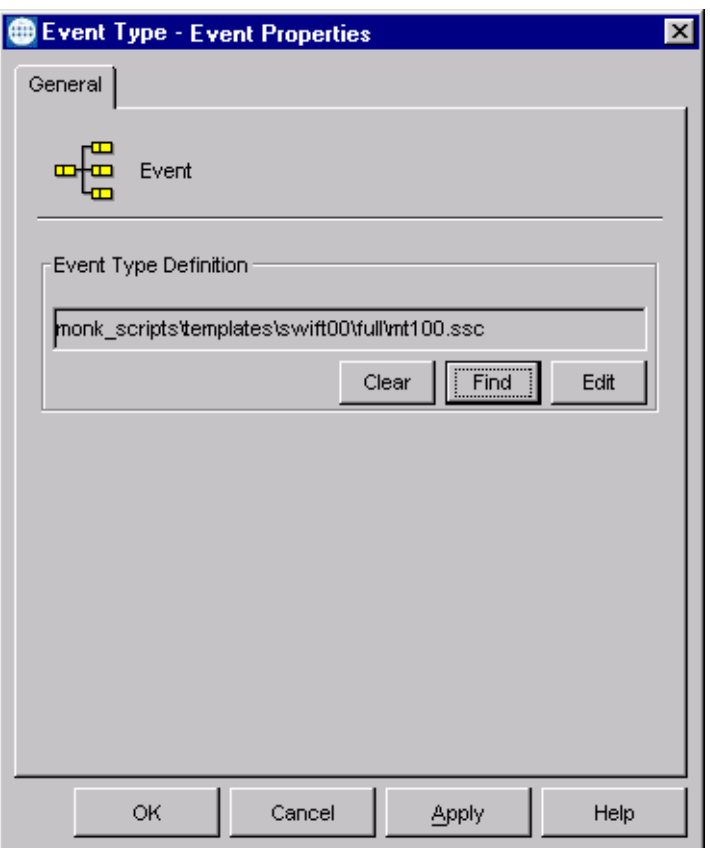

- **4** Under Event Type Definition, click **Find**, and the Event Type Definition Selection dialog box appears (it is similar to the Windows Open dialog box).
- **5** Open the **monk\_scripts\templates\swift<yy>\<full or slim>** folder, then select the desired file name (mt<nnn>.ssc).
- **6** Click **Select**. The file populates the Event Type Definition field.
- **7** To save any work in the properties dialog box, click **Apply** to enter it into the system.
- **8** When finished assigning ETDs to Event Types, click **OK** to close the properties dialog box and apply all the properties.

Each Event Type is associated with the specified Event Type Definition.

## <span id="page-30-0"></span>3.6 **Defining Collaborations**

After you have created the required Event Type Definitions, you must define a Collaboration to transform the incoming Event into the desired outgoing Event.

Collaborations are e\*Way components that receive and process Event Types, then forward the output to other e\*Gate components. Collaborations consist of the Subscriber, which "listens" for Events of a known type or from a given source, and the Publisher, which distributes the transformed Event to a specified recipient. The same Collaboration cannot be assigned to more than one e\*Gate component.

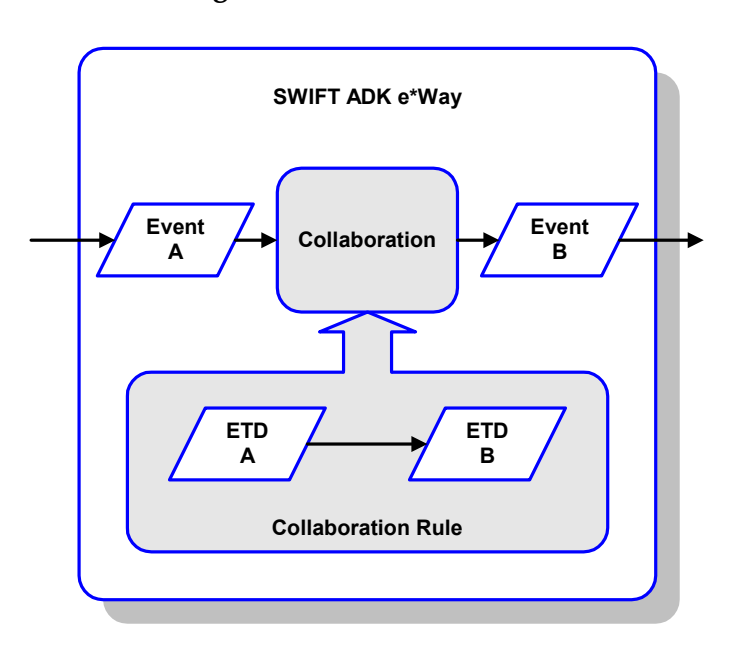

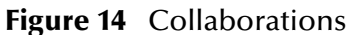

The Collaboration is driven by a Collaboration Rules script, which defines the relationship between the incoming and outgoing ETDs. You can use an existing Collaboration Rules script, or use the Monk programming language to write a new Collaboration Rules script. Once you have written and successfully tested a script, you can then add it to the system's run-time operation.

Collaborations are defined using the e\*Gate Monk Collaboration Rules Editor. See the *e\*Gate Integrator User's Guide* for instructions on using this Editor. The file extension for Monk Collaboration Rules is **.ssc**.

## <span id="page-31-0"></span>3.7 **Creating Intelligent Queues**

IQs are components that provide nonvolatile storage for Events within the e\*Gate system as they pass from one component to another. IQs are *intelligent* in that they are more than just a "holding tank" for Events. They actively record information about the current state of Events.

Each schema must have an IQ Manager before you can add any IQs to it. You must create at least one IQ per schema for published Events within the e\*Gate system. Note that e\*Ways that publish Events externally do not need IQs.

For more information on how to add and configure IQs and IQ Managers, see the *e\*Gate Integrator System Administration and Operations Guide.* See the *e\*Gate Integrator Intelligent Queue Services Reference Guide* and the *SeeBeyond JMS Intelligent Queue User's Guide* for complete information on working with IQs.

## <span id="page-31-1"></span>3.8 **Troubleshooting**

Startup information, shutdown conditions, and fatal errors can be examined in the SWIFTAlliance journal log.

#### <span id="page-31-2"></span>3.8.1 **Environmental Variables**

Occasionally **'/usr/swa/alliance\_init'** does not set **\$ALLIANCE** or **\$ARCH**. If this occurs, use **'/usr/swa/alliance\_init -S >init.out'** and then run **init.out** with **'. ./init.out'**.

On Solaris, **\$ARCH** is set to **'SunOS'**.

#### <span id="page-31-3"></span>3.8.2 **Error Codes**

The following error codes can be returned:

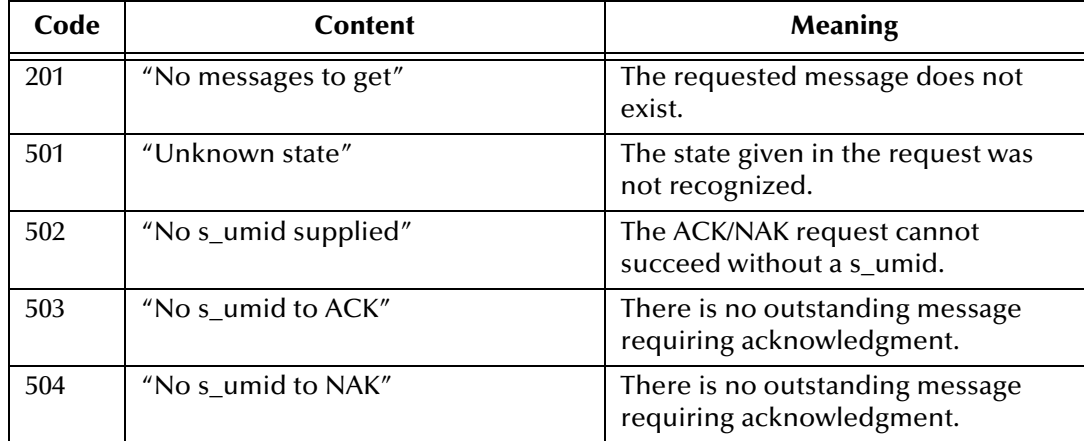

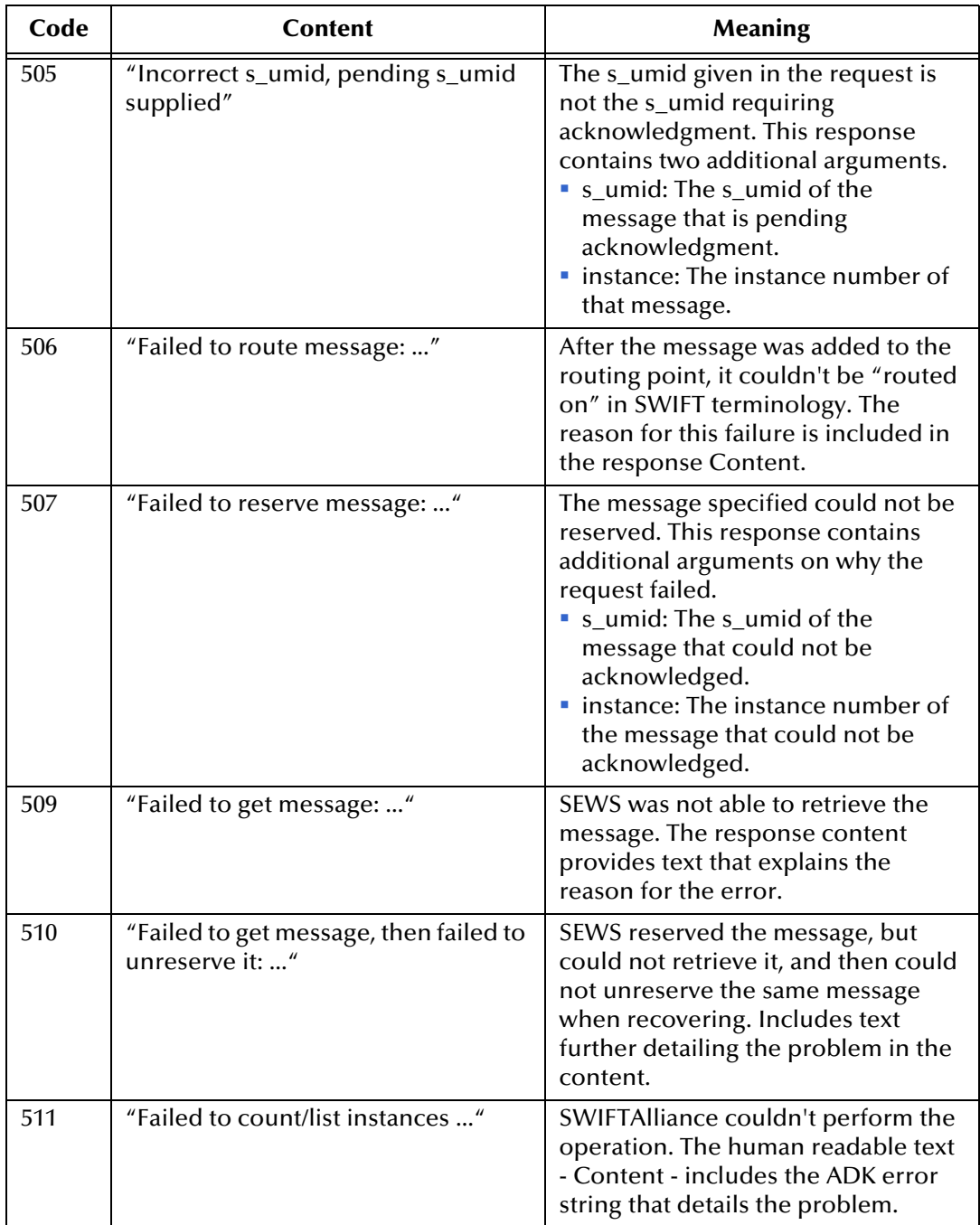

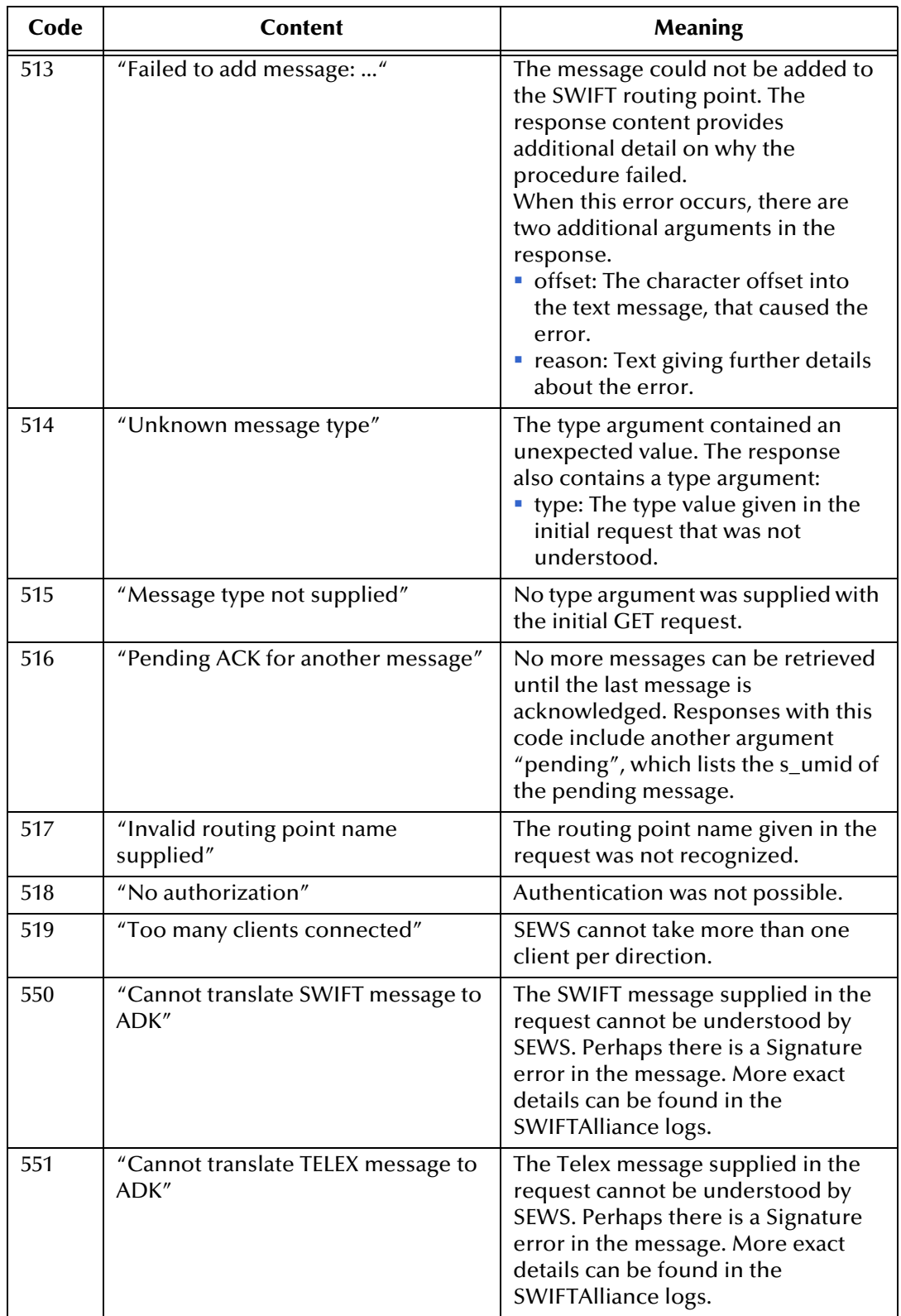

### <span id="page-34-2"></span><span id="page-34-0"></span>3.9 **Sample Schema**

A bidirectional *sample schema* is included with the e\*Way, which can be used to establish connection and authentication using the SEWS component. To use the sample schema:

**1** Install the sample schema using the e\*Gate Schema Import facility (see **[Optional](#page-23-5)  [Example Files](#page-23-5)** on page 24.

#### <span id="page-34-1"></span>3.9.1 **adk\_sample**

This sample schema (see **[Figure 15 on page 36](#page-35-0)**)sets up one SWIFT ADK e\*Way and two File e\*Ways having the logical names shown in the following table.

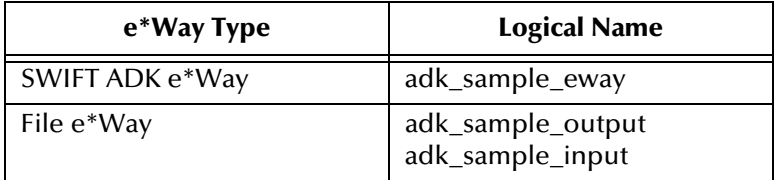

It also sets up two Intelligent Queues (IQs), with the logical names **IQ1** and **IQ2**. The File e\*Ways substitute for external applications that would exist in a production environment.

Note that **adk\_sample\_input** requires the following configuration parameter values (see the *Standard e\*Way Intelligent Adapter User's Guide* for additional information).

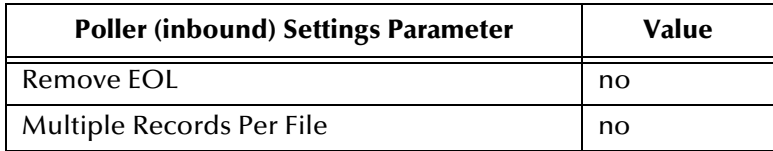

In this example, the SWIFT ADK e\*Way, **adk\_sample\_eway**, establishes a connection with the SWIFT server and authenticates itself using the SEWS component. It requests messages from the configured e\*Gate-inbound routing point on the SWIFT server and passes them to the IQ. The File e\*Way **adk\_sample\_output** receives these messages and posts them to a file.

Messages to SWIFT are retrieved from a number of files by **adk\_sample\_input** and the messages passed to the IQ. The SWIFT ADK e\*Way retrieves the messages from the IQ and passes them to the e\*Gate-outbound routing point on the SWIFT server using SEWS.

In the example monk scripts, error control has been implemented within the **adkconnect** function. When a connection to the SWIFT server is established and authorized, the e\*Way checks for reserved messages on both routing points. If any message is left in a reserved state on either of the routing points (**SEWS\_to\_egate**, or **SEWS\_from\_egate**), then:

The reserved message is routed automatically

The next message is marked as being a potential duplicate

#### **Figure 15** adk\_sample Schema

<span id="page-35-0"></span>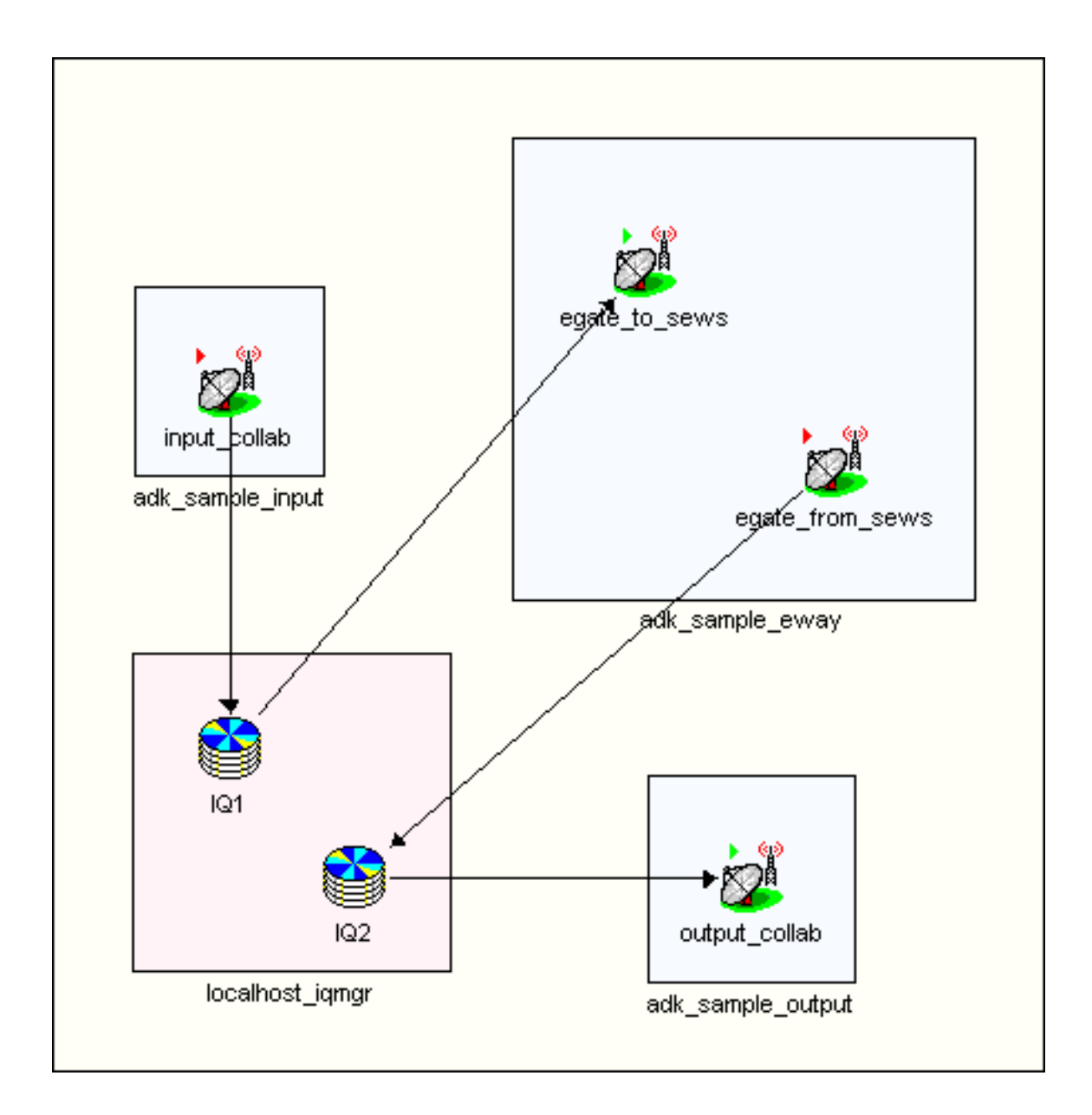
## **e\*Gate to SEWS**

- **1** Messages to be sent to SWIFT are contained in files having the extension **.fin**. These are retrieved by **adk\_sample\_input** as Event Type **GenericInEvent**.
- **2** The messages are published to **IQ1** as Event Type **GenericInEvent**. The passthrough Collaboration used, **input\_collab** performs a byte-by-byte duplication (see [Figure 16](#page-36-0)).
- **3** The Collaboration **egate\_to\_SEWS** subscribes to Events of type **GenericInEvent** in the IQ and publishes Events of type **GenericInEvent** (see [Figure 17](#page-36-1)).
- **4** The SWIFT ADK e\*Way, **adk\_sample\_eway**, performs the Collaboration and routes the messages to the e\*Gate-outbound routing point, **SEWS\_from\_egate**, on the SWIFT server.

<span id="page-36-0"></span>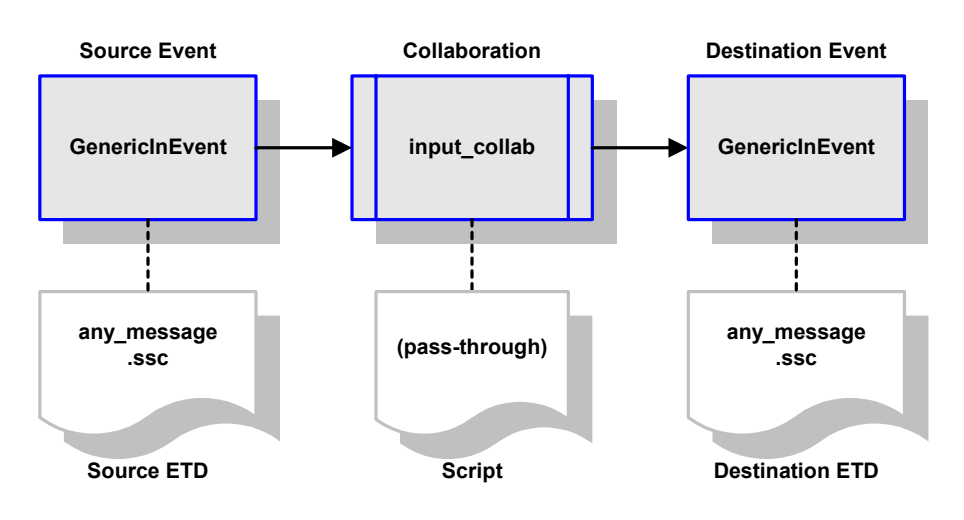

**Figure 16** input\_collab Collaboration

**Figure 17** SWIFT ADK e\*Way Outbound Collaboration

<span id="page-36-1"></span>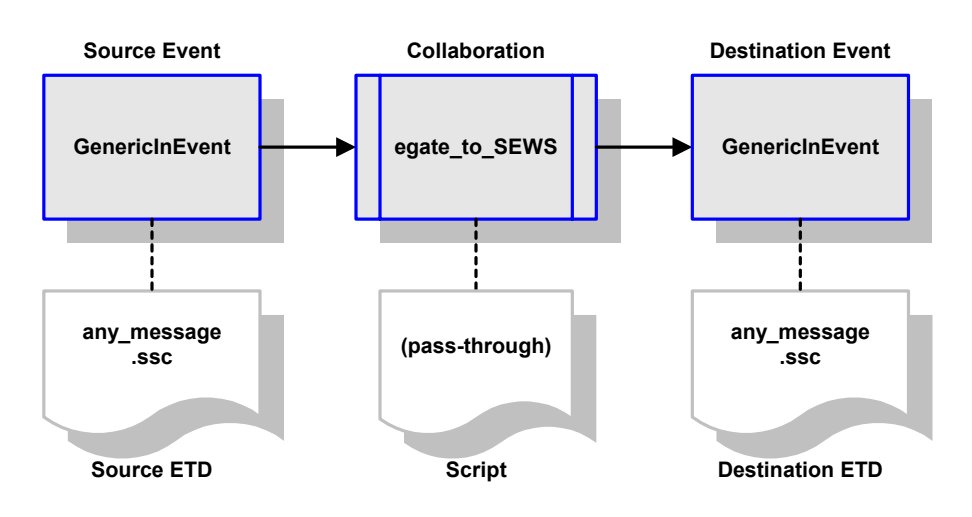

#### **SEWS to e\*Gate**

- **1** Messages are retrieved one at a time from the e\*Gate-inbound routing point, **SEWS\_to\_egate**, by **adk\_sample\_eway**.
- **2** The incoming Event Type, **GenericInEvent**, is passed to **IQ2** as Event Type **GenericInEvent**. The pass-through Collaboration **egate\_from\_SEWS** performs a byte-by-byte duplication (see [Figure 18\)](#page-37-0).
- **3** The Collaboration **output\_collab** subscribes to Events of type **GenericInEvent** in the IQ and writes them to the file **swift%d.dat** as Event Type **GenericInEvent** (see [Figure 19](#page-37-1)).

<span id="page-37-0"></span>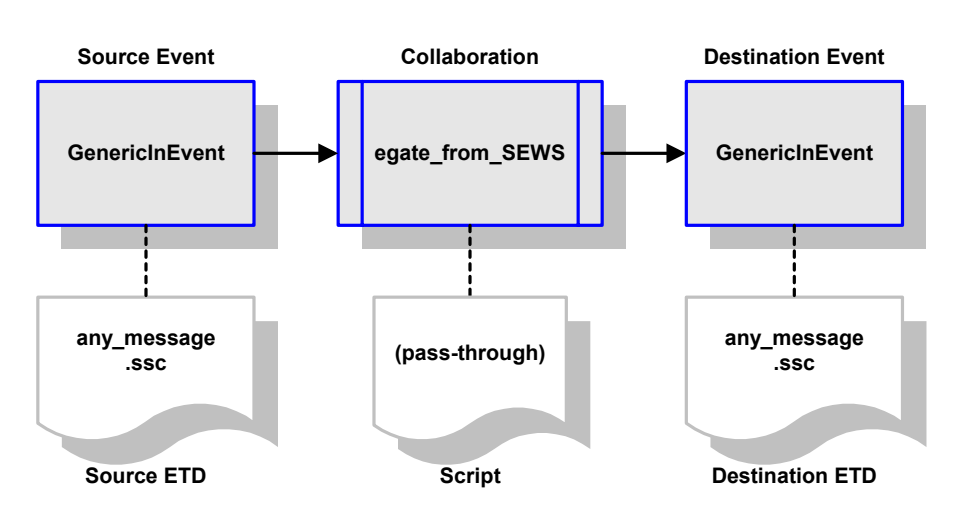

**Figure 18** SWIFT ADK e\*Way Inbound Collaboration

**Figure 19** outbound\_collab Collaboration

<span id="page-37-1"></span>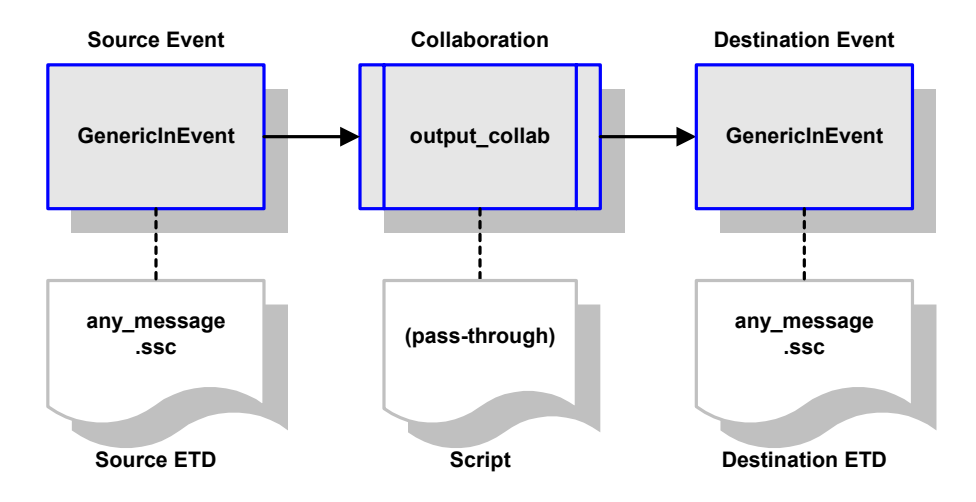

## **Chapter 4**

# **e\*Way Setup**

This chapter describes the procedures for customizing the e\*Gate e\*Way to operate with your system.

#### 4.1 **Overview**

After creating a schema, you must instantiate and configure the e\*Gate e\*Way to operate within the schema. A wide range of setup options allow the e\*Way to conform to your system's operational characteristics and your facility's operating procedures.

The topics discussed in this chapter include the following:

**Setting Up the e\*Way**

**[Creating the e\\*Way](#page-39-0)** on page 40

**[Modifying e\\*Way Properties](#page-40-0)** on page 41

**[Configuring the e\\*Way](#page-41-0)** on page 42

**[Changing the User Name](#page-45-0)** on page 46

**[Setting Startup Options or Schedules](#page-45-1)** on page 46

**[Activating or Modifying Logging Options](#page-47-0)** on page 48

**[Activating or Modifying Monitoring Thresholds](#page-48-0)** on page 49

**Troubleshooting the e\*Way**

**[Configuration Problems](#page-49-0)** on page 50

**[System-related Problems](#page-50-0)** on page 51

**[Operational Problems](#page-50-1)** on page 51

# 4.2 **Setting Up the e\*Way**

*Note: The e\*Gate Schema Designer GUI runs only on the Windows operating system.*

## <span id="page-39-0"></span>4.2.1 **Creating the e\*Way**

The first step in implementing an e\*Way is to define the e\*Way component using the e\*Gate Schema Designer.

#### **To create an e\*Way**

- **1** Open the schema in which the e\*Way is to operate.
- **2** Select the e\*Gate Schema Designer Navigator's **Components** tab.
- **3** Open the host on which you want to create the e\*Way.
- **4** Select the Control Broker you want to manage the new e\*Way.

#### **Figure 20** e\*Gate Schema Designer Window (Components View)

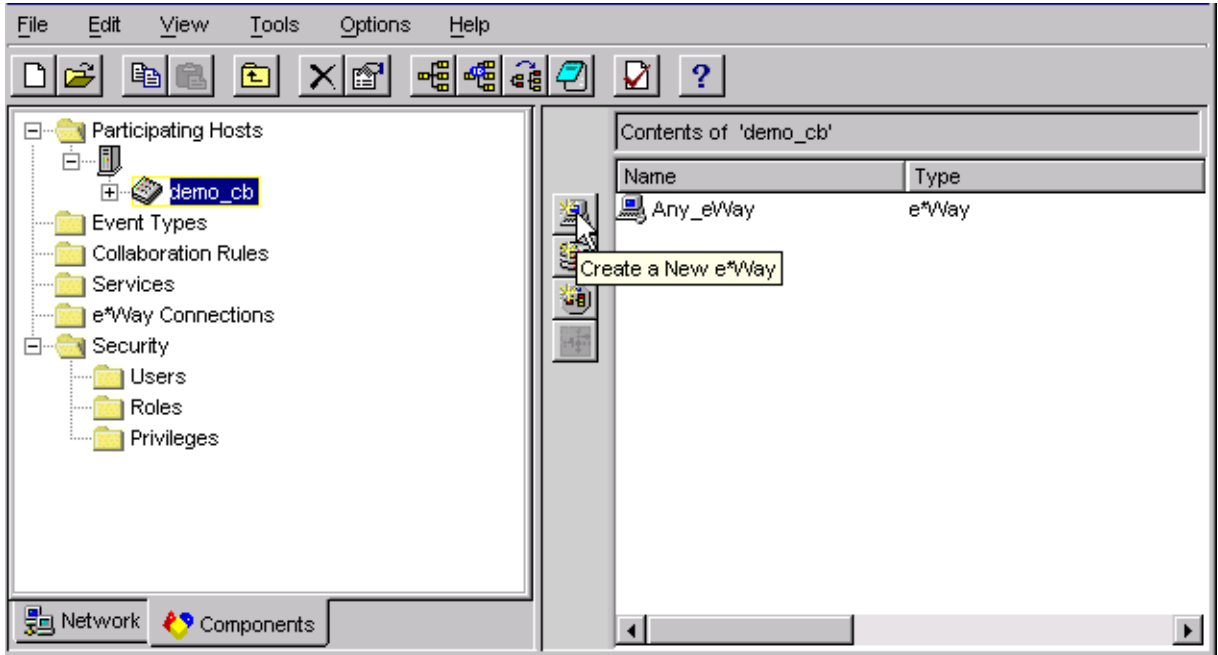

- **5** On the Palette, click **Create a New e\*Way**.
- **6** Enter the name of the new e\*Way, then click **OK**.
- **7** All further actions are performed in the e\*Gate Schema Designer Navigator's **Components** tab.

# <span id="page-40-0"></span>4.2.2 **Modifying e\*Way Properties**

#### **To modify any e\*Way properties**

- **1** Right-click on the desired e\*Way and select **Properties** to edit the e\*Way's properties. The properties dialog opens to the **General** tab (shown in [Figure 21\)](#page-40-1).
- <span id="page-40-1"></span>*Note: The executable and default configuration files used by this e\*Way are listed in*  **[Components](#page-12-0)** *on page 13.*

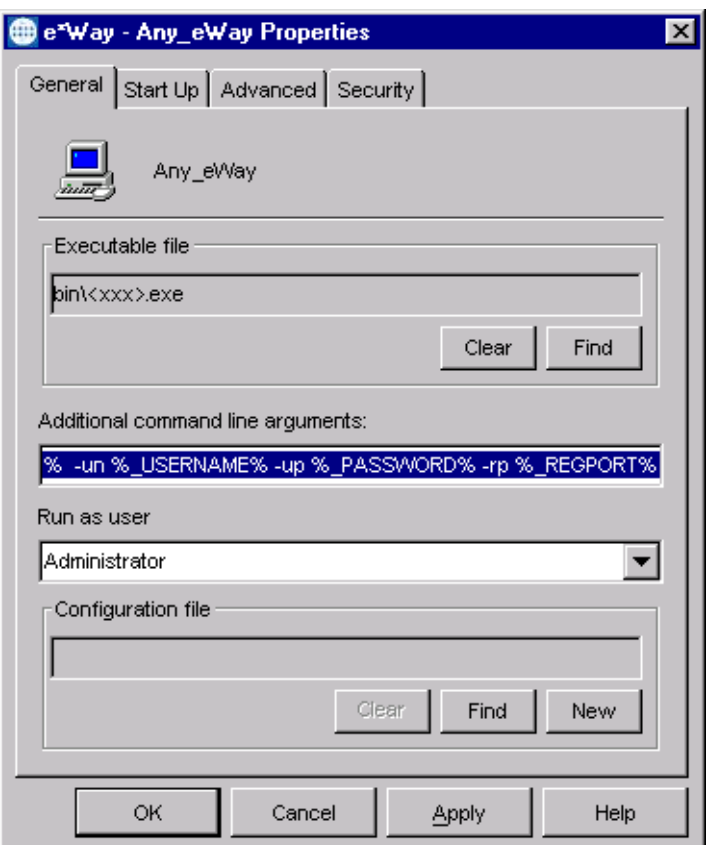

**Figure 21** e\*Way Properties (General Tab)

**2** Make the desired modifications, then click **OK**.

# <span id="page-41-0"></span>4.2.3 **Configuring the e\*Way**

The e\*Way's default configuration parameters are stored in an ASCII text file with a **.def** extension. The e\*Way Editor provides a simple graphical interface for viewing and changing those parameters to create a working configuration (**.cfg**) file.

#### **To change e\*Way configuration parameters**

- **1** In the e\*Gate Schema Designer's Component editor, select the e\*Way you want to configure and display its properties.
- **2** The appropriate executable file should be displayed automatically. If not, select the correct executable file by clicking **Find** and navigating to the file.
- *Note: The executable and default configuration files used by this e\*Way are listed in*  **[Components](#page-12-0)** *on page 13.*

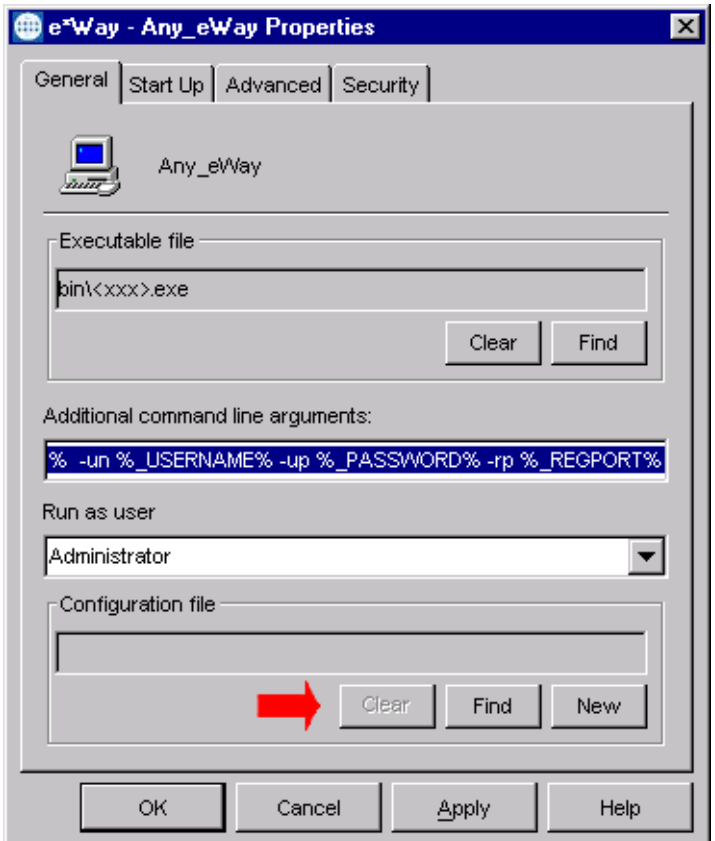

**Figure 22** e\*Way Properties - General Tab

- **3** Under **Configuration File**, click **New** to create a new file or **Find** to select an existing configuration file. If you select an existing file, an **Edit** button appears; click the button to edit the currently selected file.
- **4** You are now in the e\*Way Configuration Editor.

# 4.2.4 **Using the e\*Way Editor**

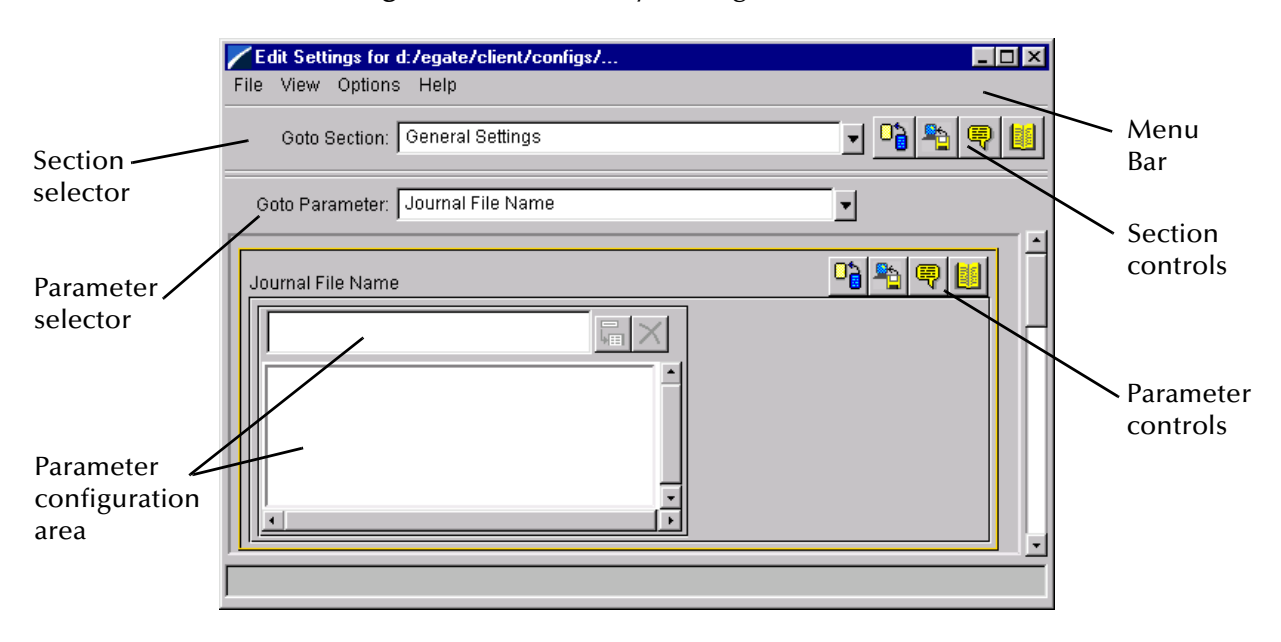

**Figure 23** The e\*Way Configuration Editor

The e\*Way Editor controls fall into one of six categories:

- The **Menu bar** allows access to basic operations (e.g., saving the configuration file, viewing a summary of all parameter settings, and launching the Help system)
- The **Section selector** at the top of the Editor window enables you to select the category of the parameters you wish to edit
- **Section controls** enable you to restore the default settings, restore the last saved settings, display tips, or enter comments for the currently selected section
- The **Parameter selector** allows you to jump to a specific parameter within the section, rather than scrolling
- **Parameter controls** enable you to restore the default settings, restore the last saved settings, display tips, or enter comments for the currently selected parameter
- **Parameter configuration controls** enable you to set the e\*Way's various operating parameters

## **Section and Parameter Controls**

<span id="page-43-0"></span>The section and parameter controls are shown in [Table 6](#page-43-0) below.

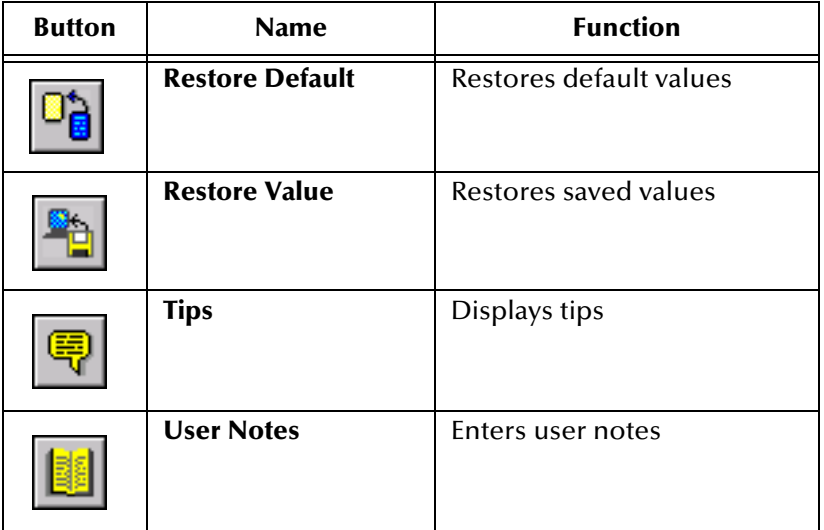

**Table 6** Parameter and Section Controls

### **Parameter Configuration Controls**

Parameter configuration controls fall into one of two categories:

- Option buttons
- <span id="page-43-1"></span>Selection lists, which have controls as described in [Table 7](#page-43-1)

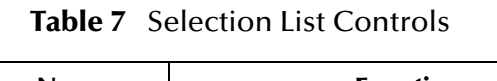

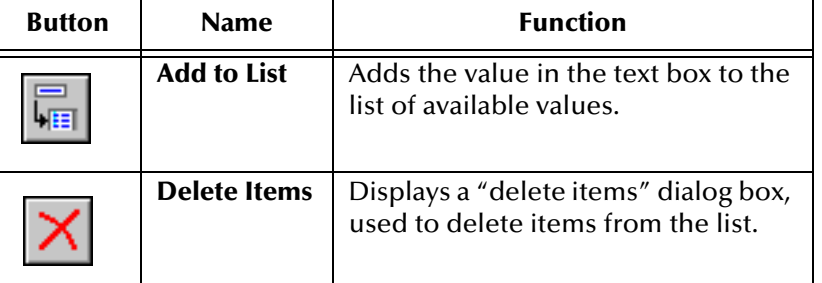

*Note: The section controls affect all parameters in the selected section, whereas the parameter controls affect only the selected parameter.*

### **Command-line Configuration**

In the **Additional Command Line Arguments** box, type any additional command line arguments that the e\*Way may require, taking care to insert them *at the end* of the existing command-line string. Be careful not to change any of the default arguments unless you have a specific need to do so.

#### **Getting Help**

**To launch the e\*Way Editor's Help system**

From the **Help** menu, select **Help topics.**

**To display tips regarding the general operation of the e\*Way**

From the **File** menu, select **Tips.**

**To display tips regarding the selected Configuration Section**

In the **Section** Control group, click  $\left|\frac{\mathbf{Q}}{\mathbf{Q}}\right|$ 

**To display tips regarding the selected Configuration Parameter**

In the **Parameter** Control group, click <sup>[57]</sup>

*Note: "Tips" are displayed and managed separately from the Help system that launches from the Toolbar's Help menu. You cannot search for Tips within the Help system, or view Help system topics by requesting Tips.*

For detailed descriptions and procedures for using the e\*Way Configuration Editor, see the *e\*Gate Integrator User's Guide*.

# <span id="page-45-0"></span>4.2.5 **Changing the User Name**

Like all e\*Gate executable components, e\*Ways run under an e\*Gate user name. By default, all e\*Ways run under the **Administrator** user name. You can change this if your site's security procedures so require.

#### **To change the user name**

- **1** Display the e\*Way's properties dialog.
- **2** On the **General** tab, use the **Run as user** list to select the e\*Gate user under whose name you want this component to run.

See the *e\*Gate Integrator System Administration and Operations Guide* for more information on the e\*Gate security system.

# <span id="page-45-1"></span>4.2.6 **Setting Startup Options or Schedules**

SeeBeyond e\*Ways can be started or stopped by any of the following methods:

- The Control Broker can start the e\*Way automatically whenever the Control Broker starts.
- The Control Broker can start the e\*Way automatically whenever it detects that the e\*Way terminated execution abnormally.
- The Control Broker can start or stop the  $e^*W$ ay on a schedule that you specify.
- Users can start or stop the e\*Way manually using an interactive monitor.

You determine how the Control Broker starts or shuts down an e\*Way using options on the e\*Way properties **Start Up** tab (see [Figure 24](#page-46-0)). See the *e\*Gate Integrator System Administration and Operations Guide* for more information about how interactive monitors can start or shut down components.

<span id="page-46-0"></span>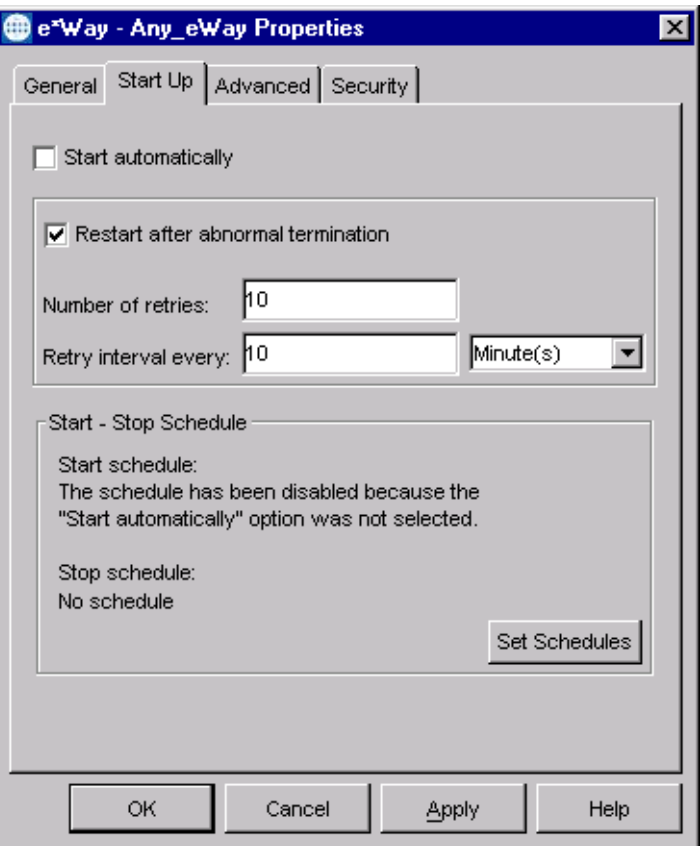

#### **Figure 24** e\*Way Properties (Start-Up Tab)

#### **To set the e\*Way's startup properties**

- **1** Display the e\*Way's properties dialog.
- **2** Select the **Start Up** tab.
- **3** To have the e\*Way start automatically when the Control Broker starts, select the **Start automatically** check box.
- **4** To have the e\*Way start manually, clear the **Start automatically** check box.
- **5** To have the e\*Way restart automatically after an abnormal termination:
	- **A** Select **Restart after abnormal termination.**
	- **B** Set the desired number of retries and retry interval.
- **6** To prevent the e\*Way from restarting automatically after an abnormal termination, clear the **Restart after abnormal termination** check box.
- **7** Click **OK**.

# <span id="page-47-0"></span>4.2.7 **Activating or Modifying Logging Options**

Logging options enable you to troubleshoot problems with the e\*Way and other e\*Gate components.

#### **To set the e\*Way debug level and flag**

- **1** Display the e\*Way's Properties dialog.
- **2** Select the **Advanced** tab.
- <span id="page-47-1"></span>**3** Click **Log**. The dialog window appears, as shown in [Figure 25](#page-47-1).

**Figure 25** e\*Way Properties (Advanced Tab - Log Option)

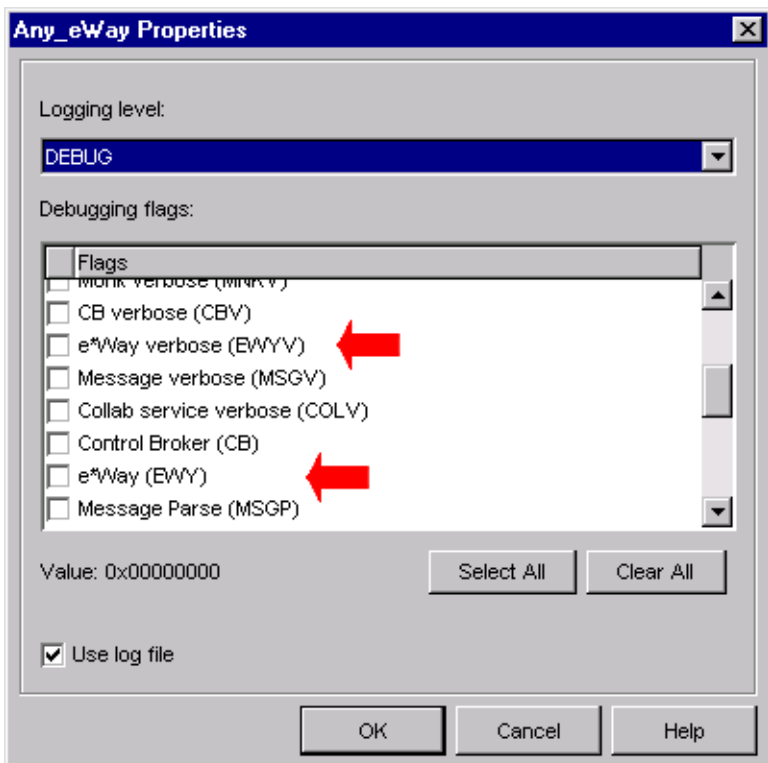

- **4** Select **DEBUG** for the **Logging level**.
- **5** Select either **e\*Way (EWY)** or **e\*Way Verbose (EWYV)** for the **Debugging flag.** Note that the latter has a significant impact on system performance.
- **6** Click **OK**.

The other options apply to other e\*Gate components and are activated in the same manner. See the *e\*Gate Integrator Alert and Log File Reference* for additional information concerning log files, logging options, logging levels, and debug flags.

# <span id="page-48-0"></span>4.2.8 **Activating or Modifying Monitoring Thresholds**

Monitoring thresholds enable you to monitor the throughput of the e\*Way. When the monitoring thresholds are exceeded, the e\*Way sends a Monitoring Event to the Control Broker, which routes it to the Schema Manager and any other configured destinations.

- **1** Display the e\*Way's properties dialog.
- **2** Select the **Advanced** tab.
- **3** Click **Thresholds**.
- **4** Select the desired threshold options and click **OK**.

See the *e\*Gate Integrator Alert and Log File Reference* for more information concerning threshold monitoring, routing specific notifications to specific recipients, or for general information about e\*Gate's monitoring and notification system.

# 4.3 **Troubleshooting the e\*Way**

In the initial stages of developing your e\*Gate Integrator system administration system, most problems with e\*Ways can be traced to configuration.

# <span id="page-49-0"></span>4.3.1 **Configuration Problems**

#### **In the Schema Designer**

- Does the e\*Way have the correct Collaborations assigned?
- Do those Collaborations use the correct Collaboration Services?
- Is the logic correct within any Collaboration Rules script employed by this e\*Way's Collaborations?
- Do those Collaborations subscribe to and publish Events appropriately?
- Are all the components that "feed" this e\*Way properly configured, and are they sending the appropriate Events correctly?
- Are all the components that this e\*Way "feeds" properly configured, and are they subscribing to the appropriate Events correctly?

#### **In the e\*Way Editor**

- Check that all configuration options are set appropriately.
- Check that all settings you changed are set correctly.
- Check all required changes to ensure they have not been overlooked.
- Check the defaults to ensure they are acceptable for your installation.

#### **On the e\*Way's Participating Host**

- Check that the Participating Host is operating properly, and that it has sufficient disk space to hold the IQ data that this e\*Way's Collaborations publish.
- Check that your *path* environment variable includes the location of the e\*Gate dynamically-loaded libraries. The name of this variable on the different operating systems is:
	- PATH (Windows)
	- LD\_LIBRARY\_PATH (Solaris)
	- LIBPATH (AIX)

#### **In the SWIFT Application**

 Check that the application is configured correctly, is operating properly, and is sending or receiving the correct data appropriately.

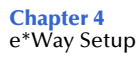

## <span id="page-50-0"></span>4.3.2 **System-related Problems**

- Check that the connection between the external application and the e\*Way is functioning appropriately.
- Once the e\*Way is up and running properly, operational problems can be due to:
	- External influences (network or other connectivity problems).
	- Problems in the operating environment (low disk space or system errors)
	- Problems or changes in the data the e\*Way is processing.
	- Corrections required to Collaboration Rules scripts that become evident in the course of normal operations.

One of the most important tools in the troubleshooter's arsenal is the e\*Way log file. See the *e\*Gate Integrator Alert and Log File Reference Guide* for an extensive explanation of log files, debugging options, and using the e\*Gate Schema Manager system to monitor operations and performance.

## <span id="page-50-1"></span>4.3.3 **Operational Problems**

Startup information, shutdown conditions, and fatal errors can be examined in the SWIFTAlliance journal log.

## **Chapter 5**

# **SEWS Setup**

This chapter describes the procedures for customizing the SEWS component to operate with your system.

## 5.1 **Overview**

The SEWS component must be configured to properly connect the e\*Way with SWIFTAlliance. Note that the test environment listed below is optional, and is included in case you do not have an existing environment appropriate for testing purposes.

The topics discussed in this chapter include the following:

**Configuring SEWS**

**[TCP/IP Parameters](#page-52-0)** on page 53

**[Security Options](#page-54-0)** on page 55

**Setting Up a Test Environment**

**Queues** [on page 57](#page-56-0)

**[Routing Points](#page-56-1)** on page 57

**[Logical Terminals](#page-57-0)** on page 58

**[TCP/IP Parameters](#page-57-1)** on page 58

**[Security Options](#page-57-2)** on page 58

#### **Starting SEWS**

*Note: Although the figures in this chapter show only the Windows user interface, the UNIX interface is nearly identical.*

# 5.2 **Configuring SEWS**

To configure SEWS, first set your SWIFTAlliance servers to **housekeeping** mode, then set up the following items to match your system and your schema:

- TCP/IP Parameters
- Security Options
- *Note: The values entered for the SEWS parameters must exactly match the corresponding e\*Way configuration parameters.*

## <span id="page-52-0"></span>5.2.1 **TCP/IP Parameters**

<span id="page-52-1"></span>The Systems Management window of SWIFTAlliance allows you to configure the two *non-secret* parameters of the SEWS component: the **IP Address** and **TCP Port Number**, both highlighted in [Figure 26.](#page-52-1)

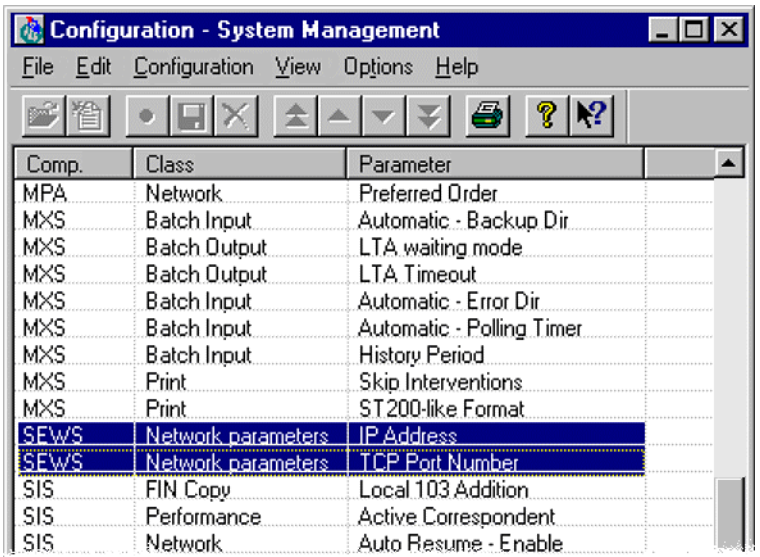

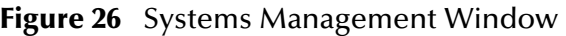

Double-clicking the **IP Address** line presents the dialog box, shown in [Figure 27](#page-53-0).

<span id="page-53-0"></span>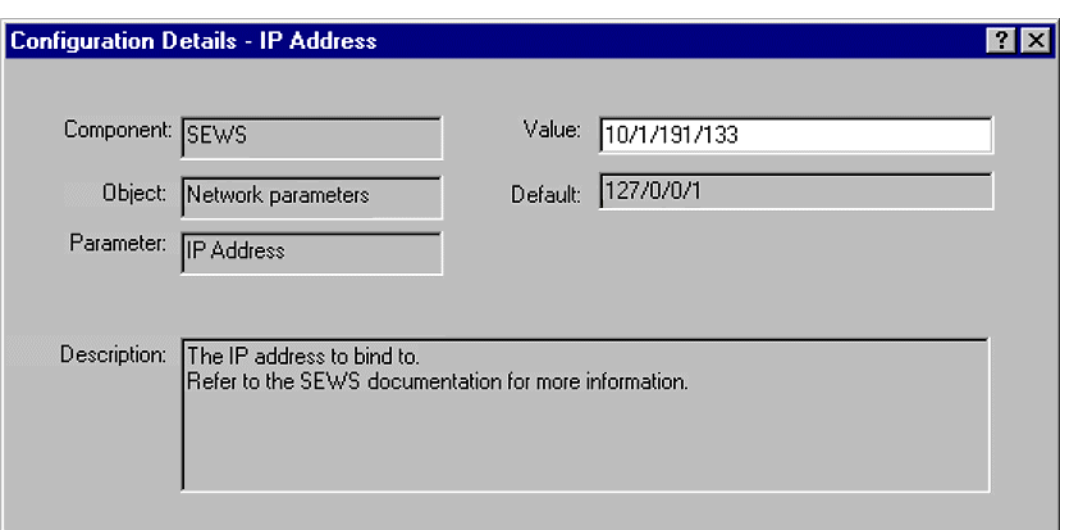

#### **Figure 27** Systems Management—IP Address Window

In this example, the value is set to **10.1.191.133**—the dots are replaced with slashes, however, to be compatible with the current ADK software (see following *Note*). Note also that the default value shown (**127/0/0/1**) *does not work*—it is only a placeholder, and *must* be replaced with the IP address of the host running SWIFT Alliance. The value you enter for the **IP Address** parameter must match the value you enter later for the **Hostname** parameter in the e\*Way configuration. See **[SWIFT Setup](#page-89-0)** on page 90.

*Note: Currently, dot characters are not reliably stored because of a known bug in ADK. To store an IP address, you must substitute slashes (/) for dots (.) in the entry. For example, the default IP address* **127.0.0.1** *is entered as* **127/0/0/1***.*

Double-clicking the **TCP Port Window** line in the Systems Management window presents the dialog box shown in [Figure 28.](#page-53-1)

<span id="page-53-1"></span>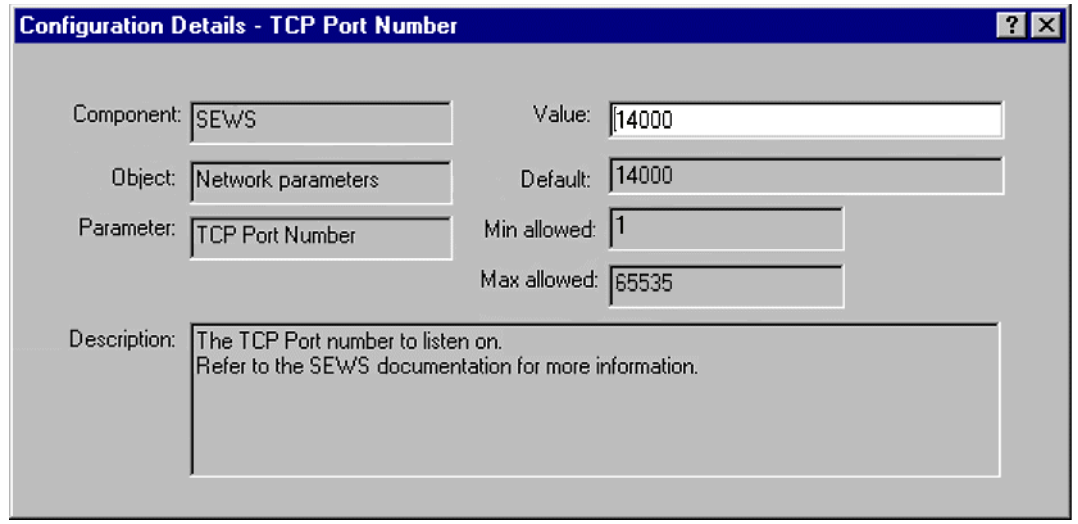

**Figure 28** Systems Management—TCP Port Window

The **TCP Port Number** defaults to **14000**, which is generally safe to leave as-is. The value you enter for this parameter must match the value you enter later for the **Port Number** parameter in the e\*Way configuration. See **[SWIFT Setup](#page-89-0)** on page 90.

# <span id="page-54-0"></span>5.2.2 **Security Options**

The Security Definition window of SWIFTAlliance allows you to configure the *secret* parameters of the SEWS component. Any changes made to any of the security definitions must be approved by both security officers **LSO** and **RSO** (which stand for Left and Right Security Office, respectively) before they can become effective.

<span id="page-54-1"></span>

| <b>Configuration - Security Definition</b>   |                           |                 |
|----------------------------------------------|---------------------------|-----------------|
| File Edit Configuration View Options<br>Help |                           |                 |
| 6<br>$\mathbf{R}^2$                          |                           |                 |
| Class                                        | Parameter                 | Approval Status |
| Signon.                                      | Timeout                   | Approved        |
| Signoff.                                     | Timeout                   | Approved,       |
| Operator.                                    | <b>Restrict Functions</b> | Approved        |
| Password                                     | Master Period.            | Approved        |
| Password                                     | Max Bad Pwd.              | Approved        |
| Password                                     | Min Pwd Length.           | Approved,       |
| Password                                     |                           | Approved        |
| Password                                     | User Period.              | Approved        |
| Password,                                    |                           | Approved.       |
| Password                                     | Illegal Patterns          | Approved        |
| Password                                     | Reset Peer Officer Passwo | Approved        |
|                                              | Root Path for Report File | Approved        |
| Signon                                       | Multiple.                 | Approved        |
| System.                                      | RPC Authentication        | Approved        |
| User Mode                                    | Housekeeping User Mode    | Approved        |
| Security parameters                          | <b>Secret</b>             | Approved        |
|                                              |                           |                 |
|                                              |                           |                 |
|                                              |                           |                 |
|                                              |                           |                 |
| For Help, press F1                           |                           |                 |

**Figure 29** Security Definition Window

In [Figure 29](#page-54-1), the **Secret** parameter of SEWS is highlighted. The **Secret** parameter is used to authenticate a connection from the e\*Way, in the same way that a password is used.

<span id="page-55-0"></span>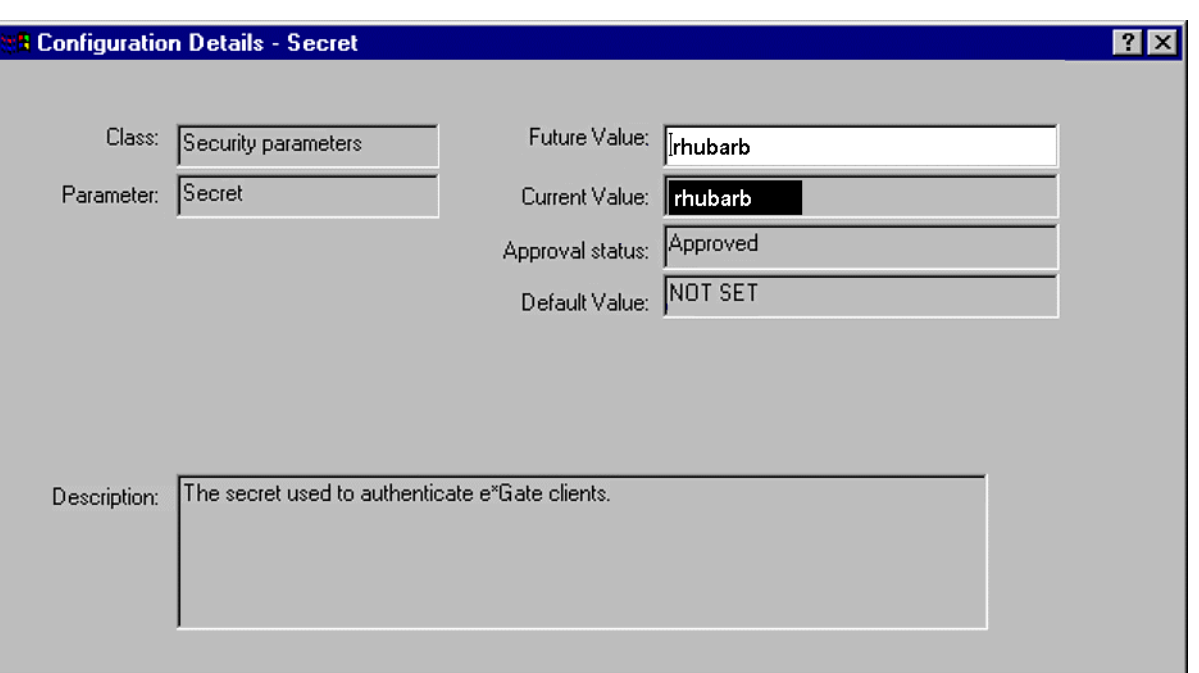

#### **Figure 30** Security Definition—Secret Window

In [Figure 30](#page-55-0) we see the **Secret** value, which, in this example, is **rhubarb**. Once the same value is entered into the configuration for e\*Way it should be able to connect and authenticate itself. Note that the default is **NOT SET**—unless this parameter is changed from the default value, the SEWS component **will not start**. The value you enter for the **Secret** parameter must match the value you enter later for the **Secret** parameter in the e\*Way configuration. See **[SWIFT Setup](#page-89-0)** on page 90.

# 5.3 **Setting Up a Test Environment (Optional)**

If you do not have an existing SWIFT environment suitable for testing, you can set up a simple loopback configuration for testing purposes, following installation of the SEWS component. When running this test environment, any e\*Gate-outbound events sent to the SEWS component will be routed back as e\*Gate-inbound events, using the **SEWS\_from\_Egate** and **SEWS\_to\_Egate** routing points.

To create this test environment, you must set up the following items to match your system and your schema.

- **1** Queues for the routing points.
- **2** The routing points themselves.
- **3** Logical terminals.
- **4** TCP/IP parameters.
- **5** Security options.

Remember to set your SWIFTAlliance servers to **housekeeping** mode. All procedures except those related to security options require only Operator privileges.

*Note: When you create a new schema, both the LSO and RSO must log in and approve it before you can activate it.*

### <span id="page-56-0"></span>5.3.1 **Queues**

First, you need to set up the queue for the routing points:

- **1** Launch the Systems Management window, invoke the **View** drop-down menu, and select **Queue**.
- **2** Open the routing point **SEWS\_from\_egate**, and select the Routing tab.
- **3** Under *Valid routing targets*, move **SEWS\_to\_egate** from **Available** to **Selected**.
- **4 Modify** and **Save** this configuration.

## <span id="page-56-1"></span>5.3.2 **Routing Points**

Second, you need to configure the routing points to loop the messages from *inbound* back to *outbound*:

- **1** Launch the Routing window.
- **2** View the schemas to make sure your test schema is separate from any working schema. If not, create a dummy schema, then approve and activate it (see preceding *Note*).
- **3** With the test schema active, open the routing point **SEWS\_from\_egate** and create a new routing rule, setting the following parameters to the indicated values.

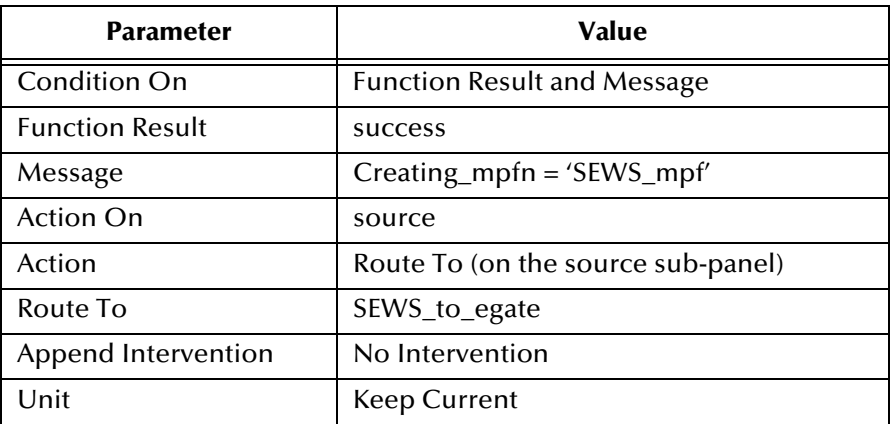

- **4** Click **Validate**, then **Save** the configuration.
- **5** View the schema, and set it to **Approved** and **Active**.

# <span id="page-57-0"></span>5.3.3 **Logical Terminals**

Third, you need to set up the required logical terminals:

- **1** Launch the SWIFT Support window, invoke the **View** drop-down menu, and select **Mstv Id**.
- **2** Install 0105 and 0205.
- **3** Invoke the **View** drop-down menu again, and select **Logical Terminal**.
- **4** Create two new logical terminals having the following characteristics.

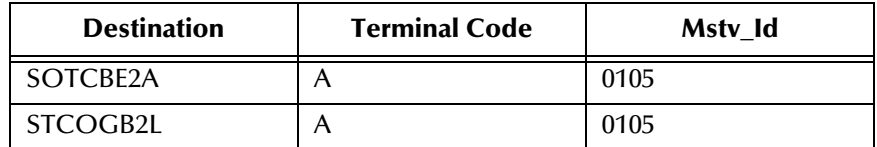

- **5** Launch the Security Definition window, invoke the **View** drop-down menu, and select **Component**.
- **6** Open the SEWS component, select the ADK tab, and move **none** from **Available** to **Selected**.

### <span id="page-57-1"></span>5.3.4 **TCP/IP Parameters**

Next, you need to set the TCP/IP parameters as described in **[TCP/IP Parameters](#page-52-0)** on [page 53](#page-52-0).

# <span id="page-57-2"></span>5.3.5 **Security Options**

Finally, you need to set up the security options as described in **[Security Options](#page-54-0)** on [page 55](#page-54-0).

# 5.4 **Starting SEWS**

From the **File** menu in the **System Management** window, select **Start Component** and then **SEWS**.

# **Chapter 6**

# **Operational Overview**

This chapter describes the basic operation of the SWIFT ADK e\*Way and the way in which it interacts with SEWS.

# 6.1 **Interacting with SWIFT**

### 6.1.1 **SWIFTAlliance, SEWS, and ADK**

The SWIFT ADK e\*Way uses the SWIFT client/server architecture by integrating the Alliance Developer Toolkit (ADK) into the e\*Way environment. The ADK is a library of APIs that can call services provided by SWIFTAlliance servers.

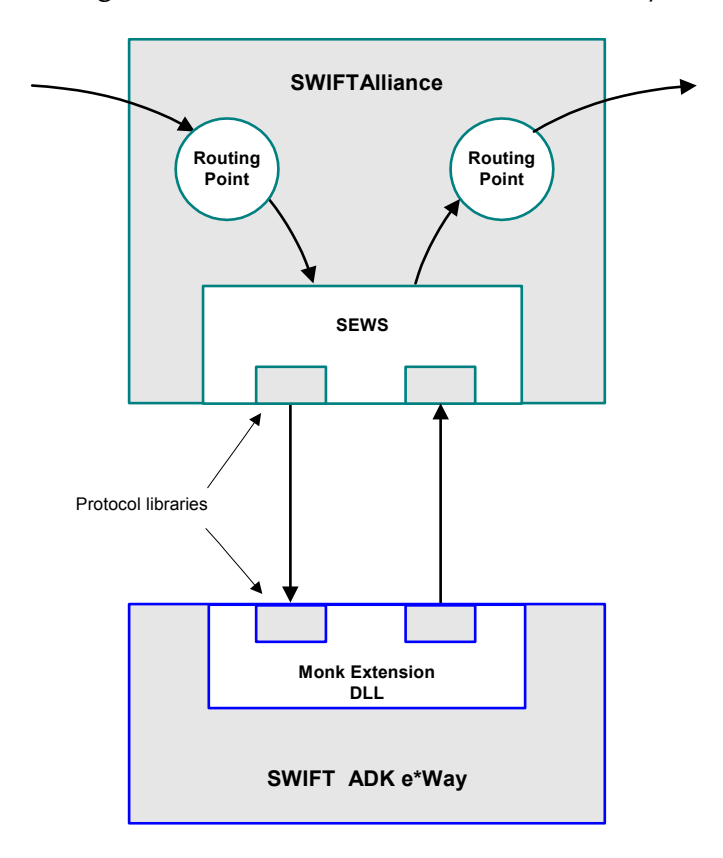

**Figure 31** SEWS and the SWIFT ADK e\*Way

Within SWIFTAlliance, the SEWS component is linked to two routing points; one (**SEWS\_to\_egate**) receives Events from the SWIFT network and queues them for input to the SWIFT ADK e\*Way; the other (**SEWS\_from\_egate**) is used for outgoing Events. These routing points are analogous to e\*Gate Intelligent Queues (IQs).

SWIFT Events are identified by a unique identifier, composed of the **s\_umid** and an instance number. The instance number distinguishes between separate Events having the same **s\_umid** and content.

## 6.1.2 **Communications Layers**

Communication between SEWS and the SWIFT ADK e\*Way can be viewed as having three layers, as depicted in [Figure 32.](#page-60-0)

<span id="page-60-0"></span>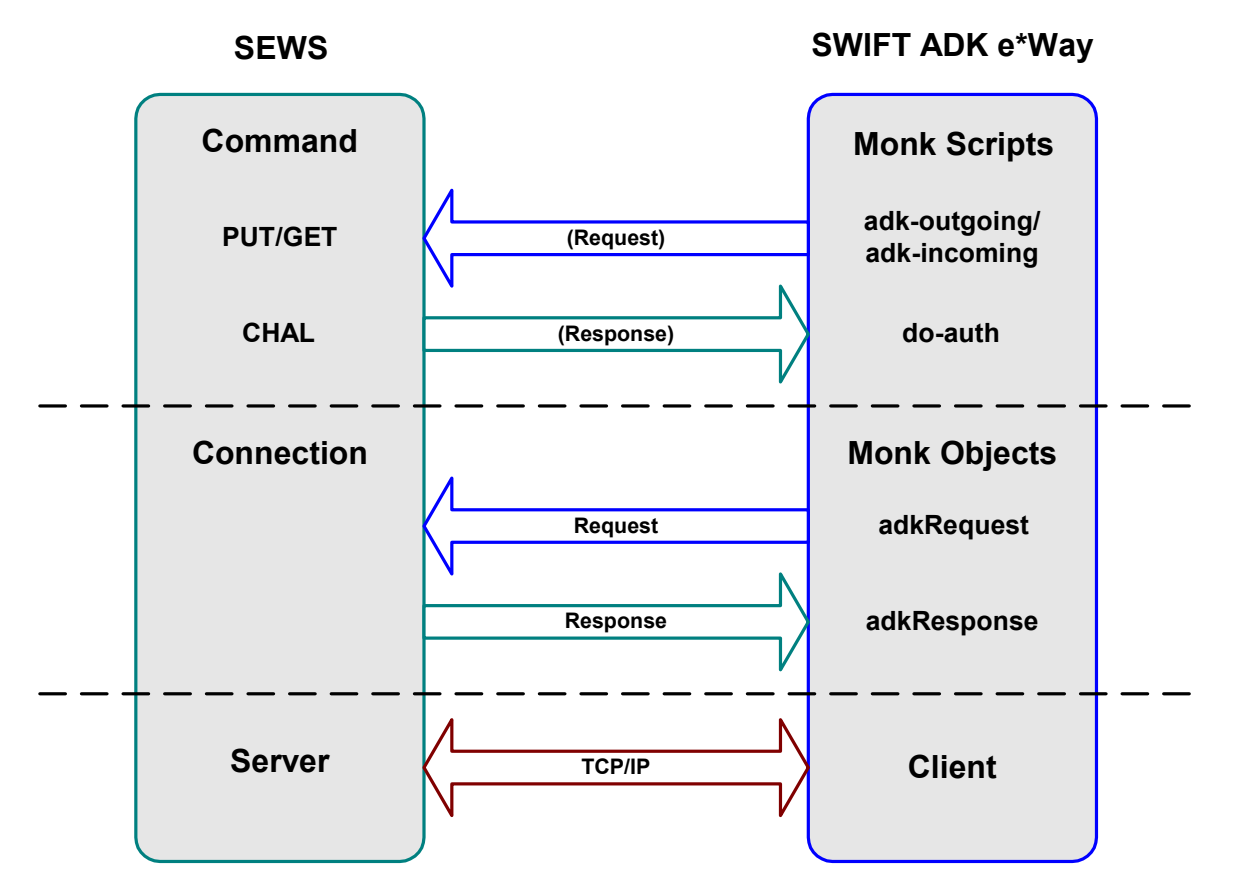

**Figure 32** Communication Layers

Starting at the bottom, the lowest layer represents the TCP/IP network, and across it a TCP socket connection. At one end is the SEWS component acting as a server, at the other end the SWIFT ADK e\*Way behaving as a client.

The middle layer represents the communication protocol used between the SEWS and the e\*Way, which is a request/response protocol. The e\*Way sends requests and receives responses from the SEWS via functionality provided by the **adkRequest** and **adkResponse** Monk objects. These objects can be thought of as containers for

messages—they are constructed and manipulated in Monk, and unless they are populated by Monk code they are empty (and therefore meaningless).

The highest layer represents the protocol implemented on top of those **adkRequest** and **adkResponse** objects. These are Monk scripts used by the e\*Way to create, populate and send requests and receive responses. The requests understood by the SEWS component have names, or request-types, like **PUT** (to upload a new message into SWIFT) and **GET** (to retrieve a message from SWIFT).

### 6.1.3 **Event Flow**

All communication is initiated by the SWIFT ADK e\*Way; SWIFTAlliance does not send Events unless prompted to do so.

#### **Inbound e\*Way**

Messages received from the SWIFT Network are stored in a routing point. In order to retrieve an Event from the routing point, the ADK component must first reserve it and then retrieve it. The Event remains in the routing point until the e\*Way sends an acknowledgment to say that it has safely placed the Event in the appropriate IQ.

As an example, the following diagram shows the basic process flow involved in retrieving one Event from the e\*Gate-inbound routing point. Note that **GET** and **ACK** are described in **["Monk ADK Functions" on page 114](#page-113-0)**.

<span id="page-61-0"></span>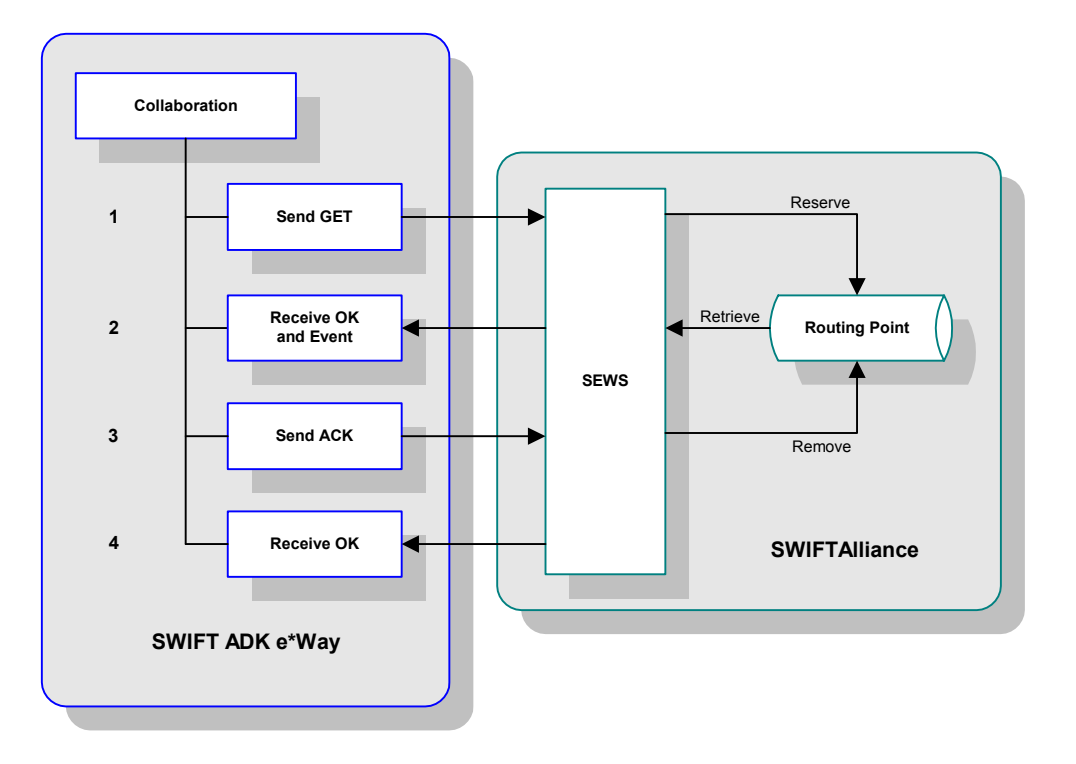

**Figure 33** SWIFT-to-e\*Gate Basic Process Flow

- **1** The SWIFT ADK e\*Way sends a **GET** message asking for the next available Event.
- **2** SEWS reserves the Event and retrieves it from the routing point.
- **3** The e\*Way receives an **OK** reply to the **GET** with the Event in the content of the reply. It stores the Event in the appropriate IQ.
- **4** The e\*Way **ACK**s SEWS to say that it has received and stored the Event.
- **5** The Event is removed from the routing point.
- **6** The e\*Way receives an **OK** reply to the **ACK**.

#### **Outbound e\*Way**

An outgoing Event experiences a similar, but simpler, process:

<span id="page-62-0"></span>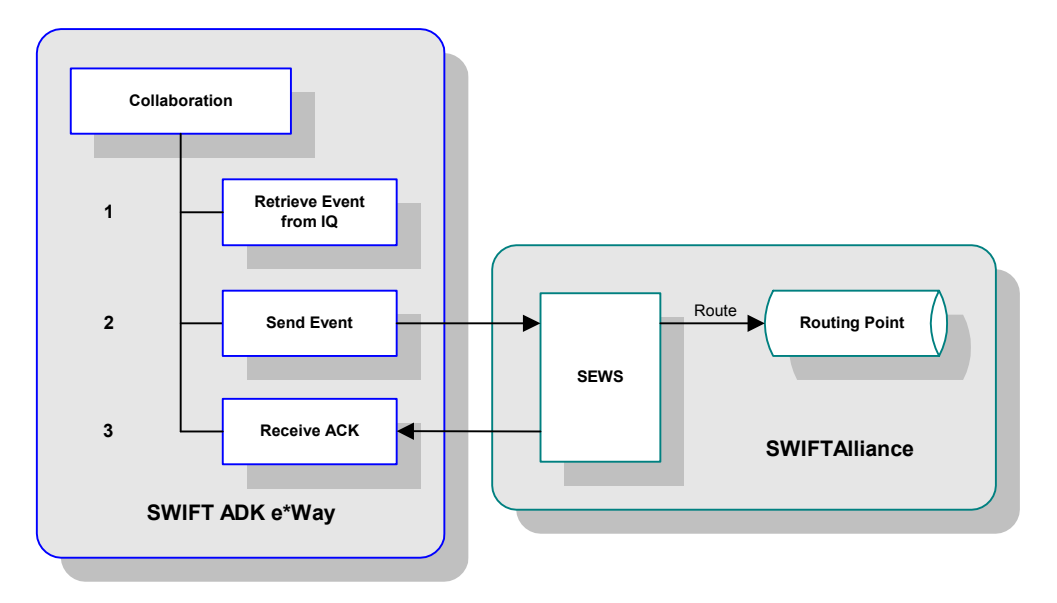

**Figure 34** e\*Gate-to-SWIFT Basic Process Flow

- **1** The SWIFT ADK e\*Way retrieves an Event from the IQ.
- **2** The e\*Way sends the Event to SEWS, which routes it to the outgoing routing point.
- **3** SEWS sends an **ACK** to the e\*Way, indicating success.

## 6.1.4 **Data Integrity Features**

When the e\*Way starts up, it checks for indications of incomplete processing during a previous interchange.

#### **Inbound e\*Way**

The process flow during initialization of an inbound e\*Way is shown in [Figure 35](#page-63-0).

**Figure 35** SWIFT-to-e\*Gate Initial Process Flow

<span id="page-63-0"></span>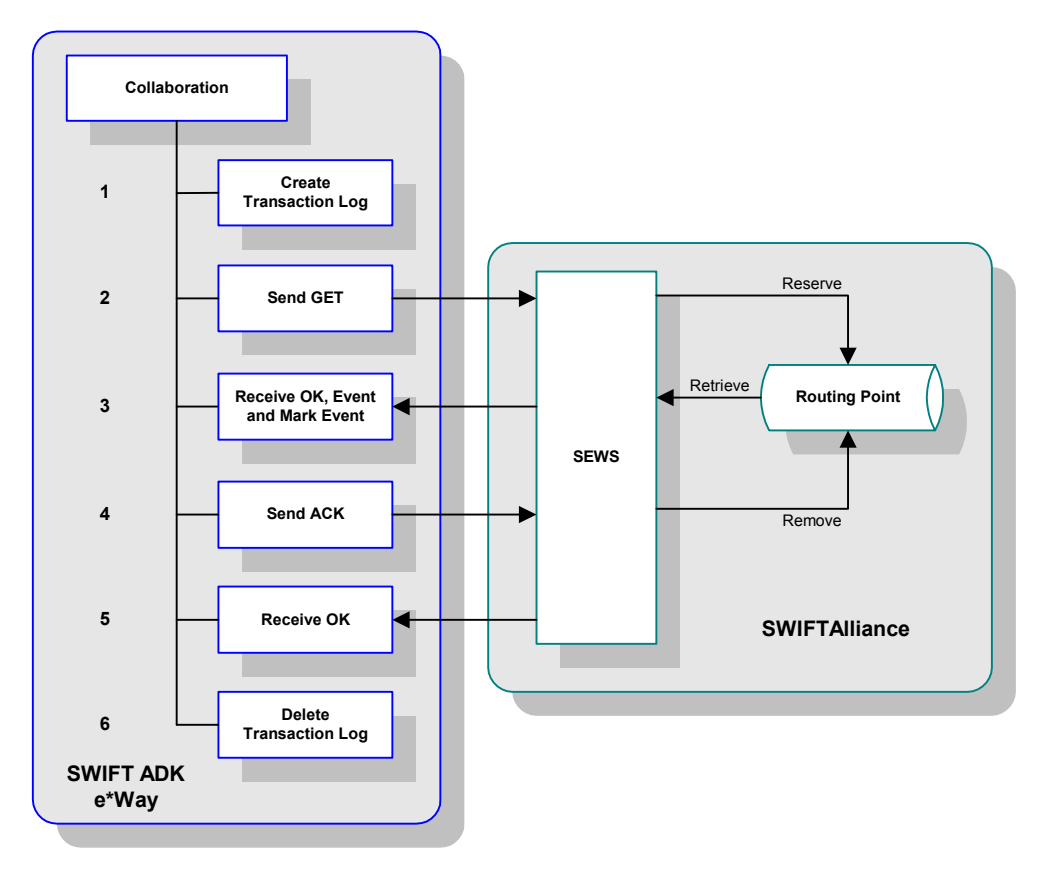

The SWIFT ADK e\*Way creates a transaction log file, which is deleted when the e\*Way shuts down. If a transaction log file already exists, the e\*Way marks the next Event received from SEWS as a possible duplicate Event. The location of the log file is:

eGate/client/logs/ewIn.log

The e\*Way also checks for reserved messages on the routing point. If the next Event on the routing point is reserved, the e\*Way unreserves it and marks the next Event as a possible duplicate.

The remainder of the processing is handled normally (see [Figure 33](#page-61-0)), as are all subsequent Events during the session.

## **Outbound e\*Way**

The procedure followed during initialization of an outbound e\*Way is similar (see [Figure 36](#page-64-0)).

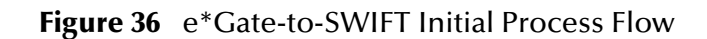

<span id="page-64-0"></span>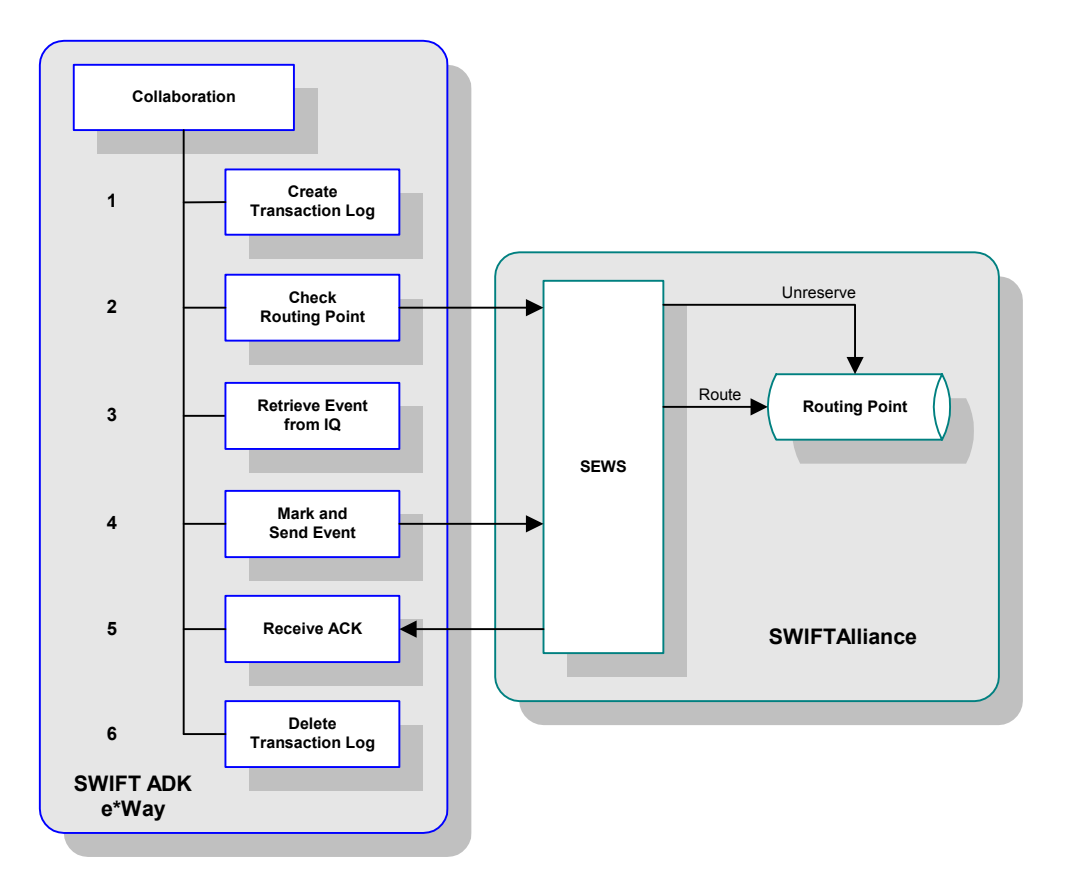

The SWIFT ADK e\*Way creates a transaction log file, which is deleted when the e\*Way shuts down. If a transaction log file already exists, the e\*Way marks the next Event received from the IQ as a possible duplicate Event. The location of the log file is:

eGate/client/logs/ewOut.log

The e\*Way also checks for reserved Events on the routing point. If the next Event on the routing point is reserved, the e\*Way unreserves it and routes it on to SWIFTAlliance. The e\*Way then marks the next Event received from the IQ as a possible duplicate Event and sends the Event to SEWS.

The remainder of the processing is handled normally (see [Figure 34](#page-62-0)), as are all subsequent Events during the session.

# 6.1.5 **Diagnostics and Recovery**

### **SWIFTAlliance Failure**

In case of a SWIFTAlliance failure, the **ACK/NAK** protocol recovers automatically, and no messages are lost.

#### **SEWS Failure**

In case of a SEWS failure, the e\*Way automatically detects the lost connection, and SWIFTAlliance also provides an alert. If desired, SWIFTAlliance can be configured to automatically restart SEWS; otherwise, you need to restart SEWS manually by means of the system management facility.

The status of the SEWS component can be checked via the Schema Manager (connection up or down), and using the standard SWIFTAlliance facilities (system monitor and the system management GUI).

#### **e\*Way Failure**

If the SWIFT ADK e\*Way fails, the TCP/IP connection is broken and SEWS enters a *waiting for connection* state. The e\*Way is then restarted manually or automatically, depending upon its configuration. Resolution of unsent or unacknowledged messages occurs automatically (see previous section).

# 6.2 **SWIFT ADK e\*Way Architecture**

Conceptually, an e\*Way can be viewed as a multi-layered structure, consisting of one or more layers (see [Figure 37\)](#page-66-0). Each layer contains Monk scripts and/or functions, and makes use of lower-level Monk functions residing in the layer beneath. You, as user, primarily use the highest-level functions, which reside in the upper layer(s).

<span id="page-66-0"></span>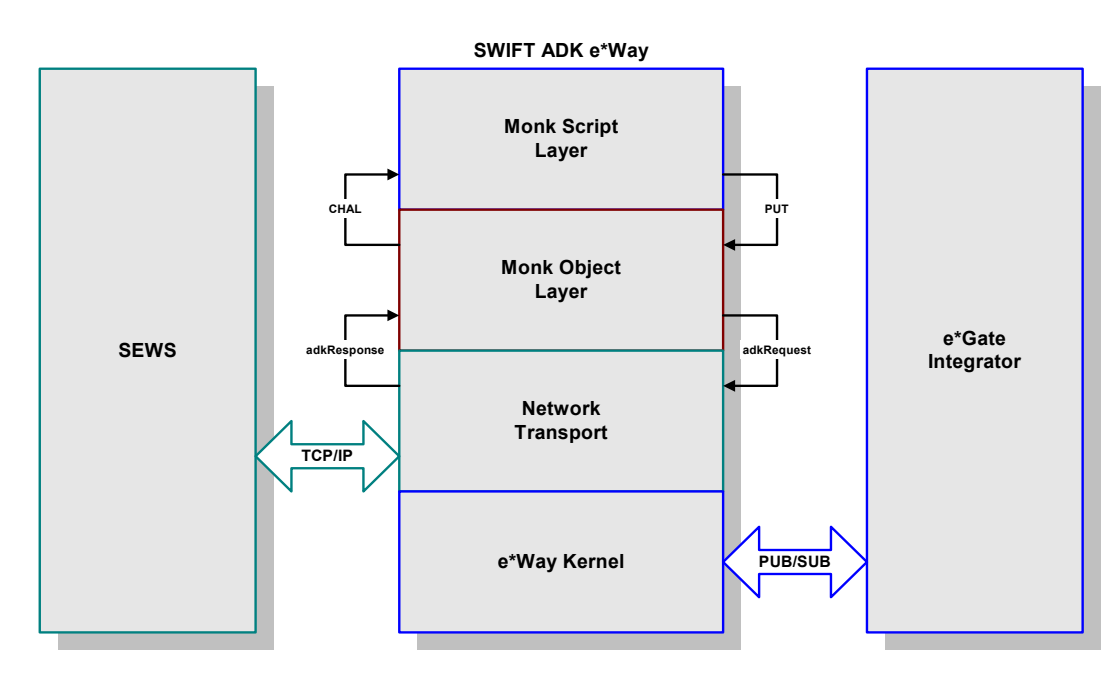

**Figure 37** SWIFT ADK e\*Way Architecture

The upper layers of the e\*Way use Monk functions to perform Business Process modeling and ETD mapping, package data as e\*Gate *Events*, send those Events to Collaborations, and manage interaction with the external system. These layers are built upon an e\*Way Kernel layer that manages the basic operations of the e\*Way, data processing, and communication with other e\*Gate components.

The communication layers of the e\*Way are single-threaded. Functions run serially, and only one function can be executed at a time. Processing layers are multi-threaded, with one executable thread for each Collaboration. Each thread maintains its own Monk environment; therefore, information such as variables, functions, path information, and so on cannot be shared between threads.

Collaborations execute the business logic that enable the e\*Way to do its intended work. In turn, each Collaboration executes a Collaboration Rule, containing the actual instructions to execute the business logic. Each Collaboration that publishes its processed Events internally (within e\*Gate Integrator) requires one or more IQs to receive the Events, as shown in [Figure 38](#page-67-0). Any Collaboration that publishes its processed Events only to an external system does *not* require *any* IQs.

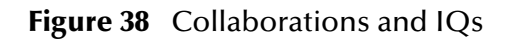

<span id="page-67-0"></span>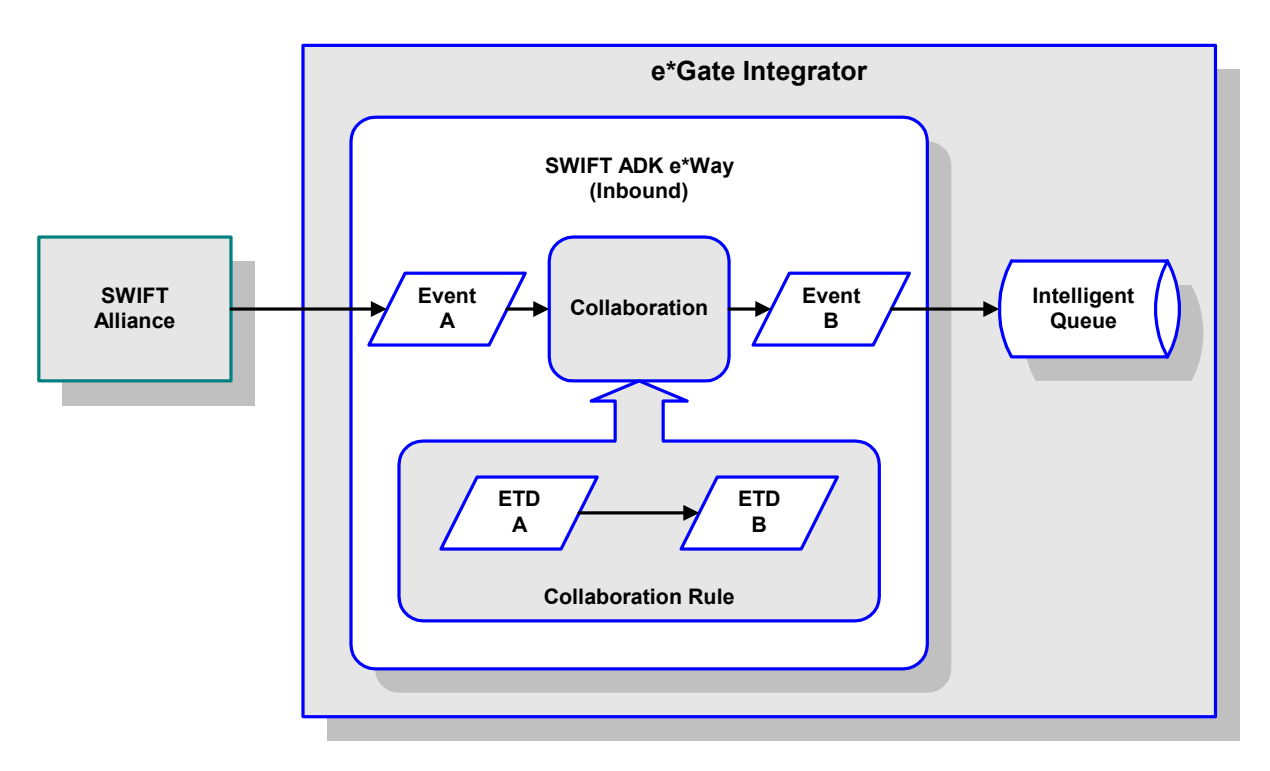

Configuration options that control the Monk environment and define the Monk functions used to perform these basic e\*Way operations are discussed in **[Chapter 7](#page-75-0)**. You can create and modify these functions using the SeeBeyond Collaboration Rules Editor or a text editor (such as *Microsoft Word*, *Notepad*, or UNIX *vi*). The available set of e\*Way API functions is described in **[Chapter 8](#page-91-0)**. Generally, e\*Way Kernel Monk functions should be called directly only when there is a specific need not addressed by higher-level Monk functions, and should be used only by experienced developers.

For more information on defining Collaborations, defining IQs, assigning Collaborations to e\*Ways, or configuring Collaborations to publish Events, see the *e\*Gate Integrator User's Guide*.

# 6.3 **Basic e\*Way Processes**

*Note: This section describes the basic operation of a typical e\*Way based on the Generic e\*Way Kernel. Not all functionality described in this section is used routinely by the SWIFT ADK e\*Way.*

The most basic processes carried out by an e\*Way are listed in [Figure 39](#page-68-0). In e\*Ways based on the Generic Monk e\*Way Kernel (using **stcewgenericmonk.exe**), these processes are controlled by the listed Monk functions. Configuration of these functions is described in the referenced sections of this User's Guide.

<span id="page-68-0"></span>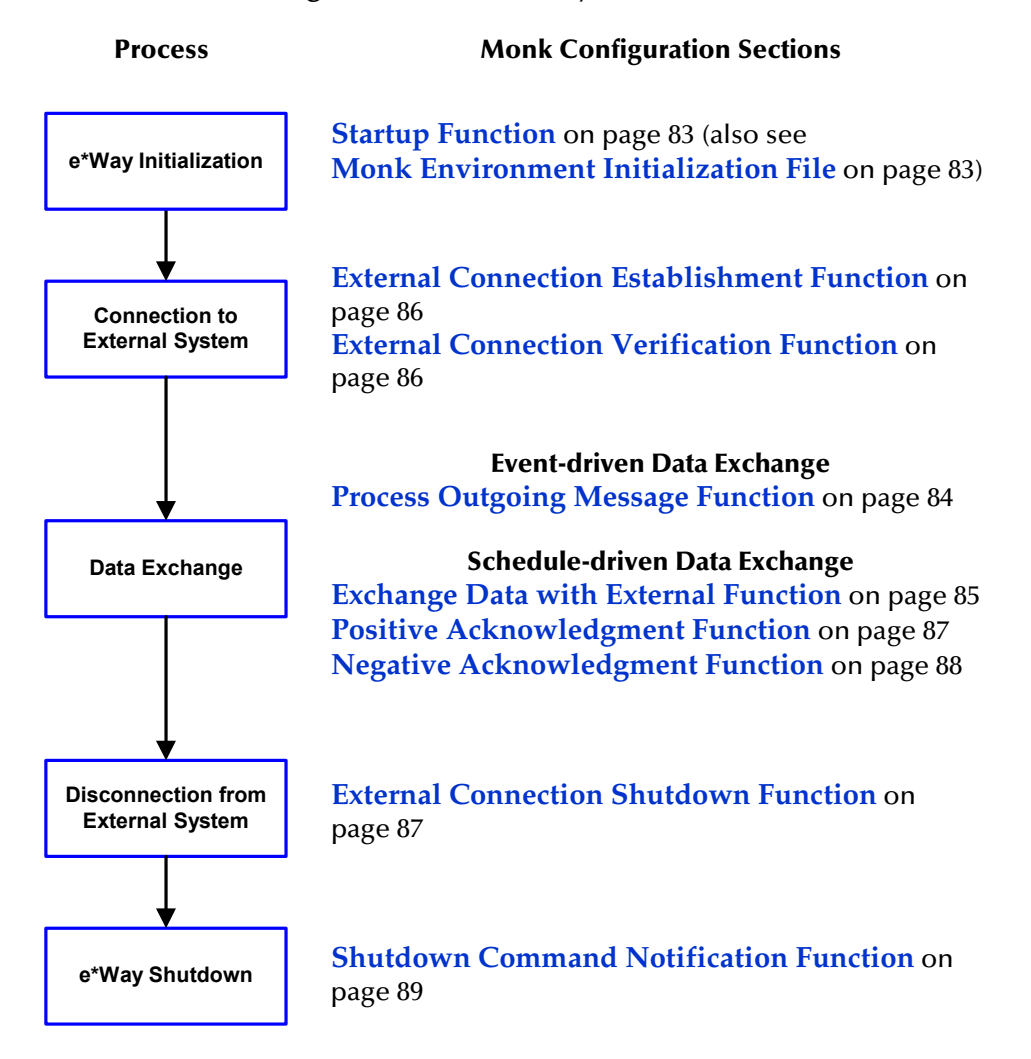

**Figure 39** Basic e\*Way Processes

A series of diagrams on the next several pages illustrate the interaction and operation of these functions during the specified processes. Configuring the parameters associated with these functions is covered in **[Chapter 7](#page-75-0)**, while the functions themselves are described in **[Chapter 8](#page-91-0)**.

## **Initialization Process**

<span id="page-69-0"></span>[Figure 40](#page-69-0) illustrates the e\*Way's initialization process, using the **[Monk Environment](#page-82-1)  [Initialization File](#page-82-1)** and **[Startup Function](#page-82-0)**.

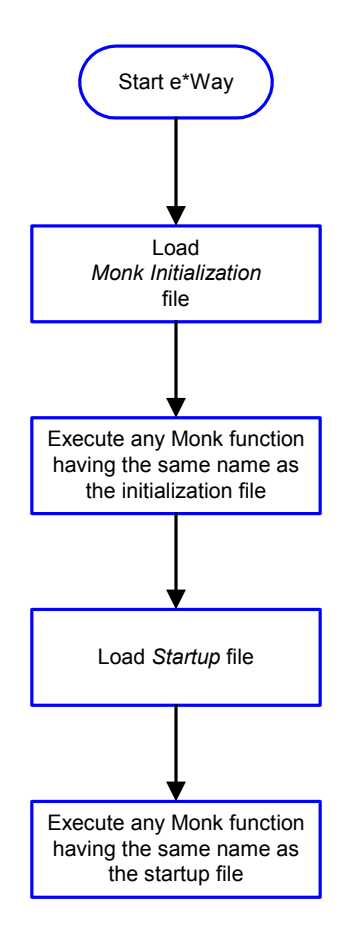

#### **Figure 40** Initialization Process

## **Connect to External Process**

<span id="page-70-0"></span>[Figure 41](#page-70-0) illustrates how the e\*Way connects to the external system, using the **[External](#page-85-0)  [Connection Establishment Function](#page-85-0)** and **[External Connection Verification Function](#page-85-1)**.

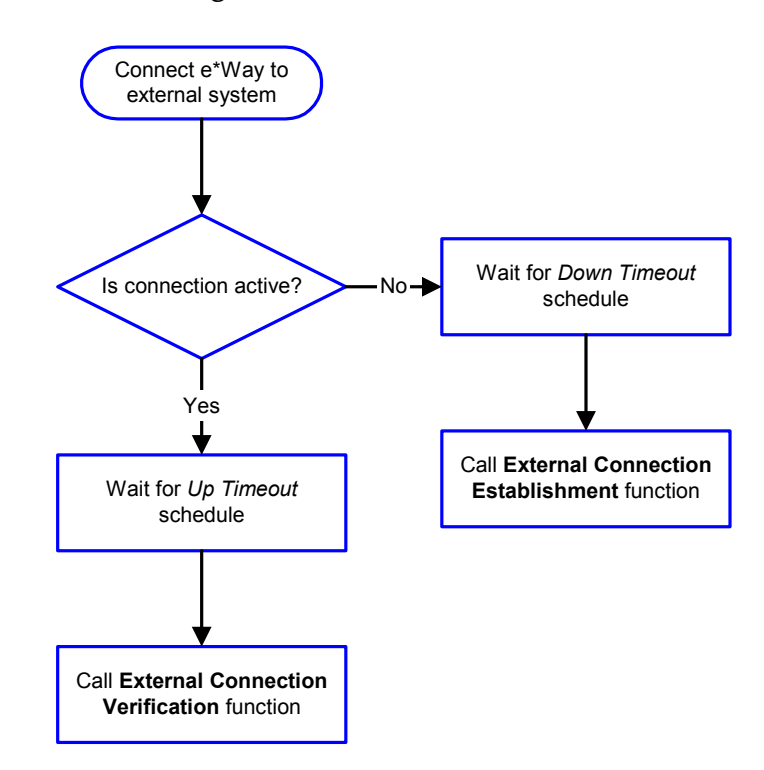

**Figure 41** Connection Process

*Note:* The e\*Way selects the connection function based on an internal *up/down* flag *rather than a poll to the external system. See* **[Figure 43 on page 73](#page-72-0)** *and* **[Figure 42](#page-71-0)  [on page 72](#page-71-0)** *for examples of how different functions use this flag.*

*User functions can manually set this flag using Monk functions. See* **[send](#page-126-0)[external-up](#page-126-0)** *on page 127 and* **[send-external-down](#page-126-1)** *on page 127 for more information.*

## **Data Exchange Process**

#### **Event-driven**

[Figure 42](#page-71-0) illustrates how the e\*Way's event-driven data exchange process works, using the **[Process Outgoing Message Function](#page-83-0)**.

The e\*Way periodically checks the *Failed Message* counter against the value specified by the **[Max Failed Messages](#page-76-0)** parameter. When the *Failed Message* counter exceeds the specified maximum value, the e\*Way logs an error and shuts down.

After the function exits, the e\*Way waits for the next outgoing Event.

<span id="page-71-0"></span>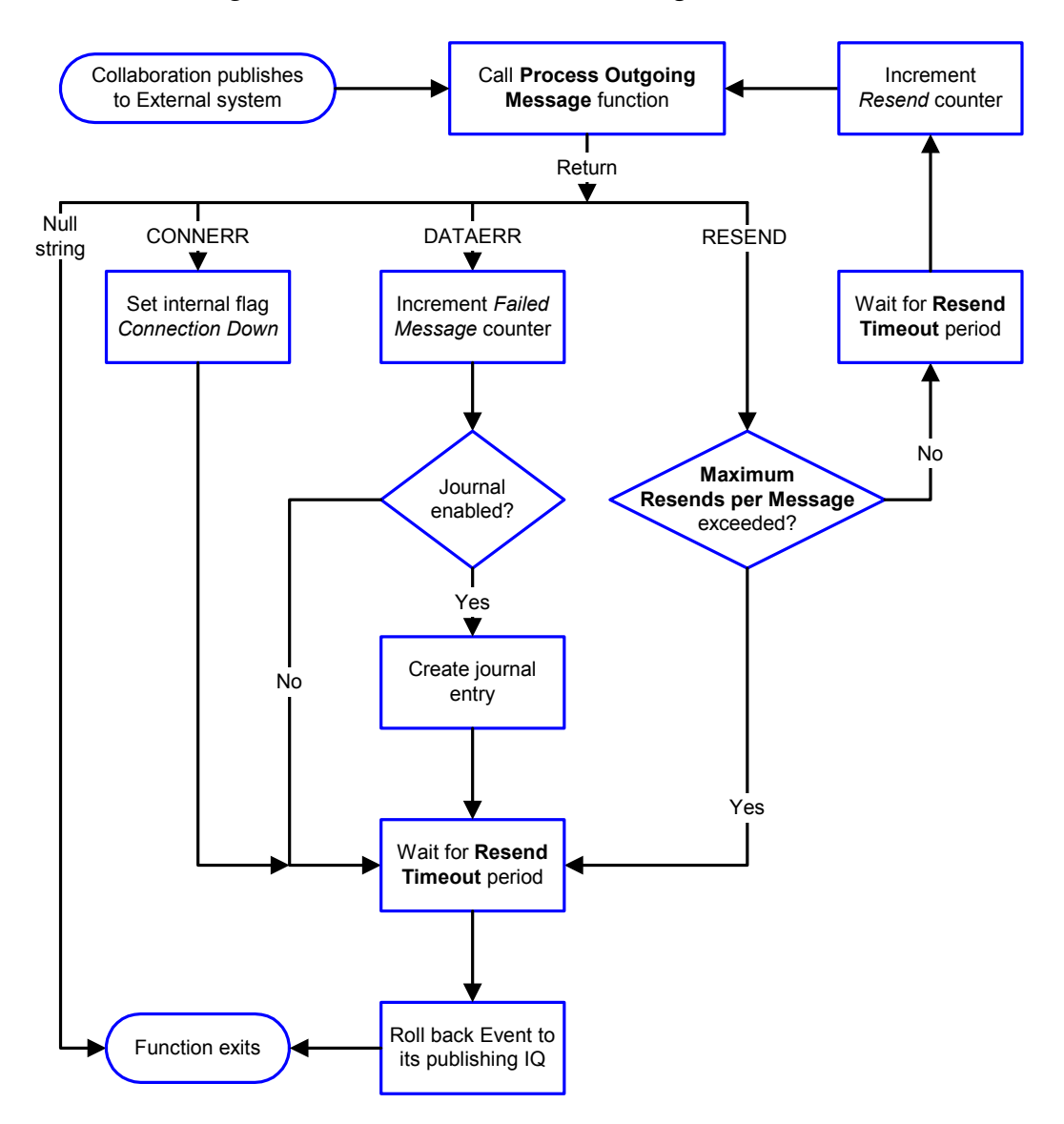

**Figure 42** Event-Driven Data Exchange Process
# **Schedule-driven**

[Figure 43](#page-72-0) illustrates how the e\*Way's schedule-driven data exchange process works for incoming data, using the **[Exchange Data with External Function](#page-84-0)**, **[Process Outgoing](#page-83-0)  [Message Function](#page-83-0)**, and **[Negative Acknowledgment Function](#page-87-0)**.

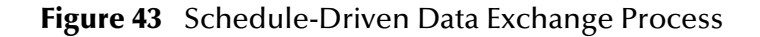

<span id="page-72-0"></span>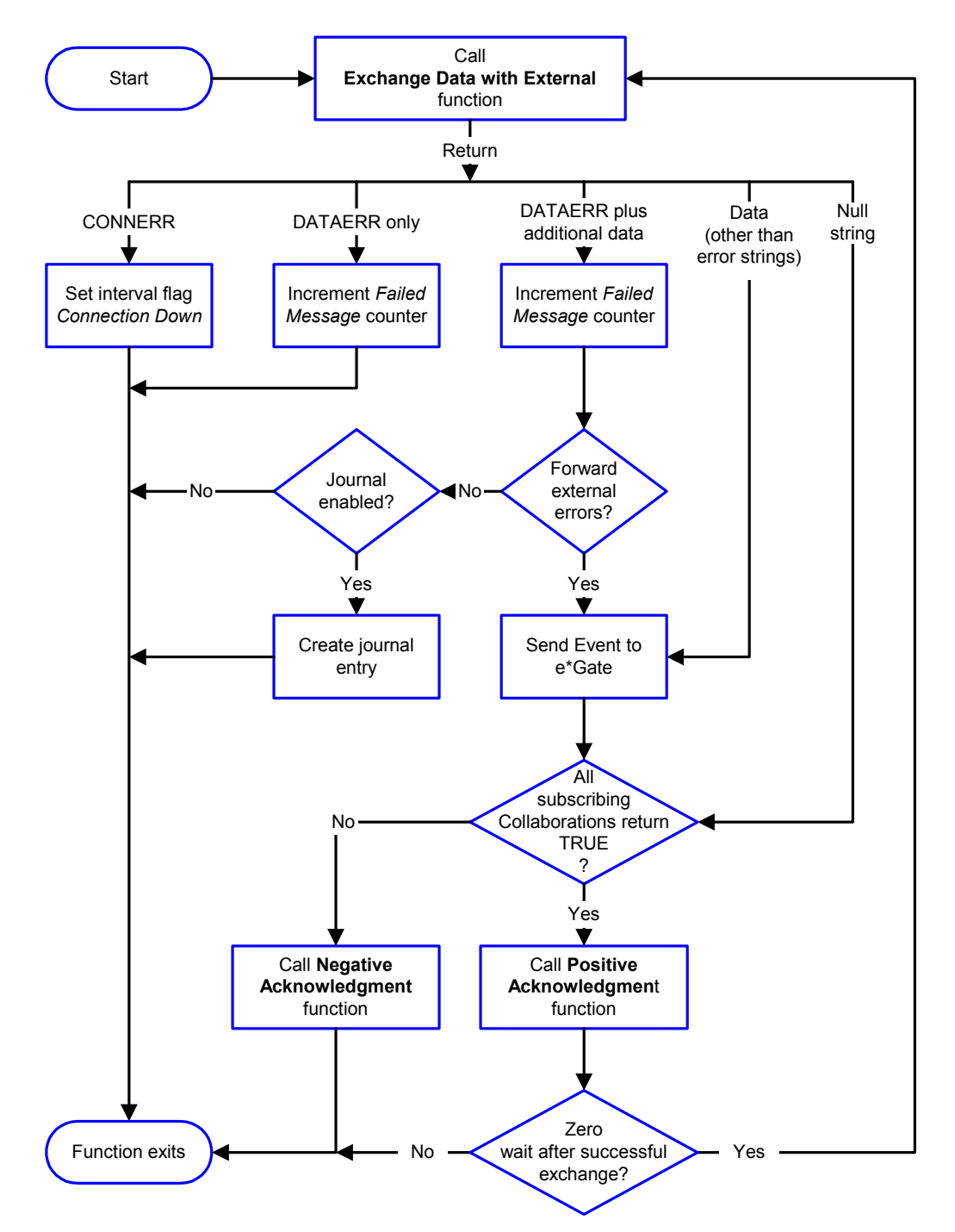

*Start* can occur in any of the following ways:

- *Start Data Exchange* time occurs
- Periodically during data-exchange schedule (after *Start Data Exchange* time, but before *Stop Data Exchange* time), as set by **[Exchange Data Interval](#page-79-0)**
- The **[start-schedule](#page-127-0)** Monk function is called

*Send Events to e\*Gate* can be implemented using any of the following Monk functions:

- **[event-send-to-egate](#page-123-0)**
- **[event-send-to-egate-ignore-shutdown](#page-124-0)**
- **[event-send-to-egate-no-commit](#page-124-1)**

The last of these is used when confirmation of correct transmission is required from the external system. In this case, the e\*Way sends information back to the external system after receiving data. Depending upon whether the acknowledgment is positive or negative, you subsequently use one of the following functions to complete the process (see [Figure 44\)](#page-73-0):

- **[event-commit-to-egate](#page-122-0)**
- **[event-rollback-to-egate](#page-123-1)**

<span id="page-73-0"></span>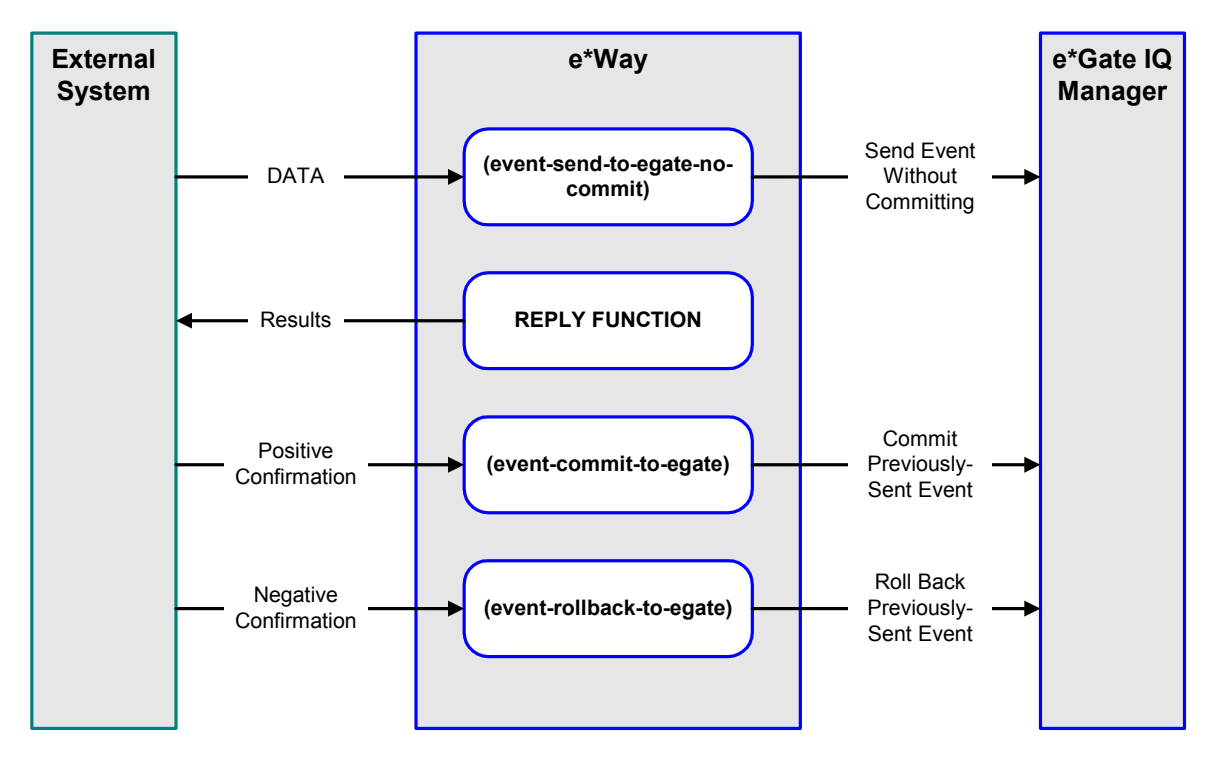

# **Figure 44** Send Event to e\*Gate with Confirmation

After the function exits, the e\*Way waits for the next *Start* time or command.

# **Disconnect from External Process**

<span id="page-74-0"></span>[Figure 45](#page-74-0) illustrates how the e\*Way disconnects from the external system, using the **[External Connection Shutdown Function](#page-86-0)**.

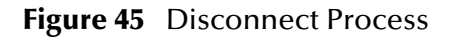

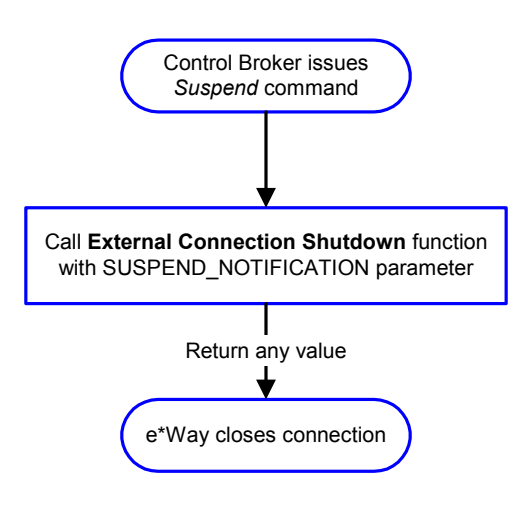

# **Shutdown Process**

<span id="page-74-1"></span>[Figure 46](#page-74-1) illustrates how the e\*Way shuts itself down, using the **[Shutdown Command](#page-88-0)  [Notification Function](#page-88-0)**.

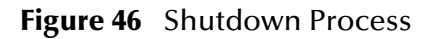

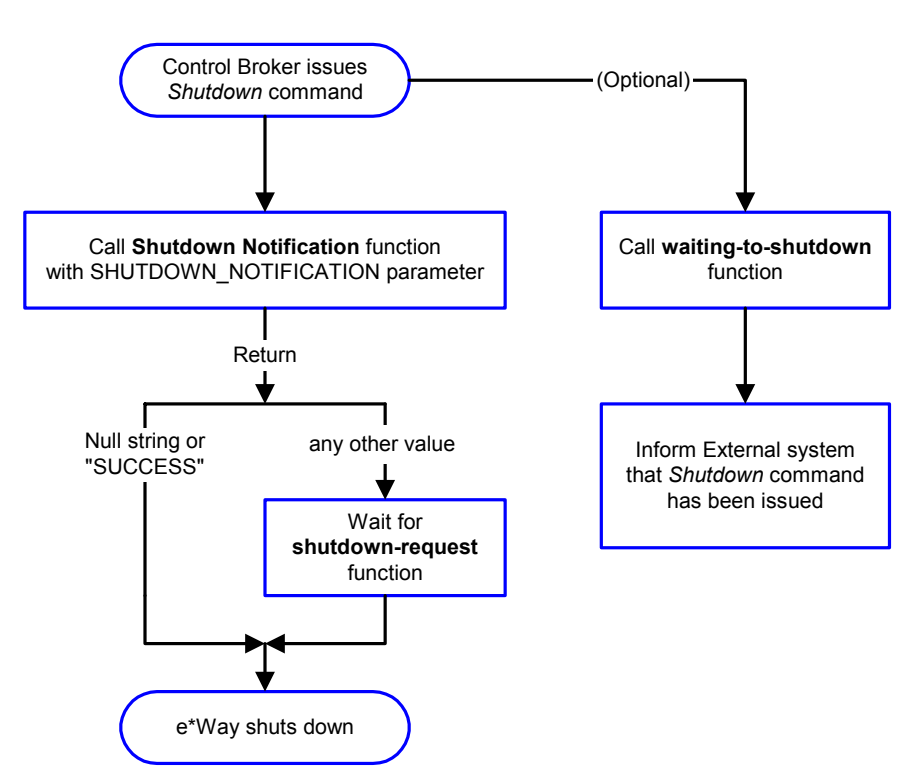

# **Configuration Parameters**

This chapter describes the configuration parameters for the e\*Gate e\*Way.

# 7.1 **Overview**

The e\*Way's configuration parameters are set using the e\*Way Editor; see **[Configuring](#page-41-0)  the e\*Way** [on page 42](#page-41-0) for procedural information. The default configuration is provided in **SwiftADK.def**. The e\*Gate e\*Way's configuration parameters are organized into the following sections:

**[General Settings](#page-76-0)** on page 77

**[Communication Setup](#page-78-0)** on page 79

**[Monk Configuration](#page-81-0)** on page 82

**[SWIFT Setup](#page-89-0)** on page 90

# <span id="page-76-0"></span>7.2 **General Settings**

The General Settings control basic operational parameters.

# **Journal File Name**

### **Description**

Specifies the name of the journal file.

### **Required Values**

A valid filename, optionally including an absolute path (e.g., **c:\temp\filename.txt**).

If an absolute path is not specified, the file is stored in the e\*Gate **\SystemData\** directory. See the *e\*Gate Integrator System Administration and Operations Guide* for more information about file locations.

### **Additional Information**

An Event is written to the journal file for the following conditions:

- When the number of resends is exceeded (see **[Max Resends Per Message](#page-76-1)** below)
- When its receipt is due to an external error, but **[Forward External Errors](#page-77-0)** is set to **No**.

# <span id="page-76-1"></span>**Max Resends Per Message**

#### **Description**

Specifies the number of times the e\*Way attempts to resend a message (Event) to the external system after receiving an error. When this maximum is reached, the e\*Way waits for the number of seconds specified by the **[Resend Timeout](#page-80-0)** parameter, and then rolls back the Event to its publishing IQ.

#### **Required Values**

An integer between **1** and **1,024**. The default is **5**.

# **Max Failed Messages**

#### **Description**

Specifies the maximum number of failed messages (Events) that the e\*Way allows. When the specified number of failed messages is reached, the e\*Way shuts down and exits.

#### **Required Values**

An integer between **1** and **1,024**. The default is **3**.

# <span id="page-77-0"></span>**Forward External Errors**

#### **Description**

Specifies whether or not error messages that begin with the string **"DATAERR"** that are received from the external system is queued to the e\*Way's configured queue. See **[Exchange Data with External Function](#page-84-1)** on page 85 for more information.

#### **Required Values**

**Yes** or **No**. The default value, **No**, specifies that error messages are not to be forwarded. See **[Data Exchange Process](#page-71-0)** on page 72 for more information about how the e\*Way uses this function.

# <span id="page-78-0"></span>7.3 **Communication Setup**

The Communication Setup parameters control the schedule by which the e\*Way obtains data from the external system.

*Note: The schedule you set using the e\*Way's properties in the Schema Designer controls when the e\*Way executable runs. The schedule that you set within the parameters discussed in this section (using the e\*Way Editor) determines when data is*  exchanged. Be sure you set the "exchange data" schedule to fall within the "run the *executable" schedule.*

# **Start Exchange Data Schedule**

### **Description**

Establishes the schedule to invoke the e\*Way's **[Exchange Data with External Function](#page-84-1)**.

### **Required Values**

One of the following:

- One or more specific dates/times
- A single repeating interval (such as yearly, weekly, monthly, daily, or every *n* seconds).

Additionally, if you set a schedule using this parameter, you must define all three of the following parameters. If you do not, the e\*Way terminates execution when the schedule attempts to start.

- **[Exchange Data with External Function](#page-84-1)**
- **[Positive Acknowledgment Function](#page-86-1)**
- **[Negative Acknowledgment Function](#page-87-1)**

#### **Additional Information**

When the schedule starts, the e\*Way determines whether it is waiting to send an **ACK** or a **NAK** to the external system (using the **[Positive Acknowledgment Function](#page-86-1)** or **[Negative Acknowledgment Function](#page-87-1)**, respectively) and whether or not the connection to the external system is active. If no **ACK** or **NAK** is pending and the connection is active, the e\*Way immediately executes the **[Exchange Data with External Function](#page-84-1)**. Thereafter, the **[Exchange Data with External Function](#page-84-1)** is called according to the **[Exchange Data Interval](#page-79-1)** parameter until the **[Stop Exchange Data Schedule](#page-78-1)** time is reached.

# <span id="page-78-1"></span>**Stop Exchange Data Schedule**

# **Description**

Establishes the schedule to stop data exchange.

# **Required Values**

One of the following:

- One or more specific dates/times
- A single repeating interval (such as yearly, weekly, monthly, daily, or every *n* seconds)

# <span id="page-79-1"></span><span id="page-79-0"></span>**Exchange Data Interval**

### **Description**

Specifies the number of seconds the e\*Way waits between calls to the **[Exchange Data](#page-84-1)  [with External Function](#page-84-1)** during scheduled data exchanges.

#### **Required Values**

An integer between **0** and **86,400**. The default is **120**.

### **Additional Information**

If **[Zero Wait Between Successful Exchanges](#page-80-1)** is set to **Yes**, and the **[Exchange Data with](#page-84-1)  [External Function](#page-84-1)** returns data, the setting of this parameter is ignored and the e\*Way immediately invokes the **[Exchange Data with External Function](#page-84-1)**.

If this parameter is set to zero, then no schedule is set and the **[Exchange Data with](#page-84-1)  [External Function](#page-84-1)** is never called.

#### **See also**

**[Down Timeout](#page-79-2)** on page 80

**[Stop Exchange Data Schedule](#page-78-1)** on page 79

# <span id="page-79-2"></span>**Down Timeout**

#### **Description**

Specifies the number of seconds that the e\*Way waits between calls to the **[External](#page-85-0)  [Connection Establishment Function](#page-85-0)**.

#### **Required Values**

An integer between **1** and **86,400**. The default is **15**.

# <span id="page-79-3"></span>**Up Timeout**

# **Description**

Specifies the number of seconds the e\*Way waits between calls to the **[External](#page-85-1)  [Connection Verification Function](#page-85-1)**.

#### **Required Values**

An integer between **1** and **86,400**. The default is **15**.

# <span id="page-80-0"></span>**Resend Timeout**

### **Description**

Specifies the number of seconds the e\*Way waits between attempts to resend a message (Event) to the external system, after receiving an error message from the external system.

### **Required Values**

An integer between **1** and **86,400**. The default is **10**.

# <span id="page-80-1"></span>**Zero Wait Between Successful Exchanges**

### **Description**

Selects whether to initiate data exchange after the **[Exchange Data Interval](#page-79-1)**, or immediately after a successful previous exchange.

### **Required Values**

**Yes** or **No**. The default is **No**.

If this parameter is set to **Yes**, the e\*Way immediately invokes the **[Exchange Data with](#page-84-1)  [External Function](#page-84-1)** if the previous exchange function returned data.

If this parameter is set to **No**, the e\*Way always waits the number of seconds specified by **[Exchange Data Interval](#page-79-1)** between invocations of the **[Exchange Data with External](#page-84-1)  [Function](#page-84-1)**.

# <span id="page-81-0"></span>7.4 **Monk Configuration**

The parameters in this section help you set up the information required by the e\*Way to utilize Monk for communication with the external system.

# **Specifying Function or File Names**

Parameters that require the name of a Monk function accept either a function name (implied by the absence of a period <**.**>) or the name of a file (optionally including path information) containing a Monk function. If a file name is specified, the function invoked is given by the base name of the file (for example, for a file named **my-startup.monk**, the e\*Way would attempt to execute the function **my-startup**). If path information is specified, that path is appended to the **[Load Path](#page-81-1)**.

If you specify a file name, be sure that the file has one of the following extensions:

- .monk
- $-$ tsc
- .dsc

# **Specifying Multiple Directories**

To specify multiple directories, manually enter the directory names rather than selecting them with the **File Selection** button. Directory names must be separated with semicolons, and you can mix absolute paths with relative e\*Gate paths. For example:

monk\_scripts\my\_dir;c:\my\_directory

The internal e\*Way function that loads this path information is called only once, when the e\*Way first starts up.

# <span id="page-81-1"></span>**Load Path**

The Monk *load path* is the path Monk uses to locate files and data (set internally within Monk). The default load paths are determined by the **SharedExe** and **SystemData** settings in the **.egate.store** file. See the *e\*Gate Integrator System Administration and Operations Guide* for more information about this file.

# **Additional Path**

# **Description**

Specifies a path to be appended to the **[Load Path](#page-81-1)**. A directory specified here is searched *after* searching the default load path.

#### **Required Values**

A pathname, or a series of paths separated by semicolons. There is no default value for this parameter.

*Note: This parameter is optional and may be left blank.*

# **Additional information**

The internal e\*Way function that loads this path information is called only once, when the e\*Way first starts up.

# <span id="page-82-0"></span>**Auxiliary Library Directories**

### **Description**

Specifies a path to auxiliary library directories. Any **.monk** files found within those directories is automatically loaded into the e\*Way's Monk environment. The default value is **monk\_library/swiftadk**.

### **Required Values**

A pathname, or a series of paths separated by semicolons.

*Note: This parameter is optional and may be left blank.*

# <span id="page-82-1"></span>**Monk Environment Initialization File**

### **Description**

Specifies a file that contains environment initialization functions, which is loaded after the **[Auxiliary Library Directories](#page-82-0)** are loaded.

### **Required Values**

A filename within the **[Load Path](#page-81-1)**, or filename plus path information (relative or absolute). If path information is specified, that path is appended to the load path. The default value is **[adk-init](#page-116-0)**.

#### **Returns**

The string **"FAILURE"** indicates that the function failed, and the e\*Way exits; any other string, including a *null string*, indicates success.

# **Additional information**

- Use this feature to initialize the e\*Way's Monk environment (for example, to define Monk variables that are used by the e\*Way's function scripts); it is good practice to initialize any global Monk variables that may be used by any other Monk Extension scripts
- The internal function that loads this file is called once when the e\*Way first starts up
- The e\*Way loads this file and try to invoke a function of the same base name as the file name

# **Startup Function**

# **Description**

Specifies a Monk function that the e\*Way loads and invokes upon startup or whenever the e\*Way's configuration is reloaded. It is called after the e\*Way loads the specified

**[Monk Environment Initialization File](#page-82-1)** and any files within the specified **[Auxiliary](#page-82-0)  [Library Directories](#page-82-0)**. This function accepts no input, and must return a string.

This function should be used to initialize the external system before data exchange starts.

### **Required Values**

The name of a Monk function or the name of a file containing a Monk function. The default value is **[adk-startup](#page-120-0)**.

*Note: This parameter is optional and may be left blank.*

### **Returns**

The string **"FAILURE"** indicates that the function failed, and the e\*Way exits; any other string (including a *null string*) indicates success.

# <span id="page-83-0"></span>**Process Outgoing Message Function**

# **Description**

Specifies the Monk function responsible for sending outgoing messages (Events) from the e\*Way to the external system. This function is event-driven, rather than scheduledriven). The function requires a non-null string as input (i.e., the outgoing Event to be sent), and must return a string.

### **Required Values**

The name of a Monk function or the name of a file containing a Monk function. The default value is **[adk-outgoing](#page-119-0)**.

*Note: This parameter is required, and must not be left blank.*

# **Returns**

- A *null string* (**""**) indicates that the Event was published successfully to the external system
- A string beginning with **RESEND** indicates that the Event should be resent
- A string beginning with **CONNERR** indicates that there is a problem with the connection to the external system, and causes a rollback of the Event
- A string beginning with **DATAERR** indicates that there is a problem with the message (Event) data itself, and causes a rollback of the Event
- A string beginning with **SHUTDOWN** indicates that the e\*Way must exit immediately
- If any string other than one of the preceding is returned, the e\*Way creates an entry in the log file indicating that an attempt has been made to access an unsupported function

### **Additional Information**

- The e\*Way invokes this function when one of its Collaborations publishes an Event to an *external* destination (as specified within the e\*Gate Schema Designer).
- Once this function has been called with a *non-null string*, the e\*Way does not process another Event until the current Event has been completely processed.
- *Note: If you wish to use* **[event-send-to-egate](#page-123-0)** *to enqueue failed Events in a separate IQ, the e\*Way must have an inbound Collaboration (with appropriate IQs) configured to process those Events.*

# <span id="page-84-1"></span><span id="page-84-0"></span>**Exchange Data with External Function**

#### **Description**

Specifies a Monk function that initiates the transmission of data from the external system to the e\*Gate system and forwards that data as an inbound Event to one or more e\*Gate Collaborations. This function is invoked automatically by the **[Down Timeout](#page-79-2)** or manually by the **[start-schedule](#page-127-0)** Monk function, and is responsible for either sending data to or receiving data from the external system. If this function returns data, it is queued to e\*Gate in an inbound Collaboration. The e\*Way must have at least one Collaboration configured suitably to process the inbound Event, as well as any required IQs.

### **Required Values**

The name of a Monk function or the name of a file containing a Monk function. The default value is **[adk-incoming](#page-116-1)**.

#### **Returns**

- A *null string* (**""**) indicates that the data exchange was completed successfully, but with no resultant data sent back to the e e\*Gate system
- A string beginning with **CONNERR** indicates that there is a problem with the connection to the external system
- A string beginning with **DATAERR** indicates that there is a problem with the message (Event) data itself. If the error string contains data beyond the keyword, the entire string is queued to e\*Gate if an inbound Collaboration is so configured and **[Forward External Errors](#page-77-0)** is set to **Yes**. Queueing, however, is performed without the subsequent sending of a **ACK** or **NAK** to the external system.
- Any other string indicates that the contents of the string are packaged as an inbound Event

# **Additional Information**

 Data can be queued directly to e\*Gate by using the **[event-send-to-egate](#page-123-0)** Monk function or, if a two-phase approach is required, by using **[event-send-to-egate-no](#page-124-1)[commit](#page-124-1)** and then **[event-commit-to-egate](#page-122-0)** or **[event-rollback-to-egate](#page-123-1)** to commit or rollback the enqueued events, as appropriate

*Note: Until an Event is committed, it is not revealed to subscribers of that Event.*

# <span id="page-85-0"></span>**External Connection Establishment Function**

#### **Description**

Specifies a Monk function that the e\*Way calls (repeatedly) when it has determined that the connection to the external system is down. The function accepts no input and must return a string.

This function is executed according to the interval specified within the **[Down Timeout](#page-79-2)** parameter, and is called *only* according to this schedule. Once the e\*Way has determined that its connection to the external system is up, it calls the **[External](#page-85-1)  [Connection Verification Function](#page-85-1)** (see next).

#### **Required Values**

The name of a Monk function or the name of a file containing a Monk function. The default value is **[adk-connect](#page-115-0)**.

### **Returns**

- A string beginning with **SUCCESS** or **UP** indicates that the connection was established successfully
- A string beginning with **DOWN** indicates that the connection was not established successfully
- Any other string, including a *null string*, indicates that the attempt to establish the connection failed and the external state is unknown

# <span id="page-85-1"></span>**External Connection Verification Function**

# **Description**

Specifies a Monk function that the e\*Way calls when its internal variables show that the connection to the external system is up. It is executed according to the interval specified within the **[Up Timeout](#page-79-3)** parameter, and is called *only* according to this schedule.

#### **Required Values**

The name of a Monk function or the name of a file containing a Monk function. The default value is **[adk-verify](#page-120-1)**.

# **Returns**

- **"SUCCESS"** or **"UP"** indicates that the connection was established successfully
- Any other string (including the null string) indicates that the attempt to establish the connection failed

#### **Additional Information**

If this function is not specified, the e\*Way executes the **[External Connection](#page-85-0)  [Establishment Function](#page-85-0)** in its place. This latter function also is called when the e\*Way has determined that its connection to the external system is down.

# <span id="page-86-0"></span>**External Connection Shutdown Function**

#### **Description**

Specifies a Monk function that the e\*Way calls to shut down the connection to the external system. This function is invoked only when the e\*Way receives a *suspend* command from a Control Broker.

#### **Required Values**

The name of a Monk function or the name of a file containing a Monk function. The default value is **[adk-disconnect](#page-116-2)**.

#### **Input**

A string indicating the purpose for shutting down the connection.

- **"SUSPEND\_NOTIFICATION"** the e\*Way is being suspended or shut down
- **"RELOAD\_NOTIFICATION"** the e\*Way is being reconfigured

#### **Returns**

A string, the value of which is ignored. Any return value indicates that the *suspend* command can proceed and that the connection to the external system can be broken immediately.

*Note: Include in this function any required "clean up" operations that must be performed as part of the shutdown procedure, but before the e\*Way exits.*

# <span id="page-86-1"></span>**Positive Acknowledgment Function**

# **Description**

This function is loaded during the initialization process and is called when all data received from the external system has been processed and enqueued successfully.

#### **Required Values**

The name of a Monk function or the name of a file containing a Monk function. The default value is **[adk-ack](#page-113-0)**.

#### **Required Input**

A string, the inbound Event to e\*Gate.

#### **Returns**

- The string beginning with **CONNERR** indicates a problem with the connection to the external system; when the connection is re-established, the function is called again, with the same input data
- Any other string, including a *null string*, indicates that the acknowledgement has been sent to the external system successfully

### **Additional Information**

- After the **[Exchange Data with External Function](#page-84-1)** returns a string that is transformed into an inbound Event, the Event is handed off to one or more Collaborations for further processing. The e\*Way executes this function only if the Event's processing is completed successfully by *all* the Collaborations to which it was sent; otherwise, the e\*Way executes the **[Negative Acknowledgment Function](#page-87-1)**.
- This function can return data to be queued, but the e\*Way will *not* acknowledge the data with an **ACK** or **NAK**.
- *Note: If you configure the acknowledgment function to return a non-null string, you must configure a Collaboration (with appropriate IQs) to process the returned Event.*

# <span id="page-87-1"></span><span id="page-87-0"></span>**Negative Acknowledgment Function**

#### **Description**

This function is loaded during the initialization process and is called when the e\*Way fails to process or enqueue data received from the external system successfully.

#### **Required Values**

The name of a Monk function or the name of a file containing a Monk function. The default value is **[adk-nak](#page-118-0)**.

#### **Required Input**

A string, the inbound Event to e\*Gate.

#### **Returns**

- The string beginning with **CONNERR** indicates a problem with the connection to the external system; when the connection is re-established, the function is called again, using the same input data
- Any other string, including a *null string*, indicates that the acknowledgement has been sent to the external system successfully

#### **Additional Information**

- This function is called only during the processing of inbound Events. After the **[Exchange Data with External Function](#page-84-1)** returns a string that is transformed into an inbound Event, the Event is handed off to one or more Collaborations for further processing. The e\*Way executes this function if the Event's processing is not completed successfully by *all* the Collaborations to which it was sent; otherwise, the e\*Way executes the **[Positive Acknowledgment Function](#page-86-1)**.
- This function can return data to be queued, but the e\*Way will *not* acknowledge the data with an **ACK** or **NAK**.
- *Note: If you configure the acknowledgment function to return a non-null string, you must configure a Collaboration (with appropriate IQs) to process the returned Event.*

# <span id="page-88-0"></span>**Shutdown Command Notification Function**

#### **Description**

The e\*Way calls this Monk function automatically to notify the external system that it is about to shut down. This function also can be used to shut down the connection with the external. The function accepts a string as input and must return a string.

#### **Required Values**

The name of a Monk function or the name of a file containing a Monk function. The default value is **[adk-shutdown](#page-119-1)**.

#### **Input**

When the Control Broker issues a shutdown command to the e\*Way, the e\*Way calls this function with the string **"SHUTDOWN\_NOTIFICATION"** passed as a parameter.

#### **Returns**

- A *null string* or **"SUCCESS"** indicates that the shutdown can occur immediately
- Any other string indicates that shutdown must be postponed; once postponed, shutdown does not proceed until the Monk function **[shutdown-request](#page-127-1)** is executed

#### **Additional Information**

If you postpone a shutdown using this function, be sure to use the **[shutdown-request](#page-127-1)** function to complete the process in a timely manner.

# <span id="page-89-0"></span>7.5 **SWIFT Setup**

The parameters in this section specify the information required by the e\*Way to connect to SEWS on the SWIFTAlliance system.

# **Hostname**

# **Description**

The Name or IP Address of the host on which the SEWS component is running.

# **Required Values**

A string.

*Note: This value must match the* **IP Address** *value entered for SWIFTAlliance/SEWS.*

# **Port Number**

# **Description**

The TCP Port Number on which the SEWS component is listening for new connections

# **Required Values**

Select a Port Number **1** through **65535**. The default is **14000**.

# **Key**

# **Description**

The value of this parameter is used to encrypt the **Secret** parameter (see following entry) at configuration time (versus run time). It is used as soon as the user depresses the ENTER key while in the **Secret** field; therefore, the latter must be re-encrypted if the value of the **Key** parameter ever changes.

# **Required Values**

A string.

*Note: If the value of the* **Key** *parameter is changed, the value of the* **Secret** *parameter must be re-entered, even if the value of the* **Secret** *parameter is unchanged.*

# **Secret**

# **Description**

This parameter is used for authentication of connecting clients.

*Note: This value must match the* **TCP Port Number** *value entered for SWIFTAlliance/ SEWS.*

# **Required Values**

A string. The value must match the **Secret** value in the SWIFT Alliance Security Definition configuration for the SEWS component.

*Note: If the value of the* **Key** *parameter is changed, the value of the* **Secret** *parameter must be re-entered, even if the value of the* **Secret** *parameter is unchanged.*

# **Message Validation Level**

### **Description**

This parameter allows selection of the following validation levels:

**Maximum**

Currently the same as **Intermediate**, this option will be enhanced to provide a higher level of validation in a future release.

**Intermediate**

Provides syntactic validation of the message text at field level (for example: presence of mandatory fields, keyword validation, limits, and ranges of values).

**Minimum**

Provides validation only for the control block structure of the message (if any).

**None**

Provides no validation at all. This option is valid only if Express Traffic is licensed for the e\*Way's target SWIFTAlliance system.

#### **Required Values**

One of the options described above.

*Note: If the external SWIFTAlliance system does not have an Express Traffic license, and the e\*Way is operated with a validation level of* **None***, the e\*Way will throw an exception each time it attempts to send a message to SWIFTAlliance.*

# **Chapter 8**

# **API Functions**

# 8.1 **Overview**

Most of the SWIFT ADK e\*Way API functions are used in the various communication layers that link the e\*Way with 'SEWS (see [Figure 47](#page-91-0)).

<span id="page-91-0"></span>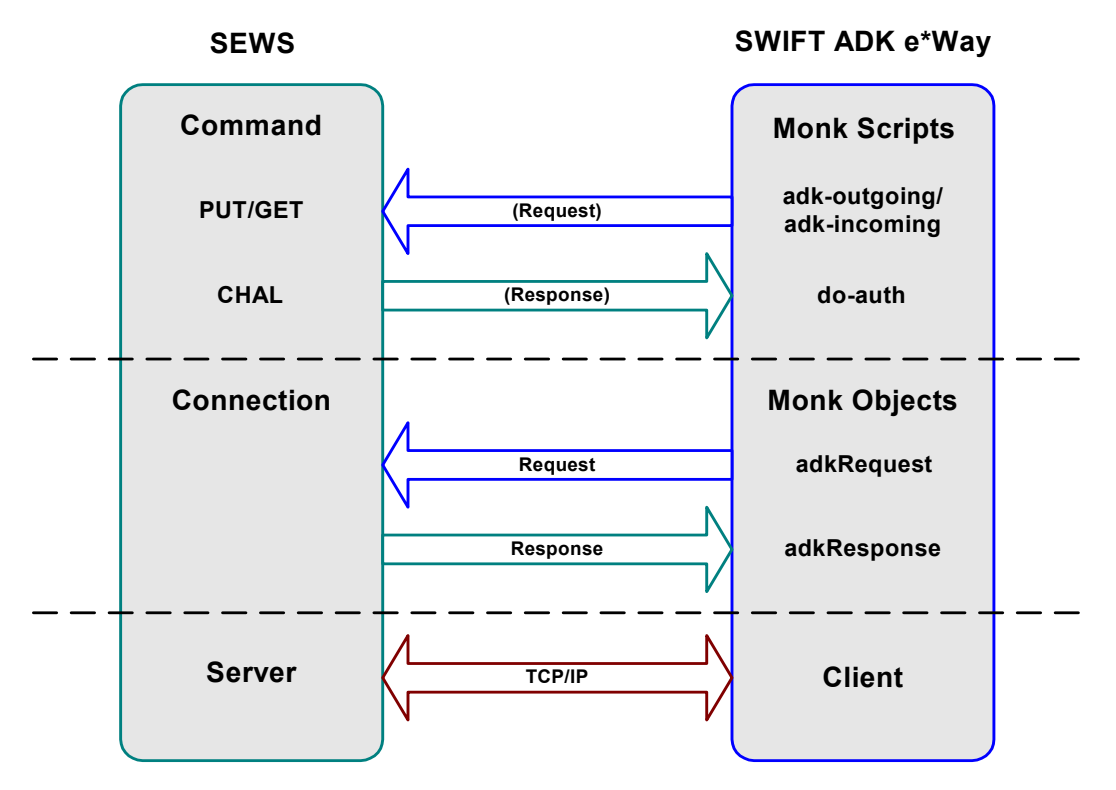

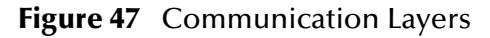

These functions are categorized as follows (refer to [Figure 47\)](#page-91-0):

**[SEWS Component Protocol](#page-92-0)** on page 93, corresponding to the SEWS Command set. **[Monk Extension Methods](#page-101-0)** on page 102, corresponding to the Monk objects. **[Monk ADK Functions](#page-113-1)** on page 114, corresponding to the Monk scripts. **[Generic e\\*Way Functions](#page-122-1)** on page 123, contained in the Generic e\*Way kernel.

# <span id="page-92-0"></span>8.2 **SEWS Component Protocol**

This section describes the SEWS component protocol contained within the SWIFT Monk extension dynamic load library, **stc\_swiftadk.dll**.

**ACK** [on page 93](#page-92-1) **AUTH** [on page 94](#page-93-0) **CHAL** [on page 95](#page-94-0) **COUNT** [on page 95](#page-94-1) **GET** [on page 96](#page-95-0) **JOURNAL** [on page 97](#page-96-0) **LIST** [on page 98](#page-97-0) **NAK** [on page 98](#page-97-1) **PUT** [on page 99](#page-98-0) **RECOVER** [on page 100](#page-99-0)

# <span id="page-92-1"></span>**ACK**

# **Description**

Acknowledges that the last message received from a **[GET](#page-95-0)** request has been successfully committed to disk.

**ACK** messages do not contain a Content.

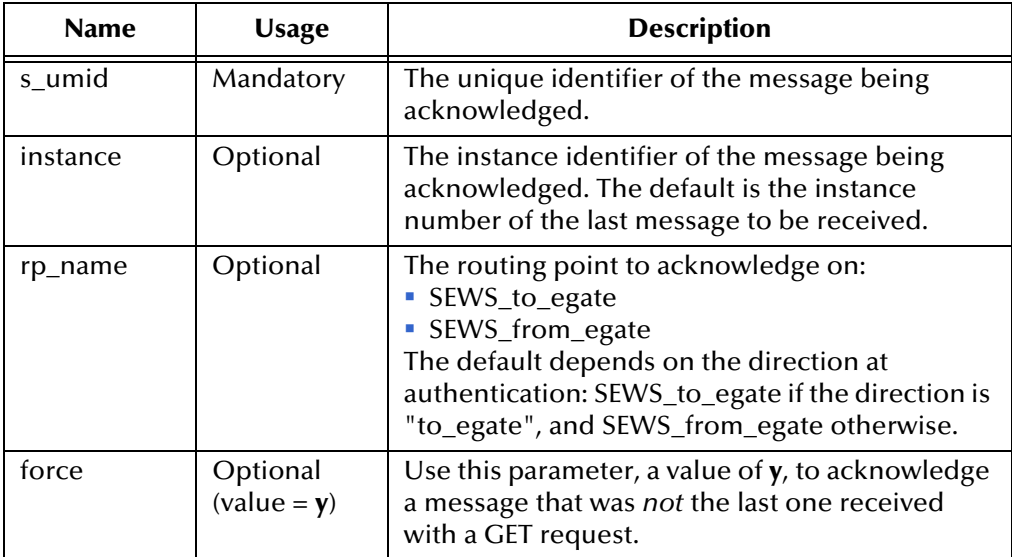

#### **Success:**

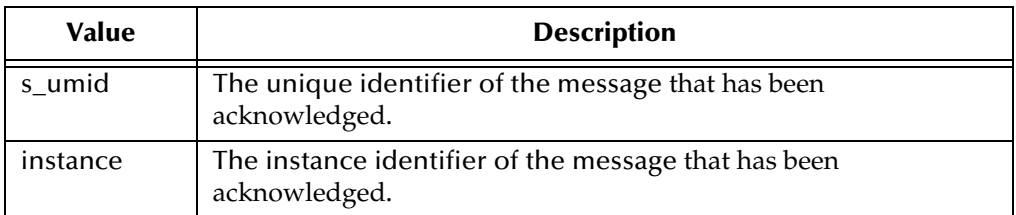

# **Failure:**

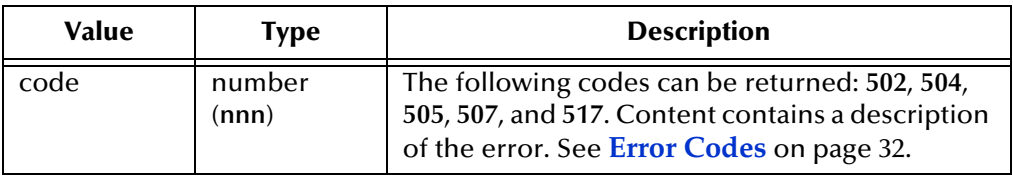

# <span id="page-93-0"></span>**AUTH**

# **Description**

Allows the Monk client to authenticate itself to SEWS (SEWS does not process any requests from an unauthorized client).

The authentication procedure avoids sending readable passwords over the network via a *challenge-authentication* mechanism. Both sides (client and SEWS) hold a password, (referred to as the **secret**). When the client connects to SEWS, it receives a **[CHAL](#page-94-0)** response with a **challenge** argument, containing a random number.To correctly authenticate itself, the client needs to make an **AUTH** request containing the MD5 hash of the concatenation of the **secret** and the **challenge**.

Functions to perform the MD5 hash calculation are available in **stc\_monkadk.dll**. See **[adkMD5 class](#page-111-0)** on page 112.

**AUTH** messages do not contain a Content.

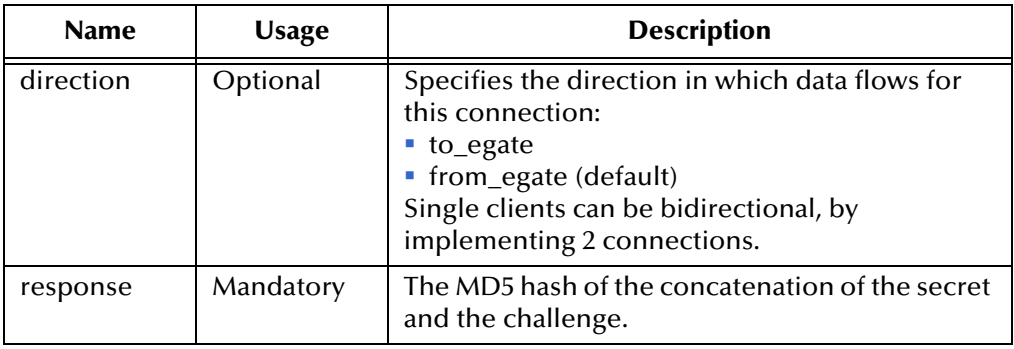

#### **Success:**

String containing the Content **"Authorization OK"**.

# **Failure:**

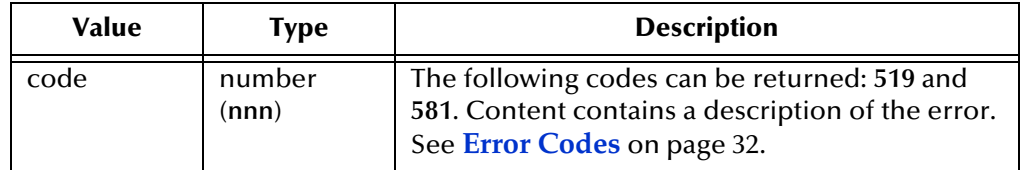

# <span id="page-94-0"></span>**CHAL**

# **Description**

Response sent to the client when the connection is first established. It is always positive.

**CHAL** messages do not contain a Content.

### **Request Properties**

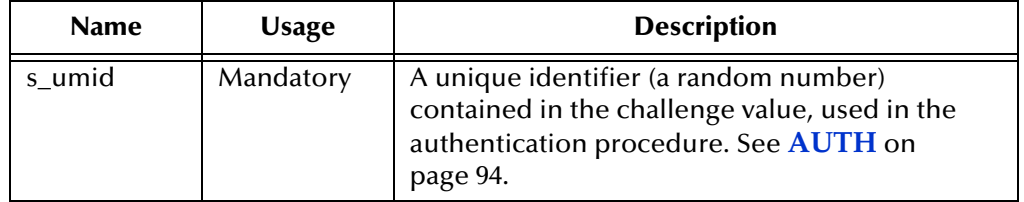

# <span id="page-94-1"></span>**COUNT**

# **Description**

Counts the number of messages on the SWIFTAlliance routing point. All messages, not only those available for processing can be included in the count.

**COUNT** messages do not contain a Content.

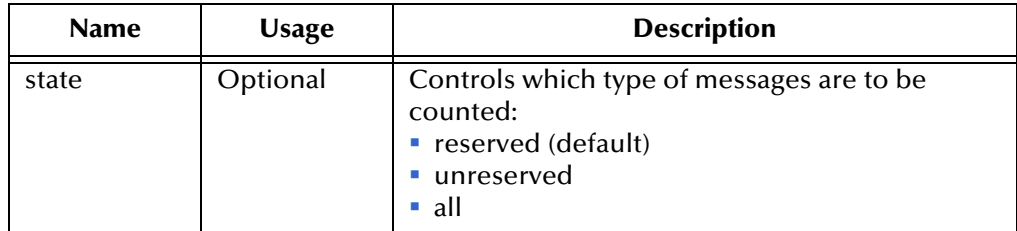

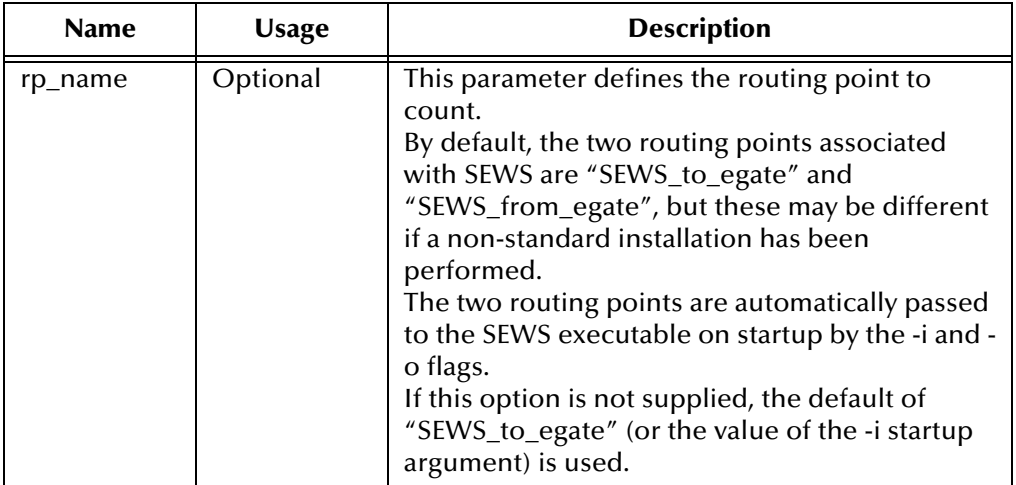

### **Success:**

A vector containing the number of matching messages found.

# **Failure:**

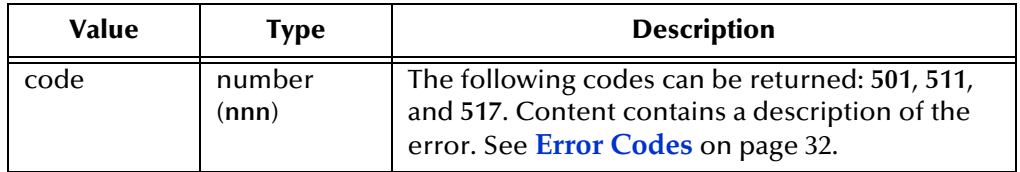

# <span id="page-95-0"></span>**GET**

# **Description**

Reserves and retrieves a message from SWIFTAlliance.

**GET** messages do not contain a Content.

*Note: Before a message is retrieved, all previously retrieved messages must be acknowledged with an* **[ACK](#page-92-1)** *request. Additionally, only un-reserved messages can be retrieved; therefore, it is advisable to use a* **[LIST](#page-97-0)** *request before a* **GET***. See*  **setHeader** *[on page 108.](#page-107-0)*

# **Request Properties**

A message is identified in SWIFTAlliance with a **s\_umid** and an instance number. The **s\_umid** identifies an unique message, where there are one or more instances of that message inside SWIFTAlliance, all with the same content, but at different locations within SWIFTAlliance.

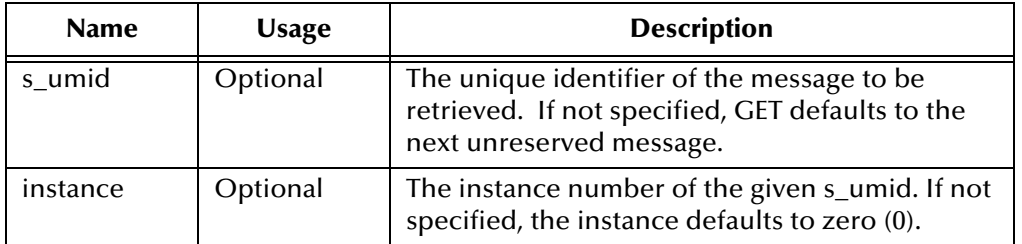

**Success:**

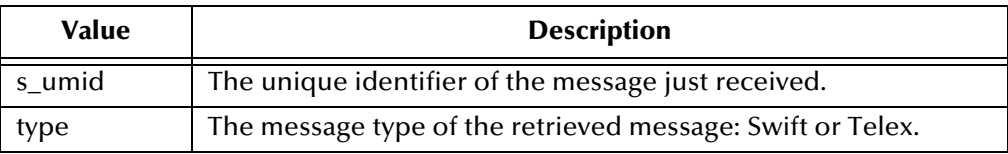

(Content contains the text of the retrieved message.)

# **Failure:**

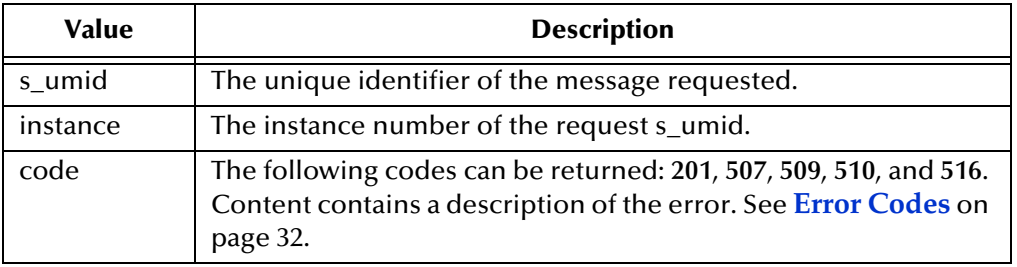

# <span id="page-96-0"></span>**JOURNAL**

# **Description**

Enables a message to be passed to SWIFTAlliance, to be logged as human-readable log events.

The Content is the actual message to be logged in SWIFTAlliance.

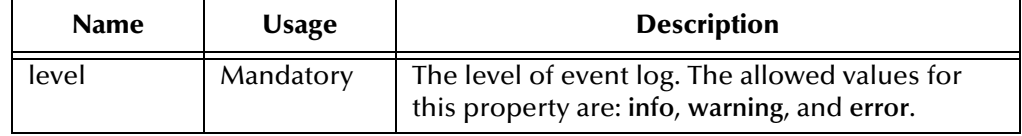

# <span id="page-97-0"></span>**LIST**

# **Description**

Returns a list of **s\_umids** on a routing point. The message listing is given as a list of SWIFT (**s\_umid** instance number) pairs, joined with a space and with one pair per line.

**LIST** messages do not contain a Content.

# **Request Properties**

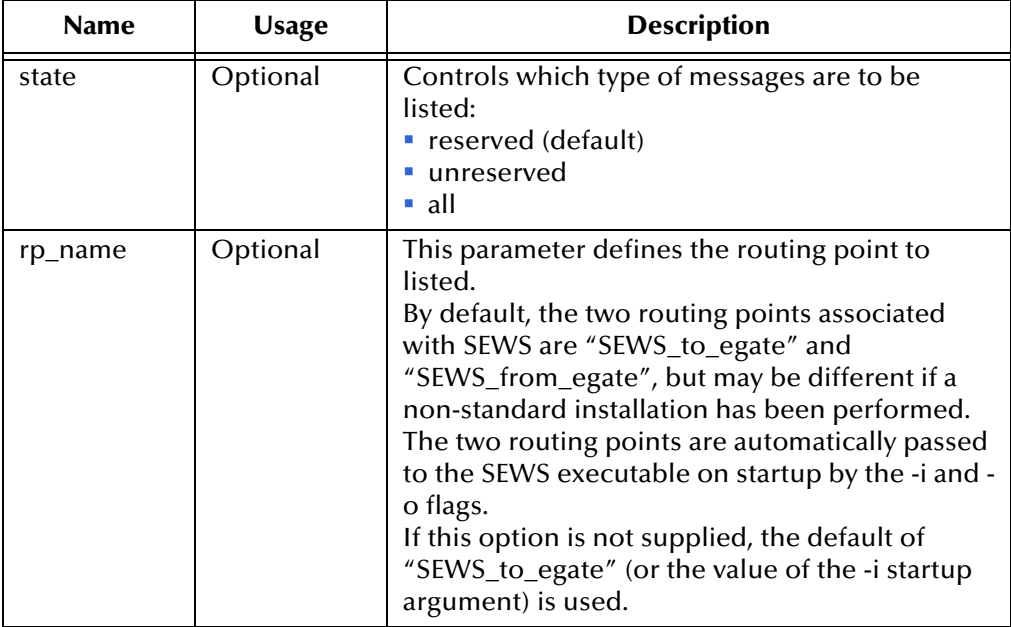

# **Returns**

**Success:**

A vector containing a list of **s\_umid** instance pairs, one pair per line.

# **Failure:**

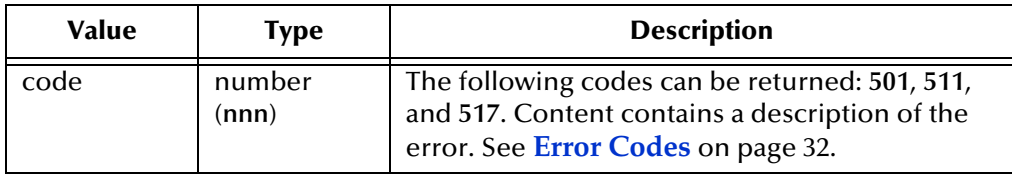

# <span id="page-97-1"></span>**NAK**

# **Description**

Sends a negative acknowledgment to SWIFTAlliance, indicating that the last message received from a **[GET](#page-95-0)** request could not be processed successfully.

**NAK** messages do not contain a Content.

# **Request Properties**

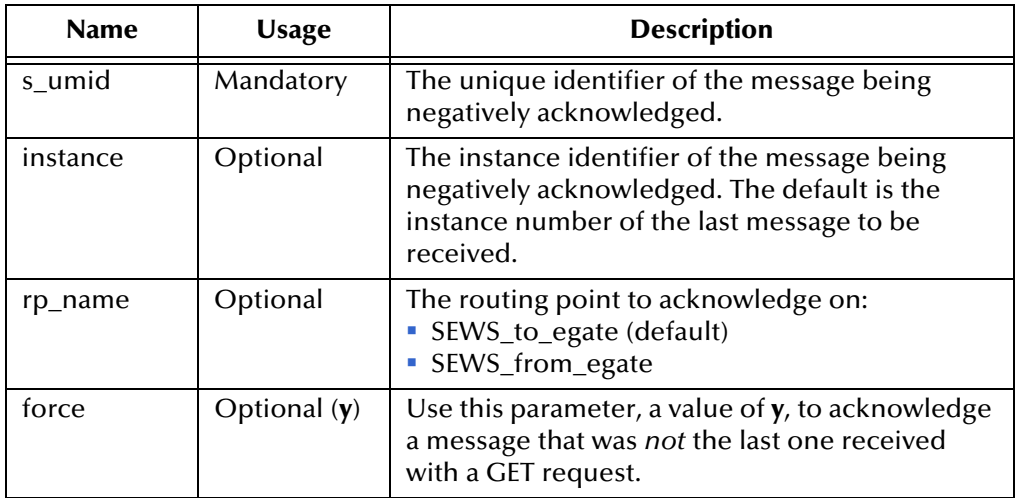

#### **Returns**

#### **Success:**

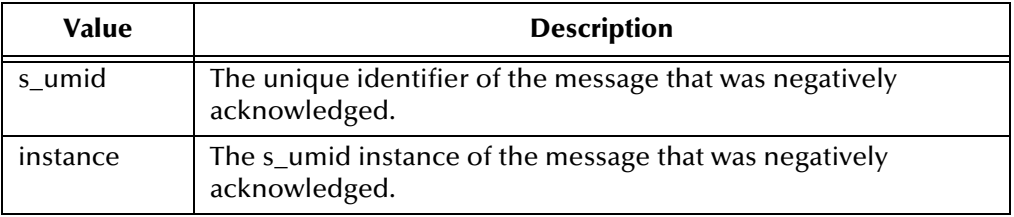

#### **Failure:**

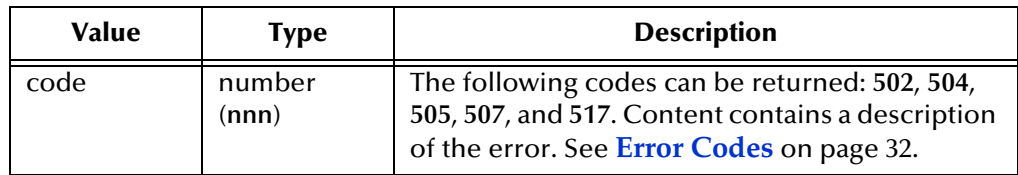

# <span id="page-98-0"></span>**PUT**

# **Description**

Inserts messages into SWIFTAlliance via SEWS.

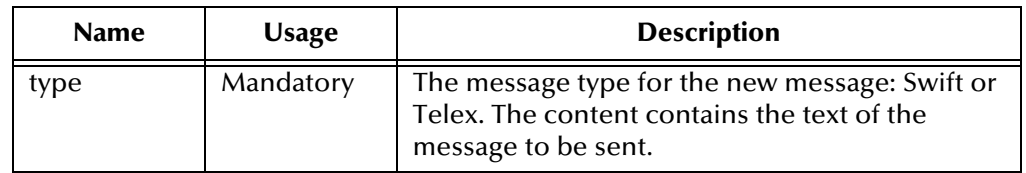

#### **Success:**

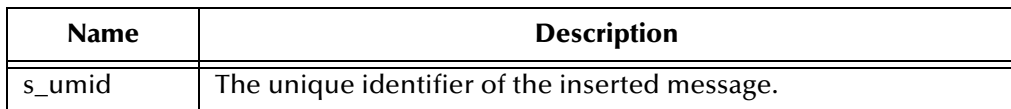

#### **Failure:**

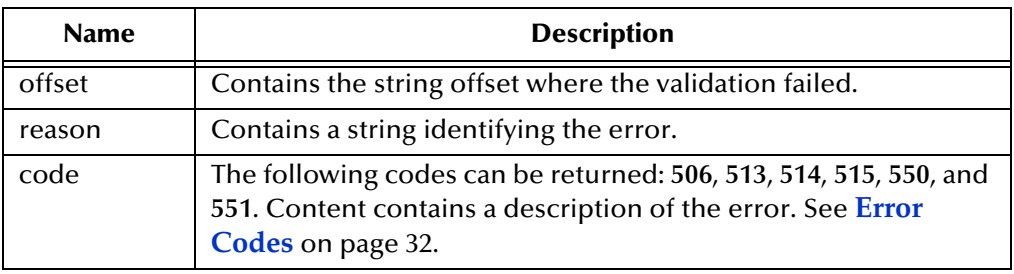

# <span id="page-99-0"></span>**RECOVER**

# **Description**

Recovers reserved messages on the SEWS routing point.

- For inbound messages, it unreserves any previously-reserved message on the **SEWS\_to\_egate** routing point and marks the next incoming message as a potential duplicate.
- For outbound messages, it unreserves any previously-reserved message on the **SEWS\_from\_egate** routing point, routes it on to SWIFTAlliance, and marks the next outgoing message as a potential duplicate.

**RECOVER** messages do not contain a Content.

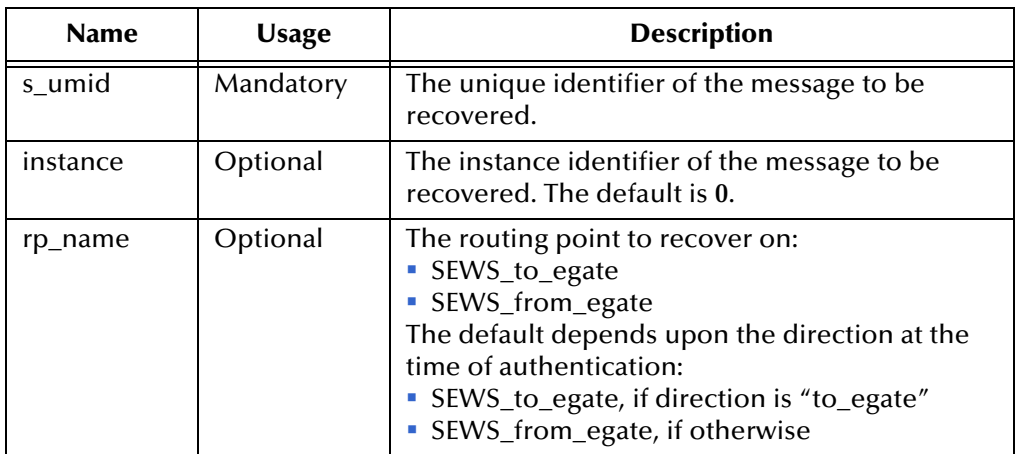

#### **Success:**

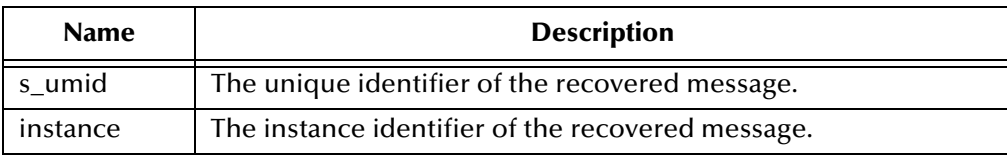

#### **Failure:**

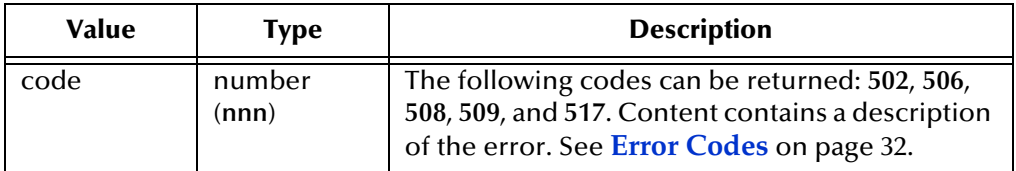

# <span id="page-101-0"></span>8.3 **Monk Extension Methods**

This section describes the object methods contained in the Monk extension dynamic load library, **stc\_monkext.dll**. The Monk Extension is a "wrapper" for the Protocol library that implements the communication between the Monk extension library and SEWS.

The methods are organized according to the following object classes:

**[adkConnection class](#page-101-1)** on page 102 **[adkRequest class](#page-103-0)** on page 104 **[adkResponse class](#page-109-0)** on page 110 **[adkMD5 class](#page-111-0)** on page 112

# <span id="page-101-1"></span>8.3.1 **adkConnection class**

This class models the connection to SEWS within the SWIFTAlliance server. It provides a way to connect to the SWIFTAlliance server and pass the connection object as an argument to the **adkRequest** and **adkResponse [make](#page-104-0)** and **[take](#page-104-1)** functions.

The methods in this class are:

**constructor** [on page 102](#page-101-2)

**connect** [on page 103](#page-102-0)

**disconnect** [on page 103](#page-102-1)

**Example of adkConnection Methods**

```
(display "creating adkConnection object ..." ) 
(define cnx (load-interface "stc_swiftadk.dll" "adkConnection_init" ) 
                     )
(display " done.\n" ) 
(define host "localhost")
(define port 16600)
(display "connecting to " ) (display host) (display ":" ) (display 
                    port) (display "... " )
(invoke cnx "connect" host port)
(display "Connected\n" )
```
# <span id="page-101-2"></span>**constructor**

As with all object classes accessed via the Monk load-interface function, the **constructor** takes a fixed set of arguments.

#### **Signature**

```
(define your-object (load-interface "stc_swiftadk.dll" 
                     "adkConnection_init" ) )
```
# <span id="page-102-0"></span>**connect**

### **Description**

Joins the e\*Way to SEWS on the host named *host* using the port number *port*. The host and post number can be set in the e\*Way Editor.

# **Signature**

(object "connect" *\_host*, *port* )

### **Parameters**

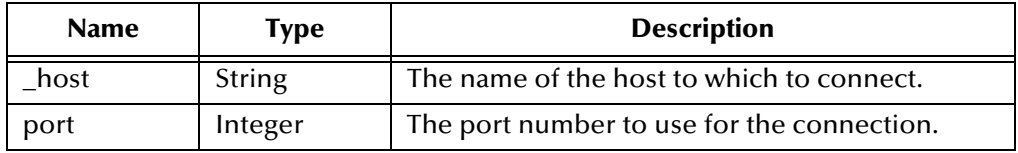

#### **Returns**

None.

# **Throws**

If the connection is not successful, the method throws a Monk exception.

# <span id="page-102-1"></span>**disconnect**

#### **Description**

Severs the connection from SEWS.

#### **Signature**

(object "disconnect" )

#### **Parameters**

None.

#### **Returns**

None.

#### **Throws**

If the disconnection is not successful, the method throws a Monk exception.

# <span id="page-103-0"></span>8.3.2 **adkRequest class**

The **adkRequest** object class allows the Monk developer to compose and send requests to SEWS within the SWIFTAlliance installation.

Each **adkRequest** object has several salient features:

**Header** 

A single line of text *without* carriage-return or line-feed characters. The header is used for words such as **GET**, **PUT** or **EXECUTE**.

**Dictionary**

The **adkRequest** object contains a string-to-string association, also known as a dictionary. The left side of the association is the *key* part while the right side is the *value* part. Neither the *key* nor the *value* string can contain carriage-return or line-feed characters, and the *key* cannot contain the colon character (:). There is no practical limit on the length of the *key* or *value*.

The dictionary is optional and is used to store optional arguments for the header.

- *Note: The key* **content-length** *is reserved for use in transmission. We recommend that you avoid using it*.
	- **Content**

A free-form string that can contain any character, including null characters. It is restricted to a maximum length of 4 Gigabytes.

The methods in this class are:

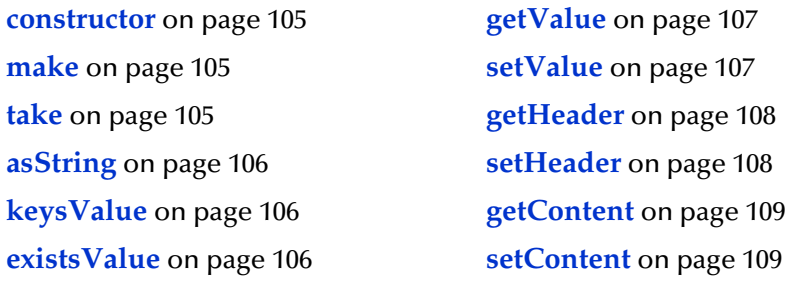

# **Example of adkRequest Methods**

```
(display "creating adkRequest object ..." ) 
(define req (load-interface "stc_swiftadk.dll" "adkRequest_init" ) )
(display " done.\n'n")(req "setHeader" "random header data" )
(req "setValue" "foo" "12" )
(req "setContent" "some content data ...\n... split over two lines" )
(req "make" cnx )
```
# <span id="page-104-2"></span>**constructor**

As with all object classes accessed via the Monk load-interface function, the **constructor** takes a fixed set of arguments.

#### **Signature**

```
(define your-object (load-interface "stc_swiftadk.dll" 
                     "adkRequest_init" ) )
```
# <span id="page-104-0"></span>**make**

### **Description**

Sends the request to SEWS, using the **connection** argument.

### **Signature**

(obj "make" *connection* )

# **Parameters**

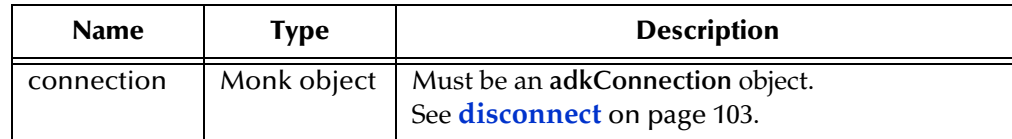

#### **Returns**

None.

#### **Throws**

If the transmission is not successful, the method throws a Monk exception.

# <span id="page-104-1"></span>**take**

#### **Description**

Allows the Monk developer to receive an **adkRequest** object from the specified **adkConnection** connection.

#### **Signature**

(obj "take" *connection* )

#### **Parameters**

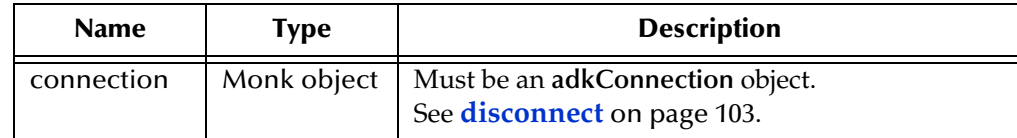

#### **Returns**

None.

### **Throws**

If an error occurs, the method throws a Monk exception.

### **Additional Information**

This method is included for completeness only, and may not be included in later releases.

# <span id="page-105-0"></span>**asString**

# **Description**

Expresses the **adkRequest** object as a string.

### **Signature**

```
(obj "asString" )
```
# **Parameters**

None.

### **Returns**

A vector containing a string representation of the **adkRequest** object.

# **Throws**

None.

# <span id="page-105-1"></span>**keysValue**

# **Description**

Provides a listing of the *key* strings in the **dictionary** component.

#### **Signature**

```
(obj "keysValue" )
```
### **Parameters**

None.

# **Returns**

A vector containing a list of strings.

# **Throws**

None.

# <span id="page-105-2"></span>**existsValue**

# **Description**

Tests for the existence of a *value* associated with the specified *key* in the **adkRequest** dictionary.

#### **Signature**

(obj "existsValue" *key* )

#### **Parameters**

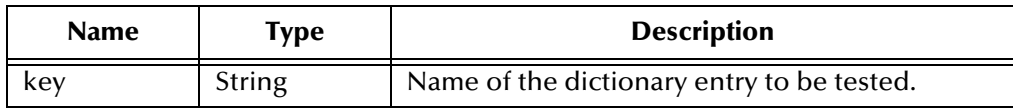

#### **Returns**

A vector containing a Boolean true (**#t)** if the *key* exists in the dictionary, and has a *value* associated with it; otherwise, a Boolean false (**#f**)

#### **Throws**

None.

# <span id="page-106-0"></span>**getValue**

### **Description**

Retrieves the *value* associated with the specified *key* in the **adkRequest** dictionary.

#### **Signature**

```
(obj "getValue" key )
```
#### **Parameters**

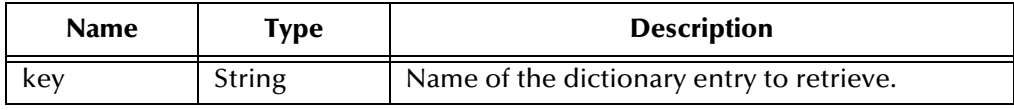

#### **Returns**

A vector containing the *value* associated with *key* from the dictionary; if no *value* exists for the given *key*, then a vector containing an empty string is returned.

#### **Throws**

None.

# <span id="page-106-1"></span>**setValue**

#### **Description**

Sets *key* to the specified *value* in the **adkRequest** dictionary, overwriting any existing *value*.

#### **Signature**

(objt "setValue" *key*, *value* )

### **Parameters**

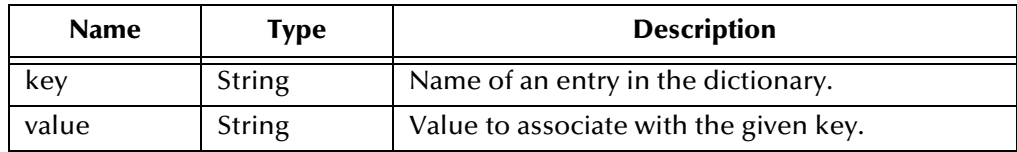

#### **Returns**

None.

### **Throws**

None.

# <span id="page-107-1"></span>**getHeader**

#### **Description**

Retrieves the value of the **adkRequest** header component.

### **Signature**

(obj "getHeader" )

### **Parameters**

None.

### **Returns**

A vector containing a string representation of the header value.

#### **Throws**

None.

# <span id="page-107-0"></span>**setHeader**

#### **Description**

Sets the value of the **adkRequest** header component.

#### **Signature**

(obj "setHeader" *header* )

#### **Parameters**

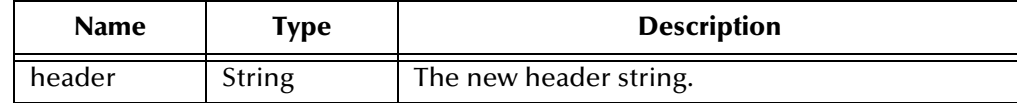

#### **Returns**

None.
### **Throws**

<span id="page-108-1"></span>None.

## **getContent**

### **Description**

Retrieves the value of the **adkRequest** content.

### **Signature**

```
(obj "getContent" )
```
### **Parameters**

None.

### **Returns**

A vector containing a string representation of the **adkRequest** content.

## **Throws**

<span id="page-108-2"></span>None.

## **setContent**

### **Description**

Sets the value of the *content* component of the **adkRequest** to *content*.

## **Signature**

(obj "setContent" *content* )

### **Parameters**

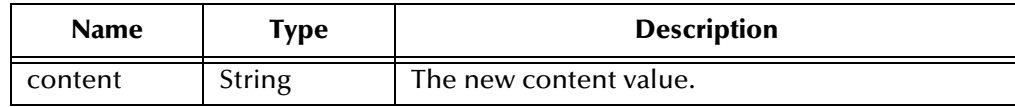

#### **Returns**

None.

### <span id="page-108-0"></span>**Throws**

## 8.3.3 **adkResponse class**

<span id="page-109-2"></span>This object class models responses to **adkRequest** objects sent to SEWS. Conceptually, it is very similar to the **adkRequst** class, because the underlying C++ object derives from it. The key difference is a success/fail value, which can be manipulated via the **setOK** and **getOK** methods.

The methods in this class are:

**constructor** [on page 110](#page-109-0)

**getOK** [on page 110](#page-109-1)

**setOK** [on page 111](#page-110-0)

### **Example of adkResponse Methods**

```
(display "creating adkResponse object ..." ) 
(define resp (load-interface "stc_swiftadk.dll" "adkResponse_init" ))
(display " done.\n" )
(resp "take" cnx)
(display (resp "asString" ))(newline)
(display "content is \"") (resp "getContent") (display "\"\n" )
```
## <span id="page-109-0"></span>**constructor**

<span id="page-109-3"></span>As with all object classes accessed via the Monk load-interface function, the **constructor** takes a fixed set of arguments.

#### **Signature**

```
(define your-object (load-interface "stc_swiftadk.dll" 
                     "adkResponse_init" ) )
```
## <span id="page-109-1"></span>**getOK**

#### **Description**

Retrieves a representation of the success or failure value of the **adkResponse** object.

#### **Signature**

```
(obj "getOK")
```
#### **Parameters**

None.

#### **Returns**

A vector containing a Boolean true (**#t**) for success, or a Boolean false (**#f**) for failure.

#### **Throws**

None.

#### **Additional Information**

The function **isOk** can be used synonymously.

## <span id="page-110-2"></span><span id="page-110-0"></span>**setOK**

### **Description**

Sets the success or failure value of the **adkResponse** object.

## **Signature**

(obj "setOK" *ok-value* )

## **Parameters**

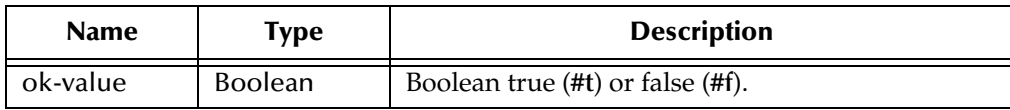

#### **Returns**

None.

#### <span id="page-110-1"></span>**Throws**

## 8.3.4 **adkMD5 class**

<span id="page-111-2"></span>These methods are used for calculating MD5 hash values.

The methods in this class are:

**constructor** [on page 112](#page-111-0)

**calculate** [on page 112](#page-111-1)

**last** [on page 113](#page-112-0)

**usage** [on page 113](#page-112-1)

**Example of Using adkMD5 Methods**

```
(monk-flag-set 'all)
(define input "Finbar Saunders & His Double Entendres" )
(define obj (load-interface "stc_swiftadk.dll" "adkMD5_init" ) )
(newline)
(display input ) (display "\n... becomes ...\n" ) 
(display (vector-ref (obj "calculate" input ) 0)) 
(newline)
```
## <span id="page-111-0"></span>**constructor**

<span id="page-111-3"></span>As with all object classes accessed via the Monk load-interface function, the **constructor** takes a fixed set of arguments.

#### **Signature**

```
(define your-object (load-interface "stc_swiftadk.dll" 
                     "adkMD5_init" ) )
```
## <span id="page-111-1"></span>**calculate**

## **Description**

Computes the hash value from the *input* string.

## **Signature**

```
(obj "calculate" input )
```
#### **Parameters**

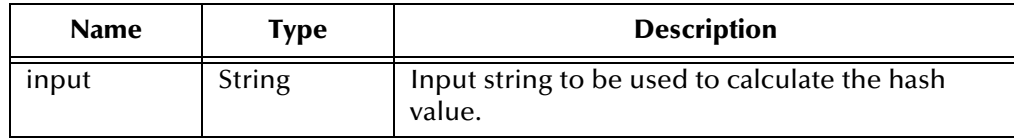

#### **Returns**

A vector containing the hash value of the *input* string.

#### **Throws**

If an error occurs, a Monk exception is thrown.

## <span id="page-112-3"></span><span id="page-112-0"></span>**last**

### **Description**

Retrieves the last MD5 hash value calculated.

### **Signature**

(obj "last" )

#### **Parameters**

None.

## **Returns**

A vector containing the last hash value calculated.

#### **Throws**

<span id="page-112-4"></span>None.

## <span id="page-112-1"></span>**usage**

### **Description**

Obtains the number of times this object has been used.

### **Signature**

```
(obj "usage" )
```
## **Parameters**

None.

### **Returns**

A vector containing an integer representing the number of times the object has been used.

#### <span id="page-112-5"></span><span id="page-112-2"></span>**Throws**

## 8.4 **Monk ADK Functions**

<span id="page-113-2"></span>This section describes the functions available in Monk scripts within the highest communications layer. They contain references to, and make use of, the SEWS component protocols residing within the SWIFT Monk extension DLL.

The commands are:

**adk-ack** [on page 114](#page-113-0) **[adk-connect](#page-115-0)** on page 116 **[adk-disconnect](#page-116-0)** on page 117 **[adk-incoming](#page-116-1)** on page 117 **adk-init** [on page 117](#page-116-2) **[adk-init-inbound](#page-117-0)** on page 118 **[adk-init-outbound](#page-117-1)** on page 118 **adk-nak** [on page 119](#page-118-0) **[adk-outgoing](#page-119-0)** on page 120 **[adk-shutdown](#page-119-1)** on page 120 **adk-startup** [on page 121](#page-120-0) **adk-verify** [on page 121](#page-120-1)

## <span id="page-113-1"></span><span id="page-113-0"></span>**adk-ack**

## **Description**

Sends a positive acknowledgment to SEWS that the last message received from a **[GET](#page-95-0)** request has been successfully committed to disk.

## **Signature**

```
(adk-ack s_umid instance rp_name force)
```
#### **Parameters**

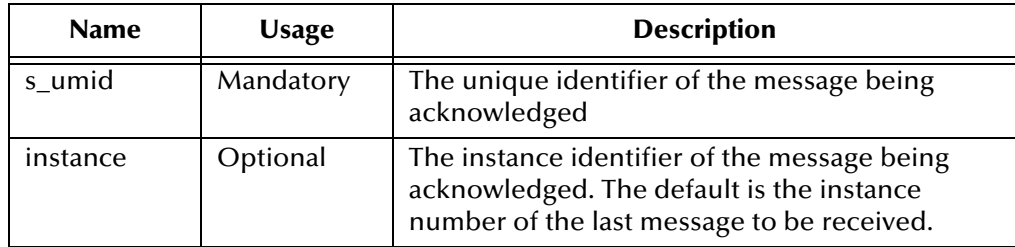

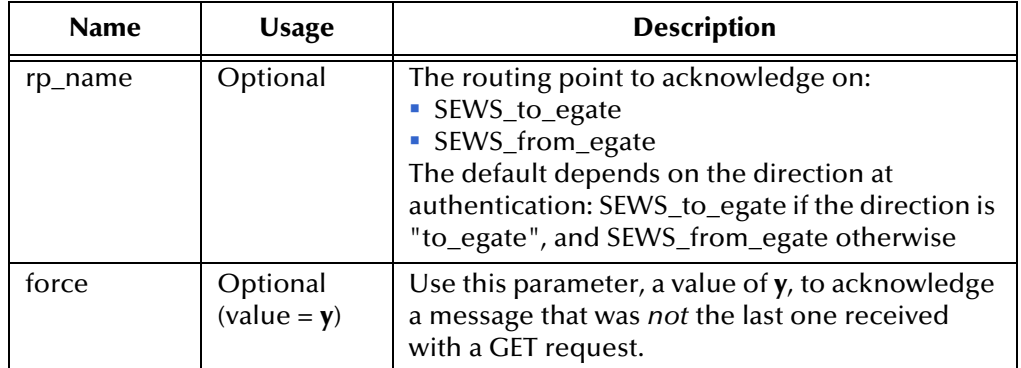

#### **Returns**

### **Success:**

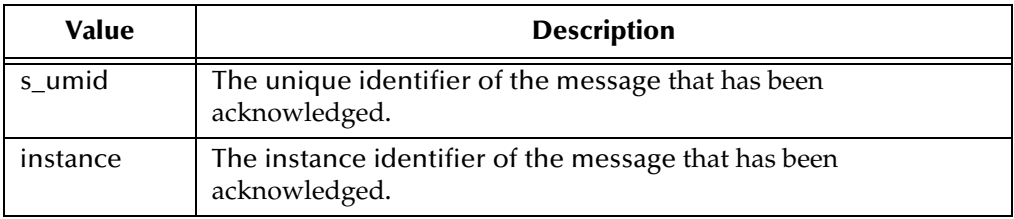

## **Failure:**

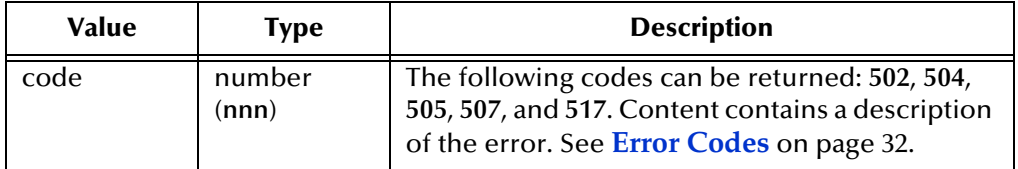

### **Location**

\monk\_library\swiftadk\adk-ack.monk

## <span id="page-115-1"></span><span id="page-115-0"></span>**adk-connect**

### **Description**

Once connected to the remote system, call this routine to connect to SEWS. The routine performs the following:

- **1** Creates inbound and outbound connections to SEWS.
- **2** Creates a transaction log file for each direction.
- **3** Initiates Event recovery if existing log file is found.
- **4** Reads the challenge supplied by the SEWS **[CHAL](#page-94-0)**.
- **5** Calculates and sends the appropriate response.
- **6** Checks the reply to make sure the **[AUTH](#page-93-0)** has been successful.
- **7** Get a list of reserved messages on the routing point for this connection.
- **8** If a reserved message is found, the function starts an Event recovery routine. An error during this procedure causes the e\*Way to abort and wait for manual recovery.

#### **Signature**

(adk-connect)

#### **Parameters**

None.

#### **Returns**

Returns true (**#t**) upon success or false (**#f**) upon failure.

#### **Throws**

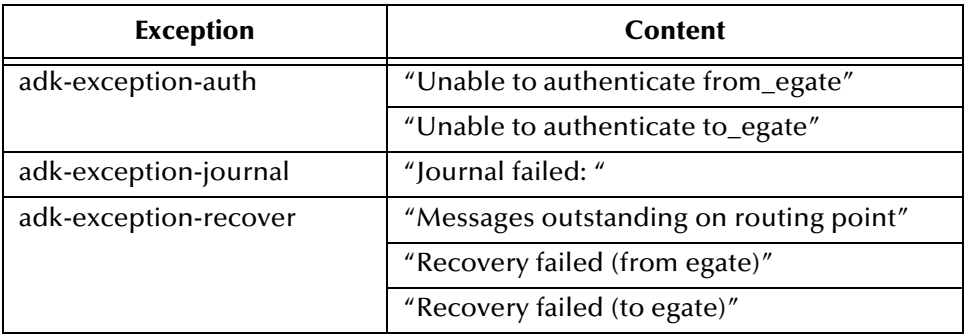

#### **Additional Information**

- Each connection is either **SEWS\_to\_egate** or **SEWS\_from\_egate**. The **[LIST](#page-97-0)** operation gets a list of **s\_umids** only for the associated SWIFTAlliance routing point.
- Event recovery results are entered into the SWIFTAlliance journal log.

#### **Location**

\monk\_library\swiftadk\adk-connect.monk

## <span id="page-116-0"></span>**adk-disconnect**

#### **Description**

<span id="page-116-3"></span>Disconnects the e\*Way from SEWS.

#### **Signature**

(adk-disconnect)

#### **Parameters**

None.

### **Returns**

None.

#### **Throws**

None.

#### **Location**

<span id="page-116-4"></span>\monk\_library\swiftadk\adk-disconnect.monk

## <span id="page-116-1"></span>**adk-incoming**

#### **Description**

This function asks for an available (unreserved) message from the SWIFT routing point. If there is one, **adk-incoming** writes it to the queue and sends an **[ACK](#page-92-0)** to SWIFT.

#### **Signature**

(adk-incoming)

#### **Parameters**

None.

#### **Returns**

None.

#### **Throws**

None.

## **Location**

\monk\_library\swiftadk\adk-incoming.monk

## <span id="page-116-2"></span>**adk-init**

#### **Description**

Initializes system by:

- **1** Loading Monk extensions.
- **2** Setting up global variables.
- **3** Defining internal exceptions:
	- adk-exception-auth
	- adk-exception-recover

### **Signature**

(adk-init)

#### **Parameters**

None.

#### **Returns**

None.

## **Throws**

None.

### **Location**

<span id="page-117-2"></span>\monk\_library\swiftadk\adk-init.monk

## <span id="page-117-0"></span>**adk-init-inbound**

### **Description**

Initialization function for inbound (SWIFT to e\*Gate) operation. Identical to **[adk-init](#page-116-2)** except that definition for inbound direction included in global variables.

#### **Signature**

(adk-init-inbound)

#### **Parameters**

None.

### **Returns**

None.

#### **Throws**

None.

### **Location**

<span id="page-117-3"></span>\monk\_library\swiftadk\adk-init-inbound.monk

## <span id="page-117-1"></span>**adk-init-outbound**

#### **Description**

Initialization function for outbound (e\*Gate to SWIFT) operation. Identical to **[adk-init](#page-116-2)** except that definition for outbound direction included in global variables.

#### **Signature**

(adk-init-outbound)

### **Parameters**

None.

#### **Returns**

None.

## **Throws**

None.

#### **Location**

```
\monk_library\swiftadk\adk-init-outbound.monk
```
## <span id="page-118-0"></span>**adk-nak**

## **Description**

Sends a negative acknowledgment to SEWS that the last message received from a **[GET](#page-95-0)** request could *not* be successfully committed to disk.

### **Signature**

```
(adk-nak s_umid instance rp_name force)
```
### **Parameters**

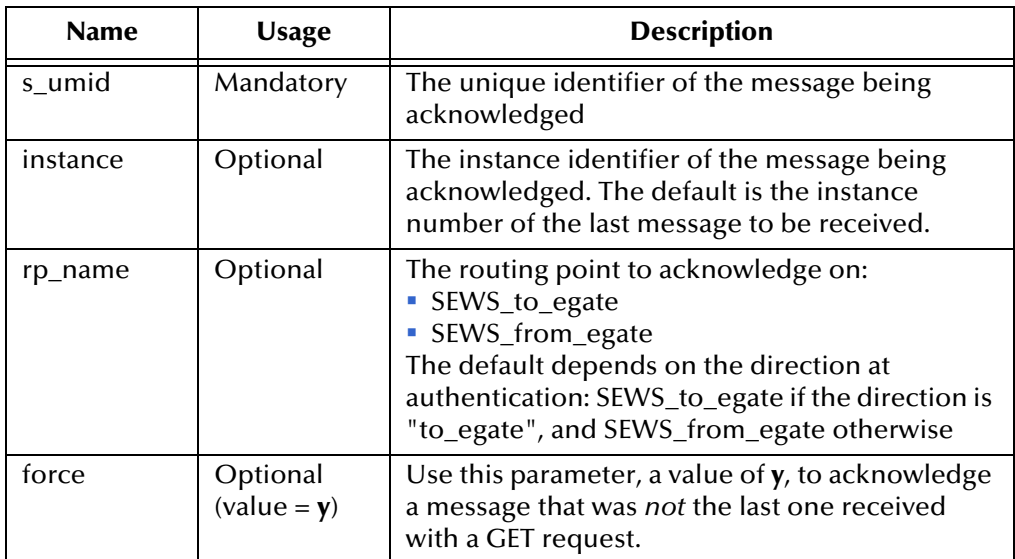

#### **Returns**

The value returned depends on the success or failure of the **NAK**.

#### **Success:**

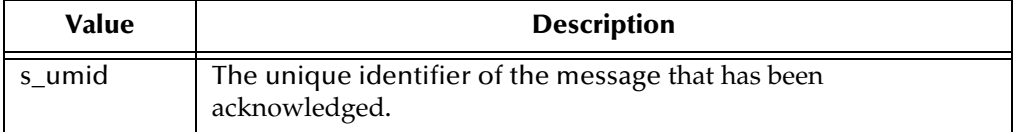

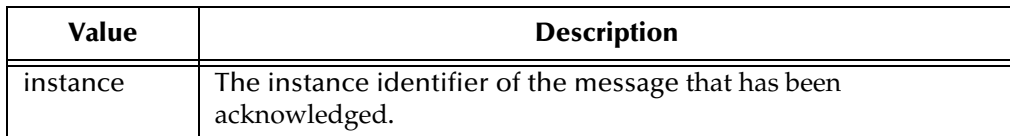

#### **Failure:**

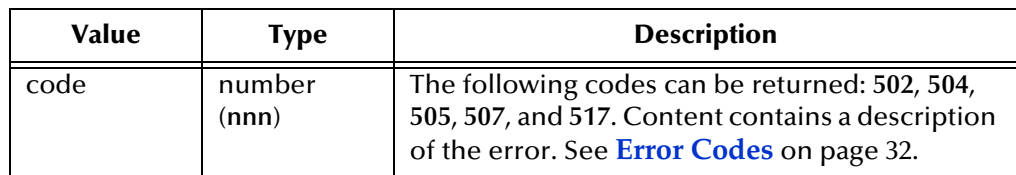

#### **Throws**

None.

#### **Location**

<span id="page-119-2"></span>\monk\_library\swiftadk\adk-nak.monk

## <span id="page-119-0"></span>**adk-outgoing**

#### **Description**

This function takes a SWIFT message as a string, and sends it to SEWS.

#### **Signature**

(adk-outgoing)

### **Parameters**

None.

#### **Returns**

None.

#### **Throws**

None.

#### **Location**

<span id="page-119-3"></span>\monk\_library\swiftadk\adk-outgoing.monk

## <span id="page-119-1"></span>**adk-shutdown**

### **Description**

Default shutdown function; deletes transaction log file, sends Journal shutdown request to SWIFT.

#### **Signature**

(adk-shutdown)

### **Parameters**

None.

#### **Returns**

None.

### **Throws**

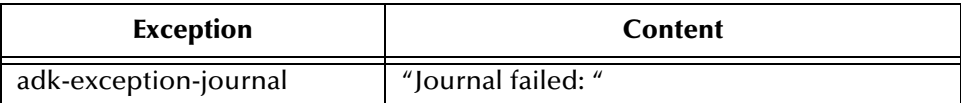

#### **Location**

<span id="page-120-2"></span>\monk\_library\swiftadk\adk-shutdown.monk

## <span id="page-120-0"></span>**adk-startup**

#### **Description**

Default startup function.

#### **Signature**

(adk-startup)

## **Parameters**

None.

#### **Returns**

None.

## **Throws**

None.

#### **Location**

<span id="page-120-3"></span>\monk\_library\swiftadk\adk-startup.monk

## <span id="page-120-1"></span>**adk-verify**

### **Description**

Default verification function.

#### **Signature**

(adk-verify)

#### **Parameters**

None.

#### **Returns**

## **Throws**

None.

## **Location**

<span id="page-121-0"></span>\monk\_library\swiftadk\adk-verify.monk

## 8.5 **Generic e\*Way Functions**

<span id="page-122-2"></span>The functions described in this section are implemented in the e\*Way Kernel layer and control the e\*Way's most basic operations. They can be used only by the functions defined within the e\*Way's configuration file. None of these functions is available to Collaboration Rules scripts executed by the e\*Way. These functions are located in **stcewgenericmonk.exe**.

The current set of basic Monk functions is:

**[event-commit-to-egate](#page-122-0)** on page 123 **[event-rollback-to-egate](#page-123-0)** on page 124 **[event-send-to-egate](#page-123-1)** on page 124 **[event-send-to-egate-ignore-shutdown](#page-124-0)** on page 125 **[event-send-to-egate-no-commit](#page-124-1)** on page 125 **[get-logical-name](#page-125-0)** on page 126 **[insert-exchange-data-event](#page-125-1)** on page 126 **[send-external-up](#page-126-0)** on page 127 **[send-external-down](#page-126-1)** on page 127 **[shutdown-request](#page-127-0)** on page 128 **[start-schedule](#page-127-1)** on page 128 **[stop-schedule](#page-128-0)** on page 129 **[waiting-to-shutdown](#page-128-1)** on page 129

## <span id="page-122-0"></span>**event-commit-to-egate**

## **Description**

<span id="page-122-1"></span>Commits the Event sent previously to the e\*Gate system using **[event-send-to-egate-no](#page-124-1)[commit](#page-124-1)**.

## **Signature**

(event-commit-to-egate *string*)

## **Parameters**

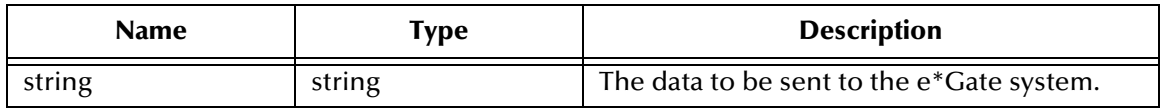

## **Returns**

Boolean true (**#t**) if the data is committed successfully; otherwise, false (**#f**).

### **Throws**

<span id="page-123-2"></span>None.

## <span id="page-123-0"></span>**event-rollback-to-egate**

### **Description**

Rolls back the Event sent previously to the e\*Gate system using **[event-send-to-egate](#page-124-1)[no-commit](#page-124-1)**, following receipt of a rollback command from the external system.

### **Signature**

```
(event-rollback-to-egate string)
```
### **Parameters**

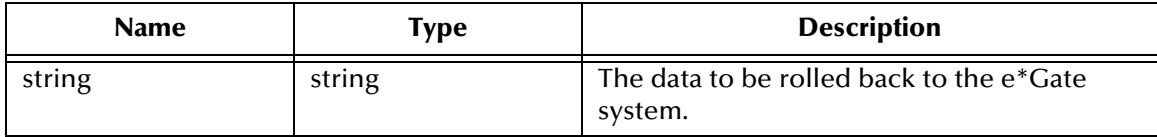

### **Returns**

Boolean true (**#t**) if the data is rolled back successfully; otherwise, false (**#f**).

### **Throws**

<span id="page-123-3"></span>None.

## <span id="page-123-1"></span>**event-send-to-egate**

## **Description**

Sends data that the e\*Way has already received from the external system into the e\*Gate system as an Event.

#### **Signature**

```
(event-send-to-egate string)
```
#### **Parameters**

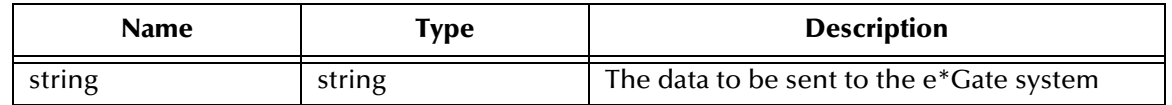

#### **Returns**

A Boolean true (**#t**) if the data is sent successfully; otherwise, a Boolean false (**#f**).

#### **Throws**

### **Additional information**

This function can be called by any e\*Way function when it is necessary to send data to the e\*Gate system in a blocking fashion.

#### **See also**

**[event-send-to-egate-ignore-shutdown](#page-124-0)** on page 125

<span id="page-124-2"></span>**[event-send-to-egate-no-commit](#page-124-1)** on page 125

## <span id="page-124-0"></span>**event-send-to-egate-ignore-shutdown**

#### **Description**

Sends data that the e\*Way has already received from the external system into the e\*Gate system as an Event—but ignores any pending shutdown issues.

#### **Signature**

```
(event-send-to-egate-ignore-shutdown string)
```
#### **Parameters**

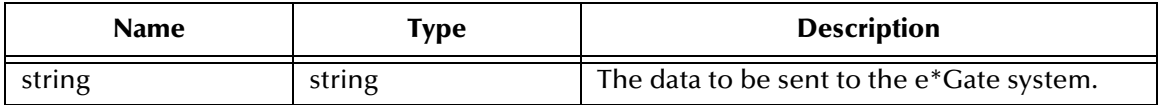

#### **Returns**

Boolean true (**#t**) if the data is sent successfully; otherwise, false (**#f**).

#### **Throws**

None.

#### **See also**

**[event-send-to-egate](#page-123-1)** on page 124

<span id="page-124-3"></span>**[event-send-to-egate-no-commit](#page-124-1)** on page 125

## <span id="page-124-1"></span>**event-send-to-egate-no-commit**

#### **Description**

Sends data that the e\*Way has received from the external system to the e\*Gate system as an Event—but without Committing, pending confirmation from the external system of correct transmission of the data.

#### **Signature**

```
(event-send-to-egate-no-commit string)
```
### **Parameters**

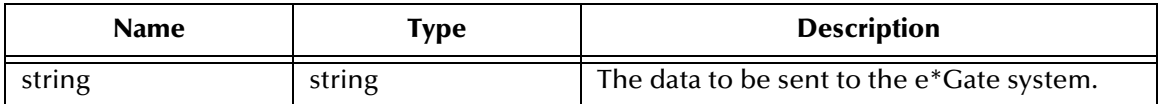

#### **Returns**

Boolean true (**#t**) if the data is sent successfully; otherwise, false (**#f**).

#### **Throws**

None.

#### **See also**

**[event-commit-to-egate](#page-122-0)** on page 123 **[event-rollback-to-egate](#page-123-0)** on page 124 **[event-send-to-egate](#page-123-1)** on page 124 **[event-send-to-egate-ignore-shutdown](#page-124-0)** on page 125

## <span id="page-125-0"></span>**get-logical-name**

### **Description**

<span id="page-125-2"></span>Returns the logical name of the e\*Way.

#### **Signature**

(get-logical-name)

#### **Parameters**

None.

## **Returns**

The name of the e\*Way (as defined by the e\*Gate Schema Designer).

#### **Throws**

<span id="page-125-3"></span>None.

## <span id="page-125-1"></span>**insert-exchange-data-event**

#### **Description**

While the **[Exchange Data with External Function](#page-84-0)** is still active, this function can be called to initiate a repeat call to it—whether or not data was queued to e\*Gate via the function's return mechanism following the initial call.

#### **Signature**

(insert-exchange-data-event)

### **Parameters**

None.

### **Returns**

None.

## **Throws**

None.

## **See also**

**[Exchange Data Interval](#page-79-0)** on page 80

<span id="page-126-3"></span>**[Zero Wait Between Successful Exchanges](#page-80-0)** on page 81

## <span id="page-126-0"></span>**send-external-up**

## **Description**

Informs the e\*Way that the connection to the external system is up.

## **Signature**

(send-external-up)

### **Parameters**

None.

## **Returns**

None.

## **Throws**

<span id="page-126-2"></span>None.

## <span id="page-126-1"></span>**send-external-down**

## **Description**

Informs the e\*Way that the connection to the external system is down.

## **Signature**

(send-external-down)

#### **Parameters**

None.

#### **Returns**

None.

#### **Throws**

## <span id="page-127-0"></span>**shutdown-request**

### **Description**

<span id="page-127-2"></span>Completes the e\*Gate shutdown procedure that was initiated by the Control Broker but was interrupted by returning a non-null value within the **[Shutdown Command](#page-88-0)  [Notification Function](#page-88-0)**. Once this function is called, shutdown proceeds immediately.

#### **Signature**

(shutdown-request)

#### **Parameters**

None.

#### **Returns**

None.

#### **Throws**

None.

## **Additional Information**

<span id="page-127-3"></span>Once interrupted, the e\*Way's shutdown cannot proceed until this Monk function is called. If you do interrupt an e\*Way shutdown, we recommend that you complete the process in a timely fashion.

## <span id="page-127-1"></span>**start-schedule**

## **Description**

Requests that the e\*Way execute the **[Exchange Data with External Function](#page-84-0)** specified within the e\*Way's configuration file. Does not affect any defined schedules.

#### **Signature**

(start-schedule)

#### **Parameters**

None.

#### **Returns**

None.

#### **Throws**

## <span id="page-128-0"></span>**stop-schedule**

#### **Description**

<span id="page-128-3"></span>Requests that the e\*Way halt execution of the **[Exchange Data with External Function](#page-84-0)** specified within the e\*Way's configuration file. Execution is stopped when the e\*Way concludes any open transaction. Does not effect any defined schedules, and does not halt the e\*Way process itself.

#### **Signature**

(stop-schedule)

#### **Parameters**

None.

**Returns**

None.

#### **Throws**

<span id="page-128-4"></span>None.

## <span id="page-128-1"></span>**waiting-to-shutdown**

### **Description**

Informs the external application that a shutdown command has been issued.

## **Signature**

(waiting-to-shutdown)

#### **Parameters**

None.

## **Returns**

Boolean true (**#t**) if successful; otherwise, false (**#f**).

### <span id="page-128-2"></span>**Throws**

# **Index**

## **A**

ACK command **[62](#page-61-0)**, **[93](#page-92-1)** Additional Path parameter **[82](#page-81-0)** [ADK - see Alliance Developer Toolkit](#page-10-0) adk-ack function **[114](#page-113-1)** adk-connect function **[116](#page-115-1)** adkConnection class **[102](#page-101-0)**–**[103](#page-102-0)** constructor **[102](#page-101-1)** adk-disconnect function **[117](#page-116-3)** adk-incoming function **[117](#page-116-4)** adk-init-inbound function **[118](#page-117-2)** adk-init-outbound function **[118](#page-117-3)** adkMD5 class **[112](#page-111-2)**–**[113](#page-112-2)** constructor **[112](#page-111-3)** adk-nak function **[119](#page-118-1)** adk-outgoing function **[120](#page-119-2)** adkRequest class **[104](#page-103-0)**–**[109](#page-108-0)** constructor **[105](#page-104-0)** Content **[104](#page-103-1)** Dictionary **[104](#page-103-2)** Header **[104](#page-103-3)** adkResponse class **[110](#page-109-2)**–**[111](#page-110-1)** constructor **[110](#page-109-3)** adk-shutdown function **[120](#page-119-3)** adk-startup function **[121](#page-120-2)** adk-verify function **[121](#page-120-3)** Alliance Developer Toolkit (ADK) **[11](#page-10-1)**, **[60](#page-59-0)** [APIs - see functions](#page-91-0) Assigning ETDs to Event Types **[29](#page-28-0)** asString method **[106](#page-105-0)** AUTH command **[94](#page-93-1)** Autorun **[16](#page-15-0)** Auxiliary Library Directories parameter **[83](#page-82-0)**

## **C**

calculate method **[112](#page-111-4)** CHAL command **[95](#page-94-1)** Changing the User Name **[46](#page-45-0)** Collaboration **[31](#page-30-0)**, **[37](#page-36-0)**, **[38](#page-37-0)**, **[50](#page-49-0)**, **[68](#page-67-0)** Rules **[68](#page-67-1)** Collaboration Rules **[51](#page-50-0)** commands, SEWS Protocol ACK **[93](#page-92-1)**

AUTH **[94](#page-93-1)** CHAL **[95](#page-94-1)** COUNT **[95](#page-94-2)** GET **[96](#page-95-1)** JOURNAL **[97](#page-96-0)** LIST **[98](#page-97-1)** NAK **[98](#page-97-2)** PUT **[99](#page-98-0)** RECOVER **[100](#page-99-0)** configuration Communication Setup **[79](#page-78-0)**–**[81](#page-80-1)** General Settings **[77](#page-76-0)**–**[78](#page-77-0)** Monk Configuration **[82](#page-81-1)**–**[89](#page-88-1)** SWIFT Setup **[90](#page-89-0)**–**[91](#page-90-0)** configuration parameters **[76](#page-75-0)** Additional Path **[82](#page-81-0)** Auxiliary Library Directories **[83](#page-82-0)** Down Timeout **[80](#page-79-1)** Exchange Data Interval **[80](#page-79-0)** Exchange Data With External Function **[85](#page-84-1)** External Connection Establishment Function **[86](#page-85-0)** External Connection Shutdown Function **[87](#page-86-0)** External Connection Verification Function **[86](#page-85-1)** Forward External Errors **[78](#page-77-1)** Hostname **[90](#page-89-1)** Journal File Name **[77](#page-76-1)** Key **[90](#page-89-2)** Max Failed Messages **[77](#page-76-2)** Max Resends Per Message **[77](#page-76-3)** Message Validation Level **[91](#page-90-1)** Monk Environment Initialization File **[83](#page-82-1)** Negative Acknowledgment Function **[88](#page-87-0)** Port Number **[90](#page-89-3)** Positive Acknowledgement Function **[87](#page-86-1)** Process Outgoing Message Function **[84](#page-83-0)** Resend Timeout **[81](#page-80-2)** Secret **[90](#page-89-4)** Shutdown Command Notification Function **[89](#page-88-2)** Start Exchange Data Schedule **[80](#page-79-1)** Startup Function **[83](#page-82-2)** Stop Exchange Data Schedule **[79](#page-78-1)** Up Timeout **[80](#page-79-2)** Zero Wait Between Successful Exchanges **[81](#page-80-0)** configuration procedures **[42](#page-41-0)** connect method **[103](#page-102-1)** constructor adkConnection class **[102](#page-101-1)** adkMD5 class **[112](#page-111-3)** adkRequest class **[105](#page-104-0)** adkResponse class **[110](#page-109-3)** Content adkRequest object **[104](#page-103-1)** conventions, writing in document **[9](#page-8-0)** COUNT command **[95](#page-94-2)**

Creating an e\*Way **[40](#page-39-0)**

## **D**

Dictionary adkRequest object **[104](#page-103-2)** disconnect method **[103](#page-102-2)** Down Timeout parameter **[80](#page-79-1)**

## **E**

e\*Way configuration **[42](#page-41-0)** creating **[40](#page-39-0)** Installation **[16](#page-15-1)** Properties **[41](#page-40-0)** Schedules **[46](#page-45-1)** Startup Options **[46](#page-45-1)** troubleshooting **[50](#page-49-1)** Event Type **[29](#page-28-0)** Event Type Definition (ETD) **[29](#page-28-1)** event-commit-to-egate function **[123](#page-122-1)** event-rollback-to-egate function **[124](#page-123-2)** Events **[67](#page-66-0)** event-send-to-egate function **[124](#page-123-3)** event-send-to-egate-ignore-shutdown function **[125](#page-124-2)** event-send-to-egate-no-commit function **[125](#page-124-3)** Exchange Data Interval parameter **[80](#page-79-0)** Exchange Data with External Function parameter **[85](#page-84-1)** existsValue method **[106](#page-105-1)** External Connection Establishment Function parameter **[86](#page-85-0)** External Connection Shutdown Function parameter **[87](#page-86-0)** External Connection Verification Function parameter **[86](#page-85-1)**

## **F**

Forward External Errors parameter **[78](#page-77-1)** functions (see also Monk functions) Generic **[123](#page-122-2)**–**[129](#page-128-2)** Monk ADK **[114](#page-113-2)**–**[122](#page-121-0)**

## **G**

Generic e\*Way Functions **[123](#page-122-2)**–**[129](#page-128-2)** GET command **[62](#page-61-1)**, **[96](#page-95-1)** getContent method **[109](#page-108-1)** getHeader method **[108](#page-107-0)** get-logical-name function **[126](#page-125-2)** getOK method **[110](#page-109-4)** getValue method **[107](#page-106-0)**

## **H**

Header adkRequest object **[104](#page-103-3)** Hostname parameter **[90](#page-89-1)**

## **I**

implementation **[26](#page-25-0)**, **[39](#page-38-0)**, **[52](#page-51-0)** insert-exchange-data-event function **[126](#page-125-3)** Installation procedure e\*Way (UNIX) **[18](#page-17-0)** sample schema **[24](#page-23-0)** SEWS (UNIX) **[22](#page-21-0)** SEWS (Windows) **[20](#page-19-0)** InstallShield **[16](#page-15-2)** instance number **[61](#page-60-0)** Intelligent Queue (IQ) **[32](#page-31-1)**, **[50](#page-49-2)**

## **J**

JOURNAL command **[97](#page-96-0)** Journal File Name parameter **[77](#page-76-1)**

## **K**

Key parameter **[90](#page-89-2)** keysValue method **[106](#page-105-2)**

## **L**

last method **[113](#page-112-3)** LIST command **[98](#page-97-1)** Load Path, Monk **[82](#page-81-2)** logging options **[48](#page-47-0)**

## **M**

make method **[105](#page-104-1)** Max Failed Messages parameter **[77](#page-76-2)** Max Resends Per Message parameter **[77](#page-76-3)** Message Validation Level parameter **[91](#page-90-1)** methods, adkConnect class connect **[103](#page-102-1)** disconnect **[103](#page-102-2)** methods, adkMD5 class calculate **[112](#page-111-4)** last **[113](#page-112-3)** usage **[113](#page-112-4)** methods, adkRequest class asString **[106](#page-105-0)** existsValue **[106](#page-105-1)** getContent **[109](#page-108-1)** getHeader **[108](#page-107-0)**

getValue **[107](#page-106-0)** keysValue **[106](#page-105-2)** make **[105](#page-104-1)** setContent **[109](#page-108-2)** setHeader **[108](#page-107-1)** setValue **[107](#page-106-1)** take **[105](#page-104-2)** methods, adkResponse class getOK **[110](#page-109-4)** setOK **[111](#page-110-2)** monitoring thresholds **[49](#page-48-0)** Monk ADK Functions **[114](#page-113-2)**–**[122](#page-121-0)** Monk Configuration Load Path **[82](#page-81-2)** Specifying File Names **[82](#page-81-3)** Specifying Function Names **[82](#page-81-3)** Specifying Multiple Directories **[82](#page-81-4)** Monk Environment Initialization File parameter **[83](#page-82-1)** Monk Extension methods **[102](#page-101-2)**–**[113](#page-112-5)** [see also methods](#page-101-2) Monk functions adk-ack **[114](#page-113-1)** adk-connect **[116](#page-115-1)** adk-disconnect **[117](#page-116-3)** adk-incoming **[117](#page-116-4)** adk-init-inbound **[118](#page-117-2)** adk-init-outbound **[118](#page-117-3)** adk-nak **[119](#page-118-1)** adk-outgoing **[120](#page-119-2)** adk-shutdown **[120](#page-119-3)** adk-startup **[121](#page-120-2)** adk-verify **[121](#page-120-3)** event-commit-to-egate **[123](#page-122-1)** event-rollback-to-egate **[124](#page-123-2)** event-send-to-egate **[124](#page-123-3)** event-send-to-egate-ignore-shutdown **[125](#page-124-2)** event-send-to-egate-no-commit **[125](#page-124-3)** get-logical-name **[126](#page-125-2)** insert-exchange-data-event **[126](#page-125-3)** [see also functions](#page-91-0) send-external down **[127](#page-126-2)** send-external-up **[127](#page-126-3)** shutdown-request **[128](#page-127-2)** start-schedule **[128](#page-127-3)** stop-schedule **[129](#page-128-3)** waiting-to-shutdown **[129](#page-128-4)**

## **N**

NAK command **[98](#page-97-2)** Negative Acknowledgment Function parameter **[88](#page-87-0)**

## **O**

object classes adkConnection **[102](#page-101-0)**–**[103](#page-102-0)** adkMD5 **[112](#page-111-2)**–**[113](#page-112-2)** adkRequest **[104](#page-103-0)**–**[109](#page-108-0)** adkResponse **[110](#page-109-2)**–**[111](#page-110-1)**

## **P**

Participating Host **[50](#page-49-3)** Port Number parameter **[90](#page-89-3)** Positive Acknowledgment Function parameter **[87](#page-86-1)** procedures configuration **[42](#page-41-0)** installation **[16](#page-15-1)** Process Outgoing Message Function parameter **[84](#page-83-0)** Properties, e\*Way **[41](#page-40-0)** PUT command **[62](#page-61-2)**, **[99](#page-98-0)**

## **Q**

[Queue - see Intelligent Queue \(IQ\)](#page-31-1)

## **R**

RECOVER command **[100](#page-99-0)** Resend Timeout parameter **[81](#page-80-2)** routing points **[12](#page-11-0)**, **[61](#page-60-1)**

## **S**

s\_umid **[61](#page-60-2)** sample schema descriptions **[35](#page-34-0)** installation **[24](#page-23-0)** Schedules **[46](#page-45-1)** Secret parameter **[90](#page-89-4)** send-external down function **[127](#page-126-2)** send-external-up function **[127](#page-126-3)** setContent method **[109](#page-108-2)** setHeader method **[108](#page-107-1)** setOK method **[111](#page-110-2)** Setting Startup Options or Schedules **[46](#page-45-1)** setValue method **[107](#page-106-1)** SEWS installation **[20](#page-19-1)** SEWS Component Protocol **[93](#page-92-2)**–**[101](#page-100-0)** SEWS Protocol commands ACK **[62](#page-61-0)**, **[93](#page-92-1)** AUTH **[94](#page-93-1)** CHAL **[95](#page-94-1)** COUNT **[95](#page-94-2)** GET **[62](#page-61-1)**, **[96](#page-95-1)**

JOURNAL **[97](#page-96-0)** LIST **[98](#page-97-1)** NAK **[98](#page-97-2)** PUT **[62](#page-61-2)**, **[99](#page-98-0)** RECOVER **[100](#page-99-0)** Shutdown Command Notification Function parameter **[89](#page-88-2)** shutdown-request function **[128](#page-127-2)** Start Exchange Data Schedule parameter **[80](#page-79-1)** start-schedule function **[128](#page-127-3)** Startup Function parameter **[83](#page-82-2)** Startup Options **[46](#page-45-1)** Stop Exchange Data Schedule parameter **[79](#page-78-1)** stop-schedule function **[129](#page-128-3)** SWIFT Setup **[90](#page-89-5)** SWIFTAlliance **[11](#page-10-2)**

## **T**

take method **[105](#page-104-2)** troubleshooting the e\*Way **[50](#page-49-1)**

## **U**

Up Timeout parameter **[80](#page-79-2)** usage method **[113](#page-112-4)** User name **[46](#page-45-0)**

## **W**

waiting-to-shutdown function **[129](#page-128-4)**

## **Z**

Zero Wait Between Successful Exchanges parameter **[81](#page-80-0)**